**Серия «Будущее образования сегодня: актуальная повестка»**  *Выпуск 10*

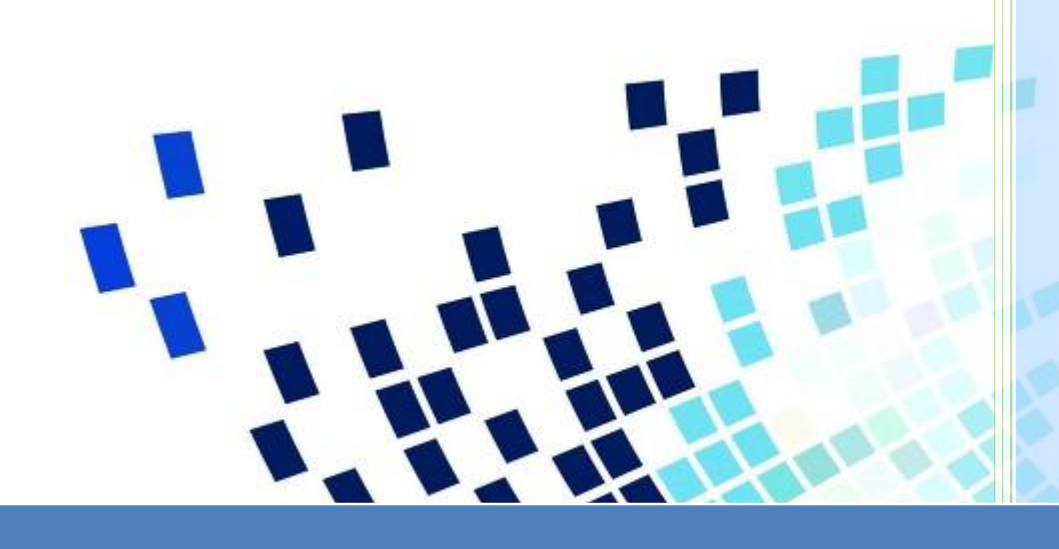

**Национальная технологическая инициатива (НТИ): летняя школа инженерных проектов**

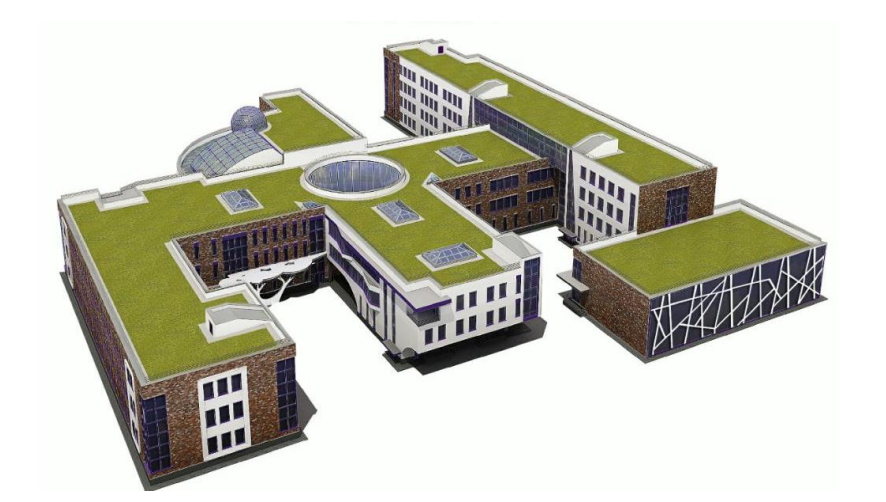

Государственное бюджетное общеобразовательное учреждение «Инженерно-технологическая школа №777» Санкт-Петербурга

\_\_\_\_\_\_\_\_\_\_\_\_\_\_\_\_\_\_\_\_\_\_\_\_\_\_\_\_\_\_\_\_\_\_\_\_\_\_\_\_\_\_\_\_\_\_\_\_\_\_\_\_\_\_\_\_\_\_\_\_\_\_\_\_\_\_\_\_\_\_\_\_\_\_\_\_\_

# **Национальная технологическая инициатива (НТИ): летняя школа инженерных проектов**

*Методические рекомендации*

Санкт-Петербург 2021

УДК 373 ББК 74.204

*Печатается по решению методического и редакционно-издательского совета ГБОУ ИТШ № 777 Санкт-Петербурга*

#### Авторы - составители

#### *В.В. Князева, М.М. Чёрная, М.Л. Белослудцева*

### Р е ц е н з е н т ы

*Б.В. Авво,* к.п.н., доцент института педагогики РГПУ им. А.И.Герцена, эксперт Совета по образовательной политике при Комитете по образованию

*А.В .Вольтов,* к.п.н., заместитель директора ГБУ Информационнометодического центра Калининского района Санкт-Петербурга, эксперт Совета по образовательной политике при Комитете по образованию

> **Национальная технологическая инициатива (НТИ): летняя школа инженерных проектов.** Методические рекомендации / Серия: «Будущее образование сегодня: актуальная повестка» / – Вып. 10 – СПб: ГБОУ ИТШ № 777 Санкт-Петербурга, 2021. – 148 с.

В издании представлен опыт организации и проведения Летней школы НТО в Инженерно-технологической школе № 777 Санкт-Петербурга. Летняя школа НТО проводится в рамках реализации программы развития образовательной организации с целью популяризации научно-технического творчества, инженерных специальностей среди обучающихся, знакомства с технологиями будущего через профили Национальной технологической олимпиады (НТО) для школьников 8-11 классов и сферы НТО.Junior для школьников 4-7 классов для дальнейшего участия обучающихся в соревнованиях.

Материалы адресованы руководителям образовательных организаций, учреждений дополнительного профессионального педагогического образования, педагогическим работникам общеобразовательных учреждений.

# **СОДЕРЖАНИЕ**

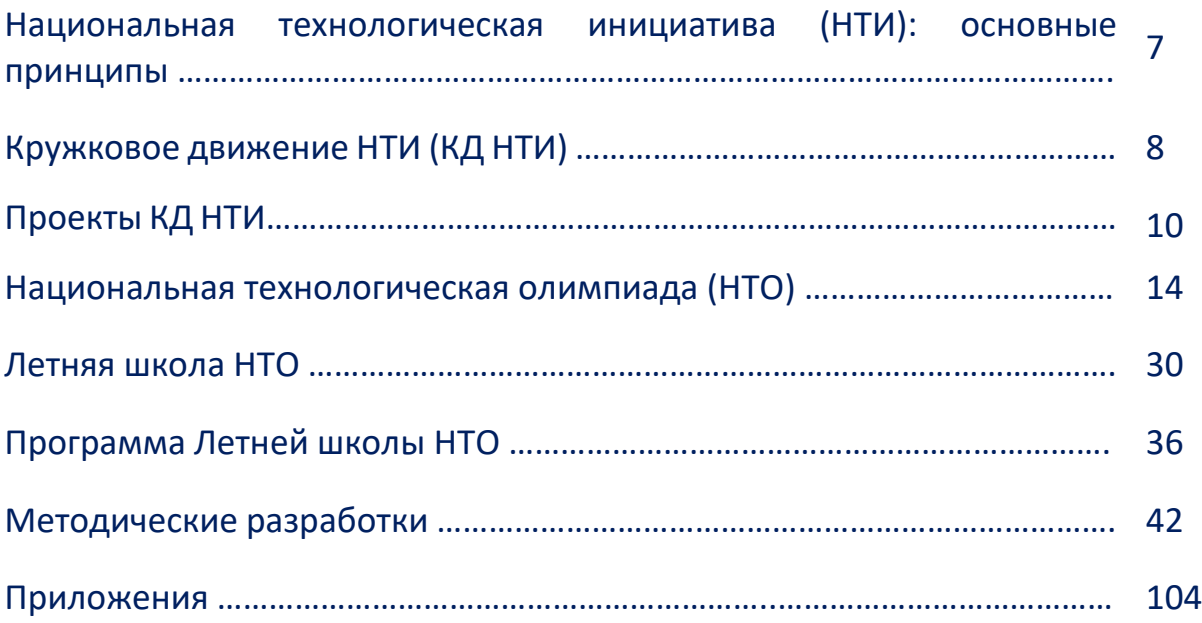

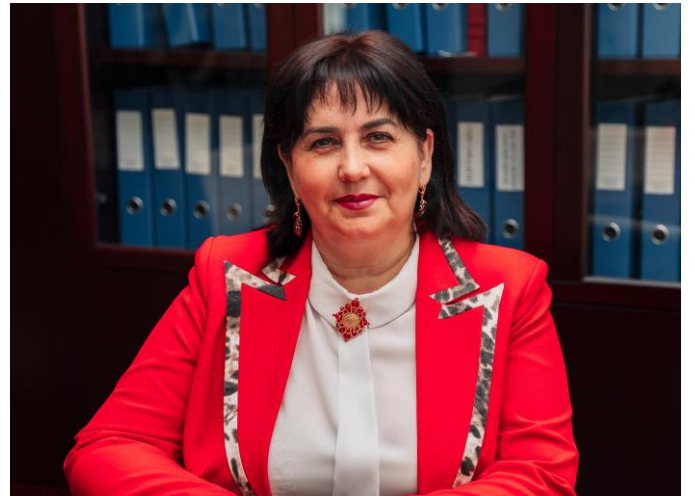

#### *Уважаемые коллеги!*

Авторский коллектив инженерно-технологической школы № 777 Санкт-Петербурга представляет очередной выпуск серии «Будущее образование сегодня: актуальная повестка», посвящённый вопросам организации Летней школы НТО для высокомотивированных

школьников, ориентированной на

раннюю профессиональную ориентацию, развитие инженерных компетенций школьников, популяризацию престижа инженерных профессий среди молодежи, стимулирование интереса школьников к сфере инноваций и высоких технологий, развитие у обучающихся навыков практического решения актуальных инженерно-технических задач.

Летняя школа НТО в Инженерно-технологической школе № 777 проводится в рамках Кружкового движения задача которого – вырастить дерзких и гибких интеллектуалов. Сообщество участников Кружкового движения включает независимые, ответственные, автономные команды, для которых важны не статусы и полномочия, а дело.

При разработке концепта Летней школы НТО учитывались результаты исследования, проведенные онлайн-школой Skysmart и Кружковым движением

НТИ среди школьников с целью выяснить, какие компетенции они считают наиболее важными для своей будущей работы, и что не хватает в общеобразовательной школе, чтобы развивать эти компетенции. Каждый пятый школьник (21%) хотел бы связать свою жизнь со сферой IT, еще 13%

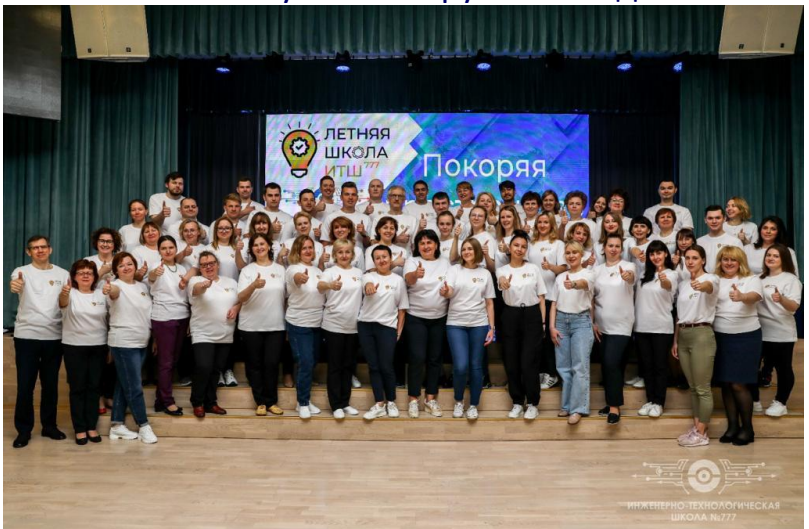

опрошенных интересуются сферой искусства, медицина привлекает 11% респондентов, и почти каждый десятый школьник хотел бы попробовать себя в сфере технологии и промышленности, а 8% опрошенных планируют заняться наукой. Большинство школьников (55%) назвали самой важной компетенцией, без которой невозможно будет работать по профессии – умение работать с людьми, 51% – системное мышление и работа в режиме высокой

неопределенности с быстрой сменой задач. Каждый второй респондент отметил, что критически важно уметь управлять проектами и процессами. По 48% голосов набрали такие soft skills, как критическое мышление и умение работать в команде. Критически важной или необходимой компетенцией будущего 64% школьников назвали умение работать с данными. Более половины опрошенных (55%) назвали такой компетенцией программирование. Также почти половина опрошенных (49%) считает, что в их будущей работе важно уметь работать с искусственным интеллектом.<sup>1</sup>.

Целью Летней школы НТО является развитие научно-технического творчества обучающихся 4-9 классов ИТШ № 777, знакомство с технологиями будущего через профили НТО и сферы НТО.Junior, мотивация школьников к участию в данных соревнованиях. Сообщество НТО объединяет школьные инженерные команды, волонтёров — студентов первого курса, наставников команд и площадки подготовки (кружки, школы, технопарки, университеты), методические площадки, организаторов хакатонов, партнерские университеты, предприятия передовых отраслей, разработчиков задач и организаторов профилей. НТО.Junior — это место, где можно делать собственные открытия, где есть безграничный простор для экспериментов.

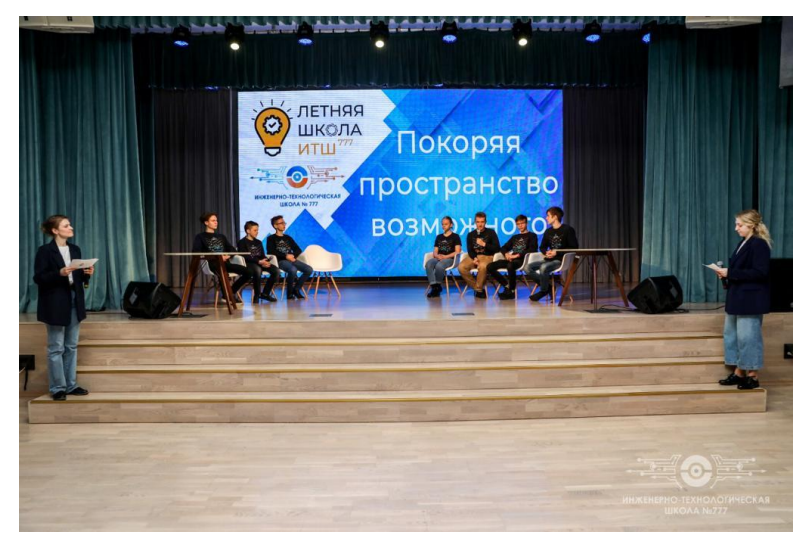

 $\overline{a}$ 

Для организации Летней школы НТО используются все возможности инновационной высокотехнологичной образовательной среды ИТШ № 777, которая проектируется на основе принципа конвергенции наук, интеграции основного и дополнительного образования, а также

возможности социального

партнерства с организациями высшего профессионального образования. Организациями-партнерами ИТШ № 777 при организации и проведении Летней школы НТО являются Санкт-Петербургский государственный университет, университет авиационного приборостроения, электротехнический университет «ЛЭТИ», университет телекоммуникаций им. проф. М. А. Бонч-Бруевича, политехнический университет Петра Великого, национальный исследовательский университет информационных технологий, механики и

<sup>&</sup>lt;sup>1</sup> Кружковое движение (дата обращения 30.05.2021) [https://kruzhok.org/news/post/shkolniki-nazvali-samye](https://kruzhok.org/news/post/shkolniki-nazvali-samye-vazhnye-kompetencii-budushego)[vazhnye-kompetencii-budushego](https://kruzhok.org/news/post/shkolniki-nazvali-samye-vazhnye-kompetencii-budushego)

оптики, государственный экономический университет, Российский государственный педагогический университет им. А.И. Герцена.

В издании представлен теоретический и практический материал по организации Летней школы НТО на базе общеобразовательного учреждения. Существенный акцент мы делаем на обучении в процессе работы над реальными проектами.

Материалы адресованы руководителям общеобразовательных учреждений, руководителям школьных методических объединений, специалистам учреждений дополнительного профессионального педагогического образования.

# *Вера Владимировна Князева, директор инженерно-технологической школы № 777 Санкт-Петербурга*

*Почётный работник общего образования РФ, победитель конкурсного отбора лучших учителей РФ в рамках ПНП «Образование», лауреат премий Правительства Санкт-Петербурга «За гуманизацию школы Санкт-Петербурга», «Лучший руководитель государственного образовательного учреждения», «Лучший классный руководитель Санкт-Петербурга»*

## **Национальная технологическая инициатива: основные принципы**

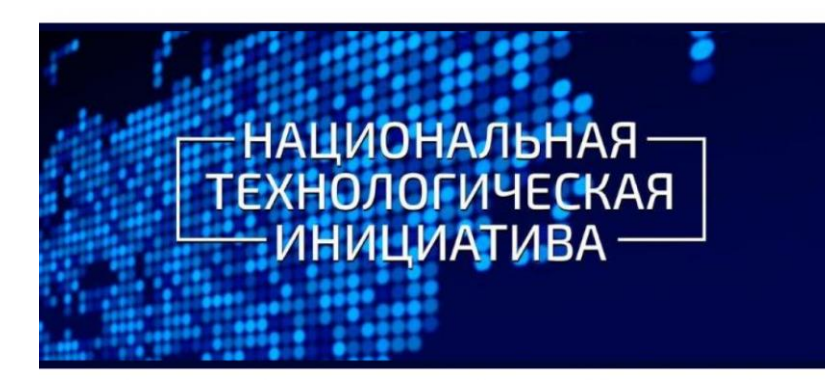

Национальная технологическая инициатива существенным образом отличается от других российских национальных проектов своими принципами:

- 1) объединяет людей, а не организации. НТИ строится как широкое коалиционное действие, предполагающее формирование проектных групп из технологических предпринимателей, представителей ведущих университетов и исследовательских центров, крупных деловых объединений России, институтов развития, экспертных и профессиональных сообществ, а также заинтересованных органов исполнительной власти;
- 2) НТИ включает новые глобальные высокотехнологичные рынки в условиях цифровизации мировой экономики;
- 3) особая роль отводится компаниям с «геном НТИ» коллективам талантливых единомышленников, способных эффективно справиться с технологическими вызовами, именно поэтому с точки зрения образования приоритетный фокус внимания сосредоточен на опережающей подготовке талантливых исследователей, инженеров и предпринимателей в сфере деятельности НТИ;
- 4) программа направлена на формирование реального научно-технического задела по направлениям НТИ.
- 5) НТИ, как национальная программа, поддерживает международное сотрудничество.

Целями НТИ является создание благоприятных условий для реализации прорывных технологических проектов и масштабирования их результатов.

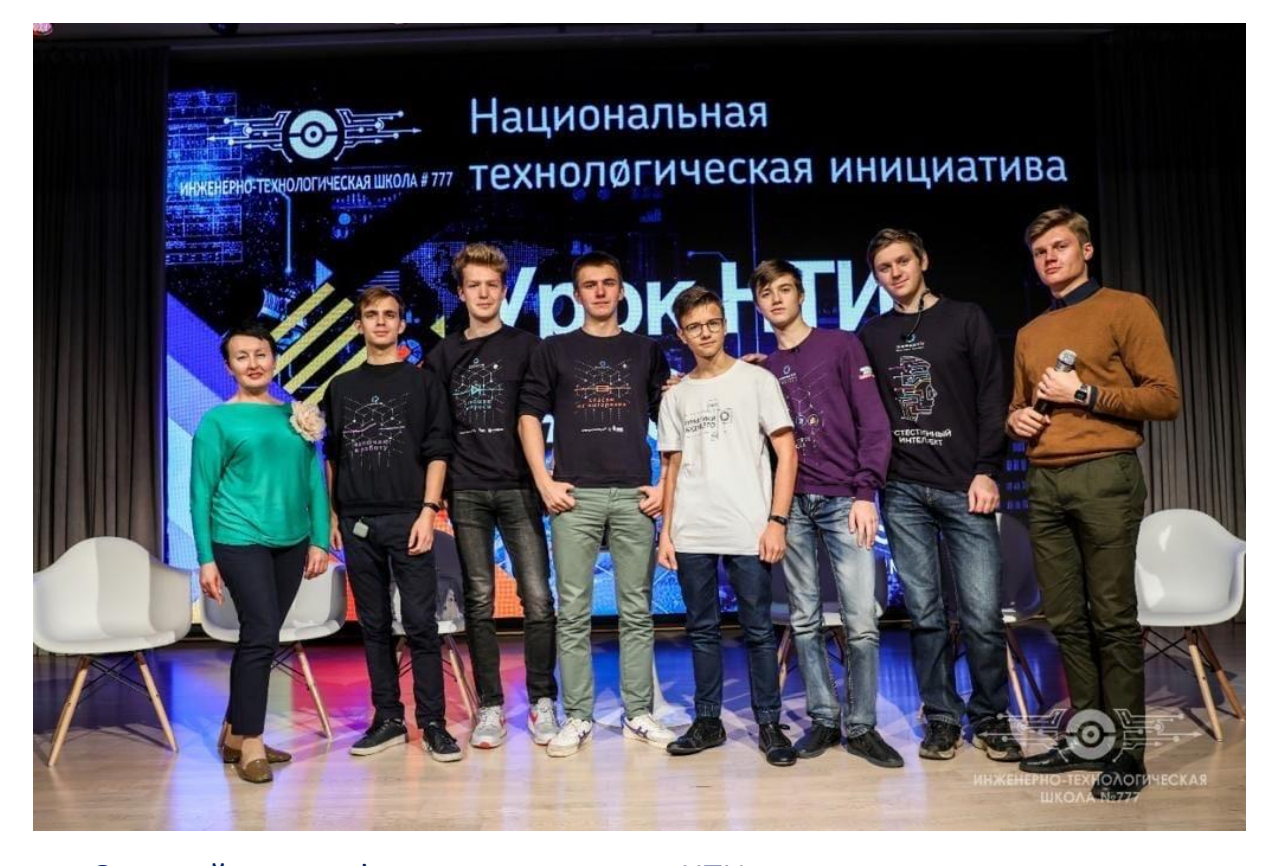

Основой портфеля проектов НТИ являются «системные» или «платформенные» проекты, преодолевающие технологические или нормативно-организационные барьеры и создающие вокруг себя экосистему партнеров, использующих платформенные разработки для создания инновационных продуктов<sup>2</sup>.

## **Кружковое движение НТИ (КД НТИ)**

Кружковое движение — это всероссийское сообщество энтузиастов технического творчества, построенное на принципе горизонтальных связей людей, идей и ресурсов. Кружковое движение НТИ решает задачу формирования в России следующего поколения предпринимателей, инженеров, ученых, управленцев, ядром которого должны стать выходцы из кружков — энтузиасты,

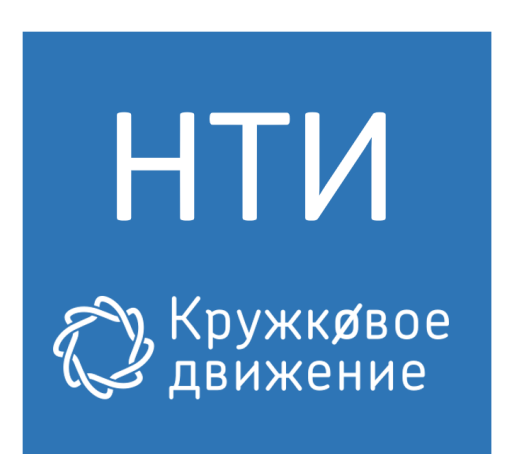

обладающие высоким уровнем профессионализма, способные задумывать и реализовывать проекты, доводить их до результата, создавать новые

**.** 

<sup>2</sup> Реализация НТИ (дата обращения 30.05.2021) <https://nti2035.ru/nti/realization>

организационные решения и технологические компании, направленные на развитие России и всего мира<sup>3</sup>.

*Конференция Кружкового движения НТИ собрала на площадке «Инженернотехнологической школы № 777» Санкт-Петербурга в очном и онлайн форматах участников из 73 регионов и пяти зарубежных стран. На участие поступило около тысячи заявок от школьных учителей, педагогов дополнительного образования, наставников и руководителей кружков, преподавателей, сотрудников и студентов колледжей и вузов, представителей администраций школ, муниципалитетов, регионов, бизнеса.*

**.** 

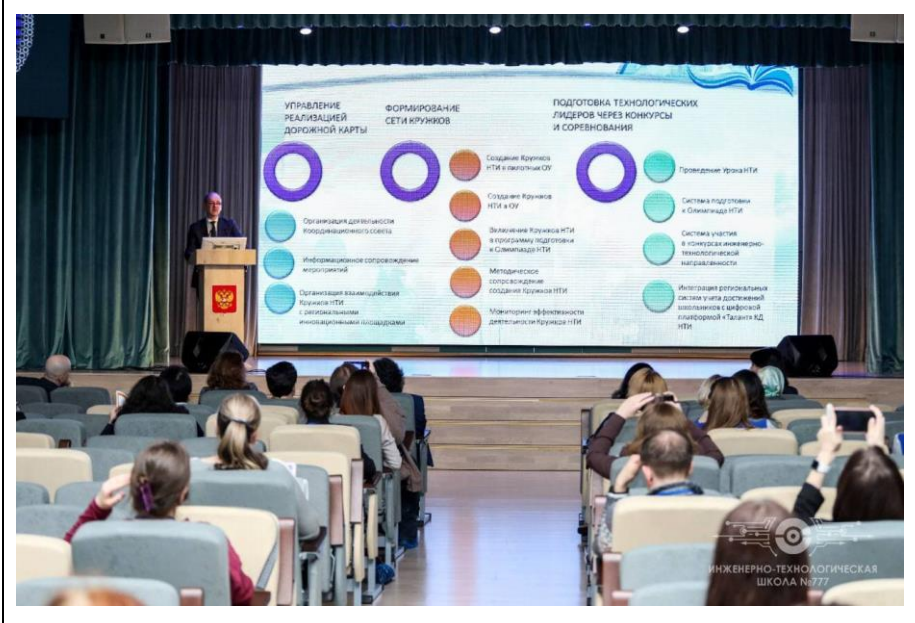

В рамках программы НТИ под кружком понимается самоорганизующаяся команда энтузиастов, которые принимают технологические вызовы и успешно справляющиеся с ними. Выпускники таких кружков становятся основателями своих технологических компаний и инфраструктурных проектов.

Как предполагают современные учёные, чтобы эти самоорганизующиеся команды с предпринимательским геном и стратегическим видением в технологическом поле могли сформироваться, необходимо создать особое детско-взрослое сообщество, в котором детский проект сможет пройти все этапы от идеи до решения реальной проблемы, а в некоторых случаях даже выхода на рынок.

<sup>3</sup> Кружковое движение НТИ (дата обращения 30.05.2021) <https://nti2035.ru/talents/circles>

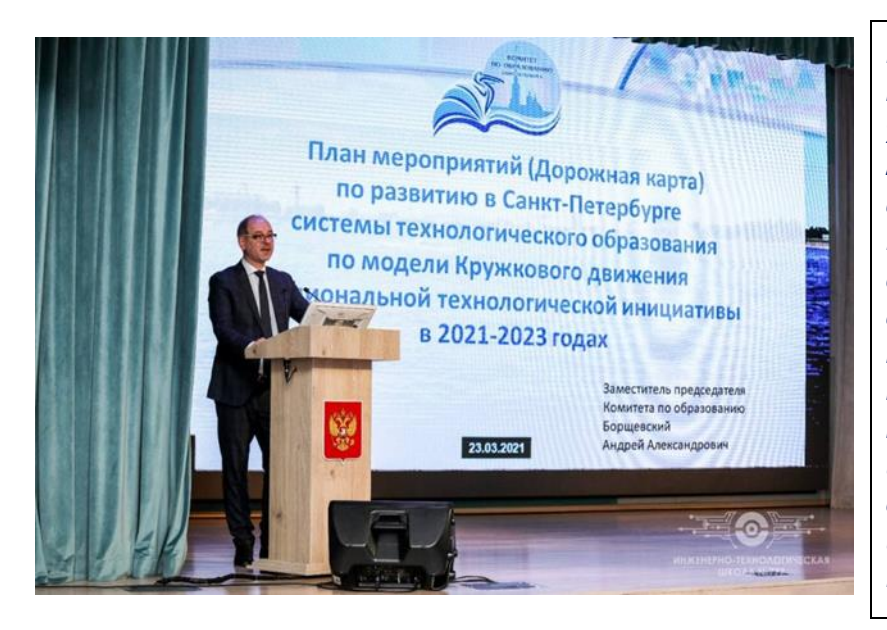

*Реализация дорожной карты позволит к началу 2023/2024 учебного года открыть кружки по модели Кружкового движения НТИ в как минимум 50% школ Санкт-Петербурга. Также среди основных направлений работы включение кружков в программу подготовки к Олимпиаде НТИ, проведение в школах Урока НТИ, подготовка наставников и интеграция системы учета достижений школьников города с цифровой платформой «Талант» Кружкового движения*

Кружковое движение помимо образования охватывает и сферы бизнеса и общества: включает участников в разработку практик будущего для технологических компаний, формирует спрос на таланты и поиск ниш, в которых они могут проявить себя, и поддерживает горизонтальное сообщество, действующее на принципах синергии и синтропии.

Цель Кружкового движения — вырастить в России экосистему, которая объединит технологических энтузиастов, крупные компании, госкорпорации, проекты на стыке образования, науки и технологического бизнеса. Такая экосистема позволит создавать работающие

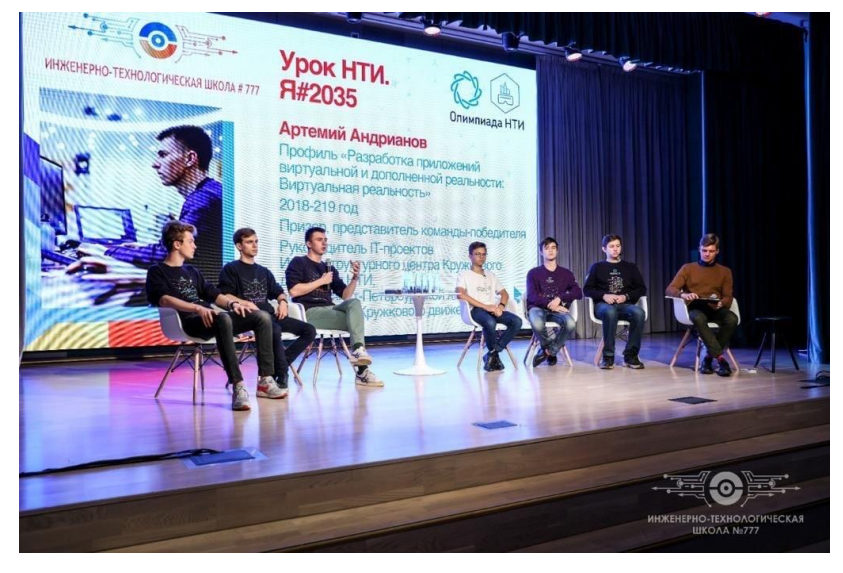

форматы для взаимодействия между всеми участниками Кружкового движения.

## **Проекты КД НТИ**

#### *Университет НТИ*

Первый в России университет, обеспечивающий профессиональное развитие человека в цифровой экономике. Ориентирован на подготовку лидеров компаний, участников Национальной технологической инициативы (НТИ) и специалистов, работающих на новых глобальных рынках.

## *НТО*

Всероссийские многопрофильные инженерные соревнования для команд школьников 9-11 классов, направленные на выявление и развитие талантливых ребят с инженерным мышлением, способных в командах решать междисциплинарные задачи по темам переднего края технологического развития.

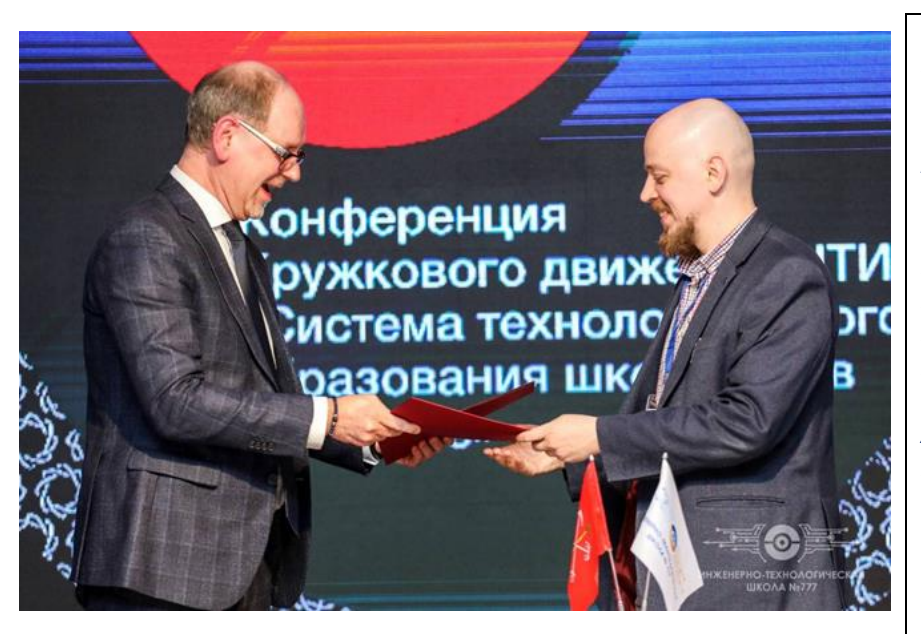

*Санкт-Петербург стал пилотным регионом по созданию системы технологического образования школьников по модели Кружкового движения Национальной технологической инициативы (НТИ). Дорожную карту развития этого направления на 2021-2023 годы представил заместитель председателя Комитета по образованию Санкт-Петербурга Андрей Борщевский на конференции Кружкового движения НТИ в рамках XI Петербургского международного образовательного форума в ИТШ № 777*

## *Наставничество на базе детских технопарков «Кванториум»*

Модернизация и апробация моделей развития гуманитарных технологий наставничества в интересах НТИ в субъектах Российской Федерации на базе детских технопарков «Кванториум».

## *Проект Rukami*

В рамках проекта организован Международный фестиваль идей и технологий, а в регионах России проведены городские фестивали для вовлечения изобретателей и мейкеров со всей страны. Программа обмена практиками повысит компетенции управленческих команд ресурсных центров и качественный уровень разработок, а поляризационная кампания вовлечет в мейкерское движение новых энтузиастов и поднимет имидж технического творчества.

### *Академия наставников*

Проект, направленный на создание условий для массовой подготовки, сертификации и трудоустройства наставников для детских и молодежных проектов и команд.

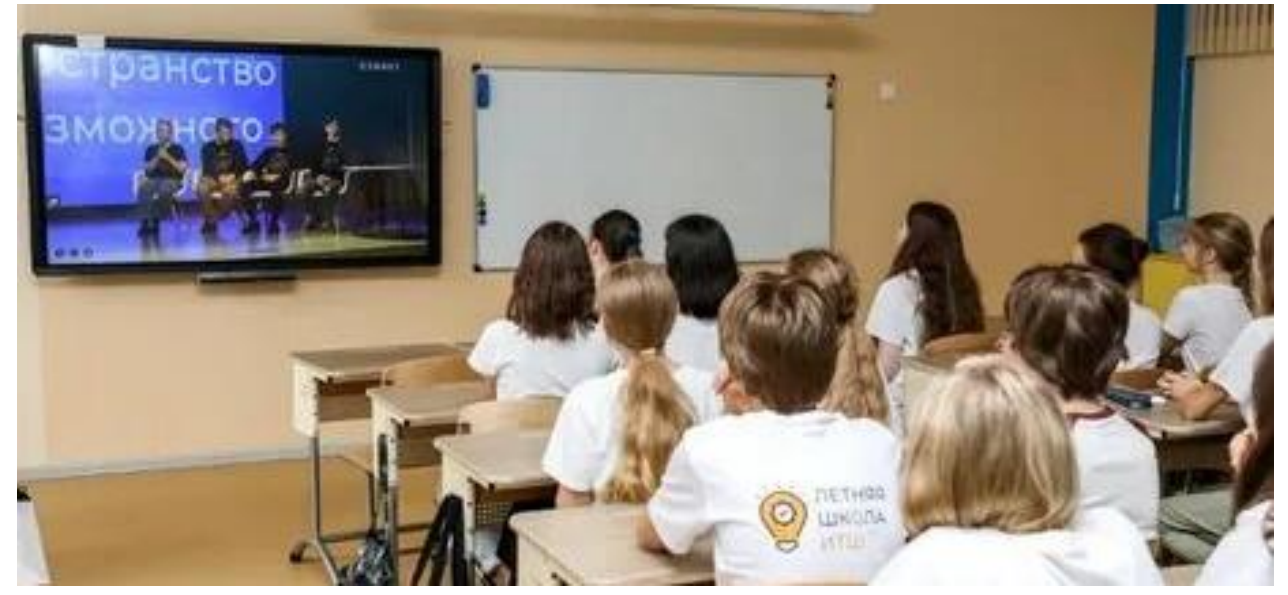

*Цифровая платформа управления талантами*

Цифровая платформа по управлению талантами — это:

агрегатор информации об участниках движения из различных источников – социальные сети; образовательные платформы; олимпиады; компьютерные игры; иные личные достижения, о которых участник считает нужным сообщить;

Брокер-платформа для создания единого информационного пространства обмена данными о человеке;

агрегатор сервисов, предоставляемых внешними системами (основными источниками) в сфере образования;

интеллектуальный сервис для формирования индивидуальной траектории развития участника «Кружкового движения», использующий методы машинного обучения и другие технологии работы с BigData.

#### *Проектные школы*

Серия 2-3 недельных выездных мероприятий по работе над технологическими проектами полного жизненного цикла и вызовами НТИ команд школьников 8-11 классов, направленных на формирование проектного мышления и формирование сообщества технологических команд.

# *Дежурный по планете*

Образовательное движение, объединяющее школьников, студентов и наставников, заинтересованных в космических технологиях и современной космонавтике.

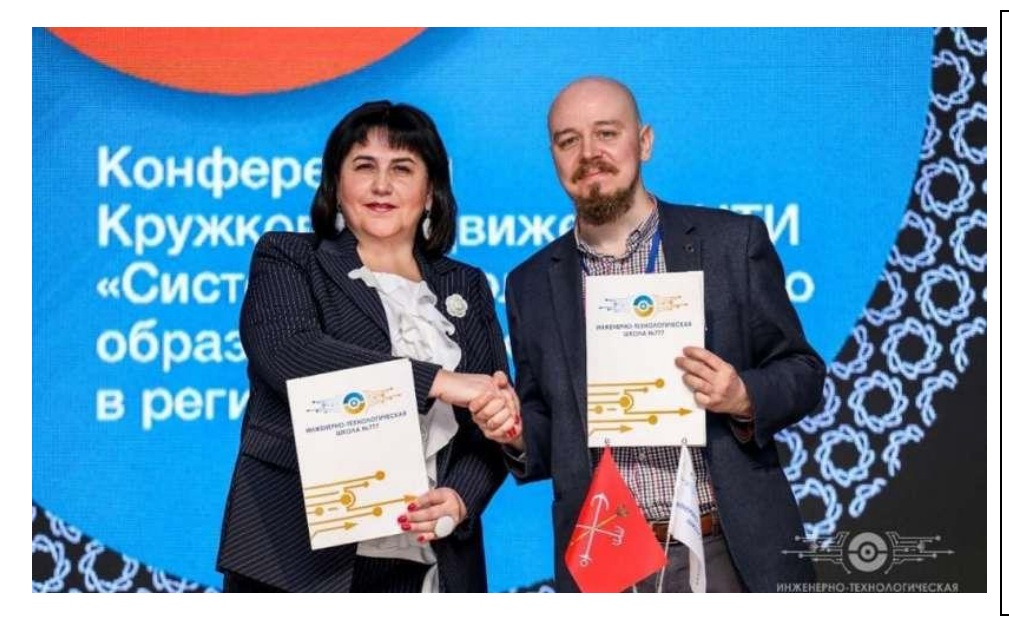

*25 марта 2021 года в рамках Конференции Кружкового движения НТИ состоялось торжественное подписание Соглашения между Ассоциацией кружков и ГБОУ «Инженернотехнологическая школа № 777» и Ассоциацией кружков.*

# **Национальная технологическая олимпиада (НТО)**

НТО - это командная инженерная олимпиада для школьников, проводится Кружковым движением НТИ, Российской венчурной компанией, Агентством стратегических инициатив при поддержке ведущих инженерно-технических университетов, технологических компаний и стартапов. Участники соревнуются по 28 профилям, связанным с развитием «рынков будущего»: от беспилотников и виртуальной реальности до big data и нейротехнологий. Соревнования проходят в три этапа: отборочный индивидуальный, отборочный командный и финал, в котором команды школьников встречаются лицом к лицу в реальных условиях лаборатории и создают сложный технологический продукт $^{\rm 4}$ .

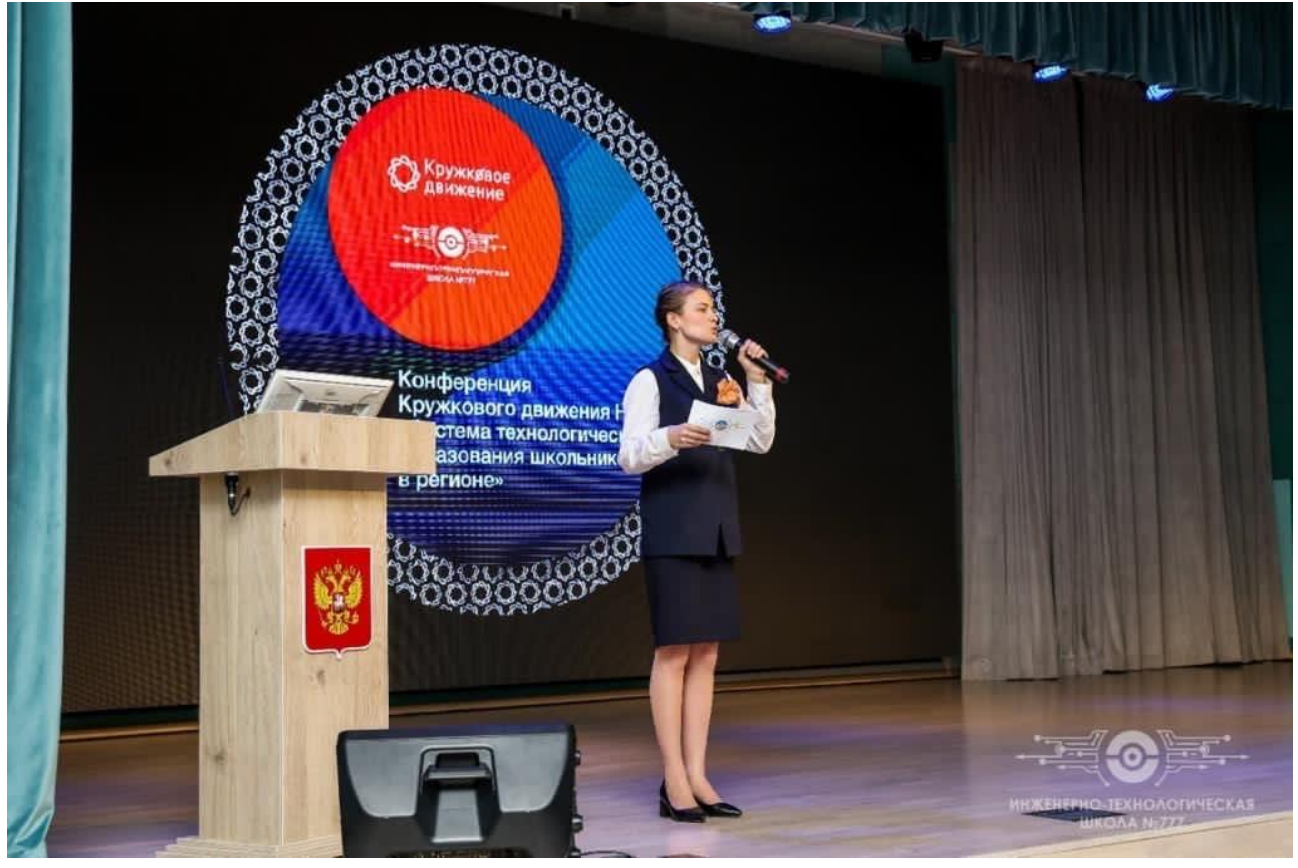

Сообщество НТО объединяет:

**.** 

школьные инженерные команды, которые в том числе могут работать дистанционно, из разных городов,

волонтёров — студентов первого курса,

наставников команд и площадки подготовки: кружки, школы, технопарки, университеты,

<sup>&</sup>lt;sup>4</sup> Олимпиада НТИ (дата обращения 30.05.2021) <https://kruzhok.org/iniciativy/post/olimpiada-nti>

методические площадки, организаторов хакатонов, партнерские университеты, предприятия передовых отраслей,

разработчиков задач и организаторов профилей.

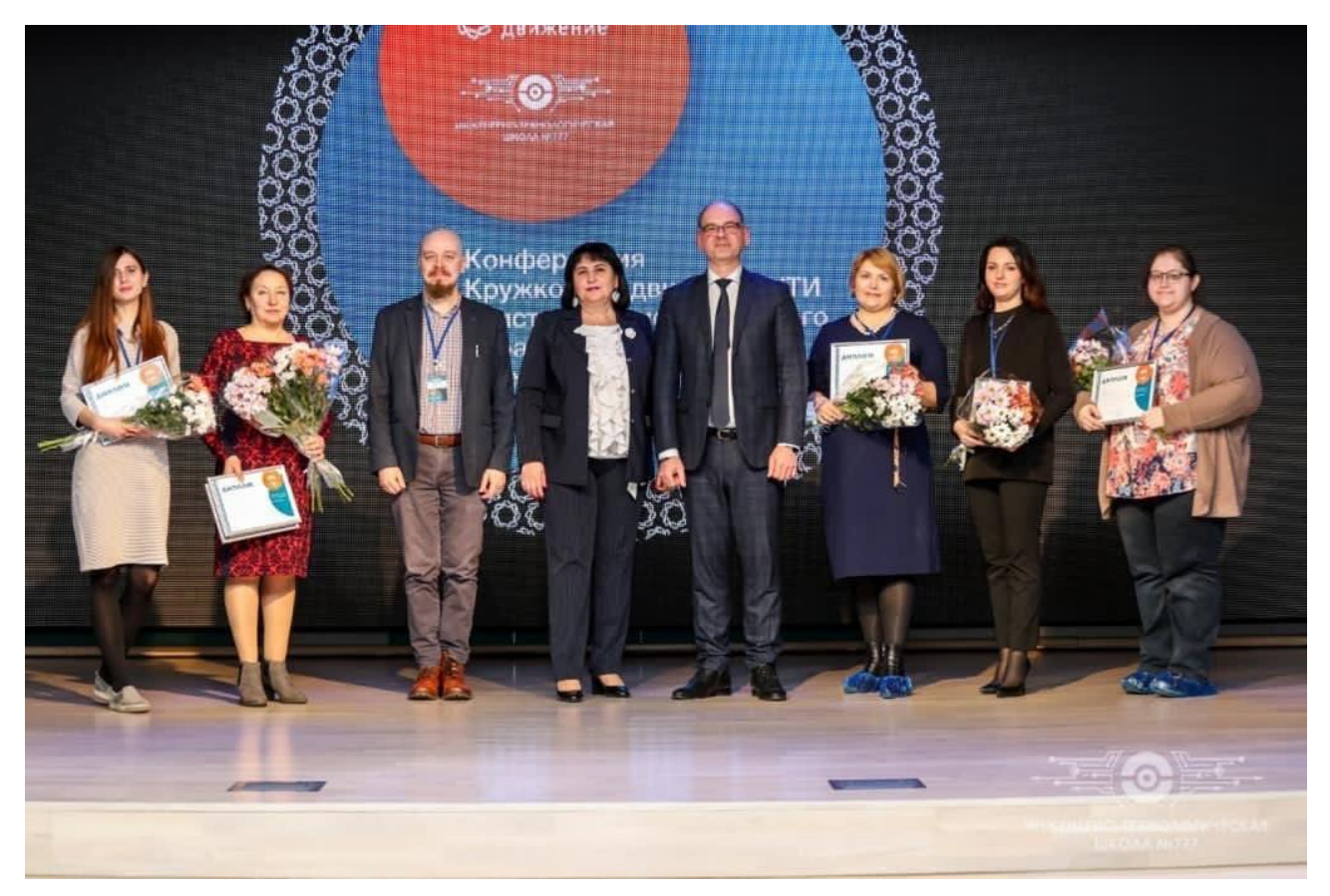

НТО — это флагманский проект Кружкового движения НТИ, который существует с 2016 года.

Цель НТО — выявить молодых людей, готовых предложить новые ответы на актуальные технологические вызовы. В финале участники встречаются с практическими задачами от ведущих компаний из разных областей: от искусственного интеллекта и «умной» энергетики до нейротехнологий и геномного редактирования.

НТО открывает новые образовательные и профессиональные возможности.

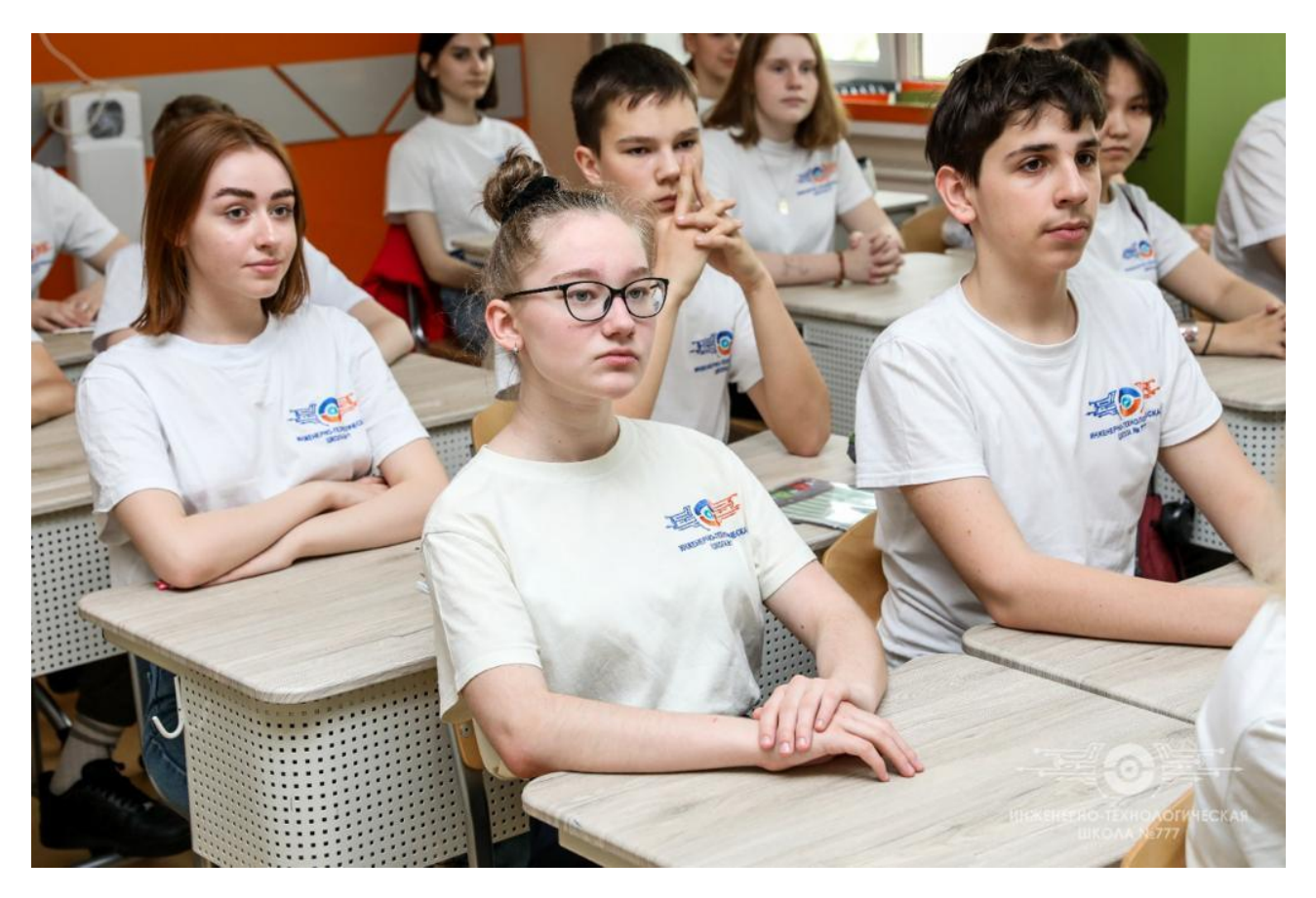

*НТО для 8−11 классов: профили ПРОЕКТ НОВОГО ПРОИЗВОДСТВА Автоматизация бизнес-процессов*

Автоматизированная система управления помогает организациям и предприятиям развиваться, успевать за постоянно меняющейся и ускоряющейся бизнес-средой.

Задачи профиля «Автоматизация бизнес-процессов»:

разработка действующей системы автоматизации предприятия, создание приложений для компьютера и мобильных устройств, анализ данных и построение бизнес-процессов. Школьники знакомятся с современными ITтехнологиями, созданными для оптимизации работы высокотехнологичных предприятий и персонала.

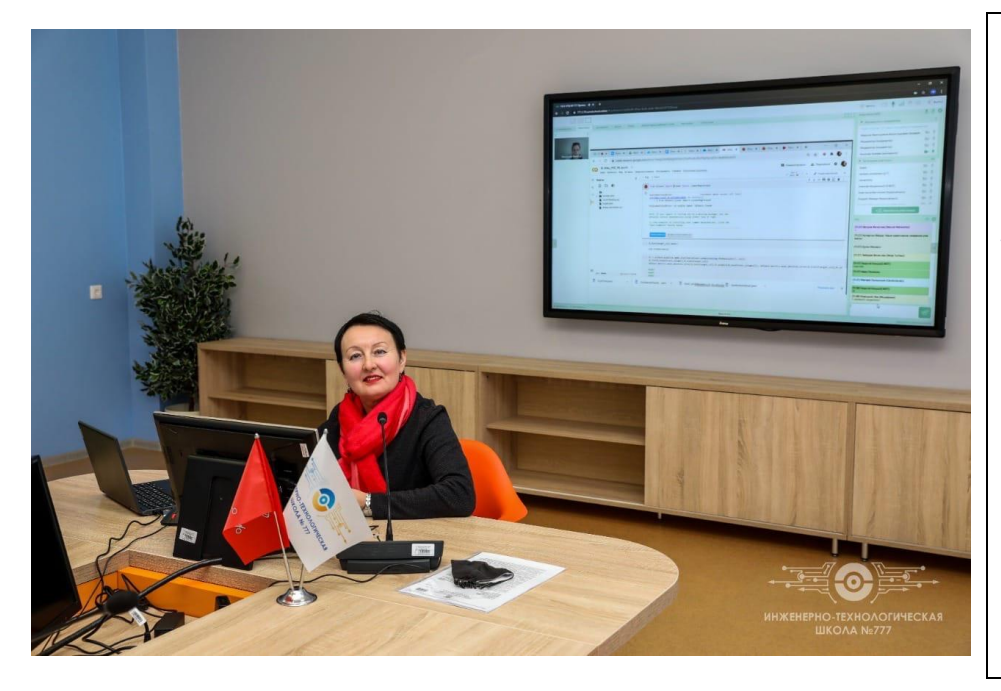

*Образовательный онлайн-интенсив по направлению Big data and machine learning провели Компания Softline – разработчик профиля «Большие данные и машинное обучение» и ГБОУ «Инженернотехнологическая школа № 777» Санкт-Петербурга при поддержке Кружкового движения НТИ.*

*Интеллектуальные робототехнические системы*

Профиль «Интеллектуальные робототехнические системы» посвящён умным устройствам, его задачи:

знакомство обучающихся умными устройствами;

изучение взаимодействия роботов в многоагентной системе; разработка интеллектуальных робототехнических систем.

#### *Композитные технологии*

Профиль «Композитные технологии» посвящён работе с композиционными материалами — искусственно созданными материалами, которые уже сейчас меняют промышленность.

Школьники, участвующие в профиле, получат возможность самостоятельно поработать с композитами и изготовить уникальную конструкцию.

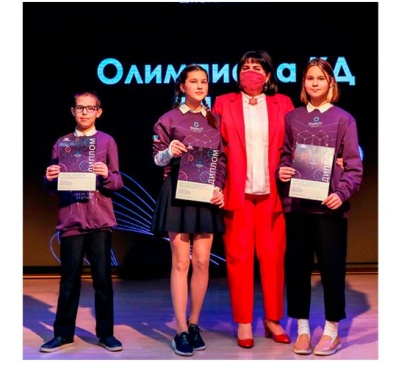

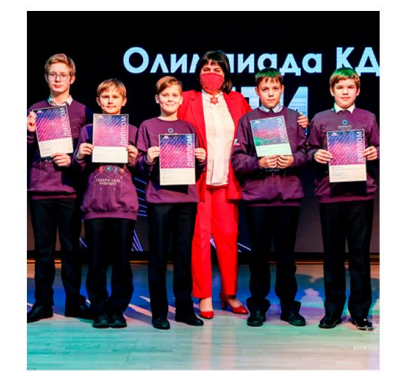

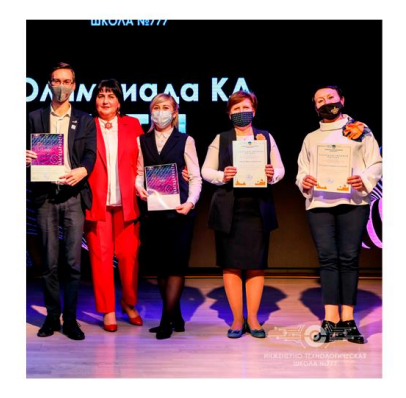

## *Передовые производственные технологии*

В условиях четвертой промышленной революции подход к производству вещей и машин меняется. Наиболее прогрессивным в этом направлении является автомобилестроение. Школьники - участники олимпиады прорабатывают процесс производства автомобиля, который собирается роботом. Другая передовая область - строительство. Участники олимпиады создают часть процесса возведения зданий от фундамента до прокладки коммуникаций, финишной отделки. Участникам предлагается сосредоточиться на строительстве сборных домов. Например, команды разрабатывают гриппер (захват), позволяющий захватывать модули любой формы и запрограммировать производственную линию под сборку модульного дома.

### *Новые материалы*

Участники создают сенсорную систему распознавания объектов, аналог человеческих органов чувств — прототип «электронного языка», проводят оптимизацию полученного «языка» и с помощью методов хемометрики «обучить» полученную мультисенсорную систему распознавать (различать между собой) различные жидкости, фальсификаты лекарственных препаратов и т. п.

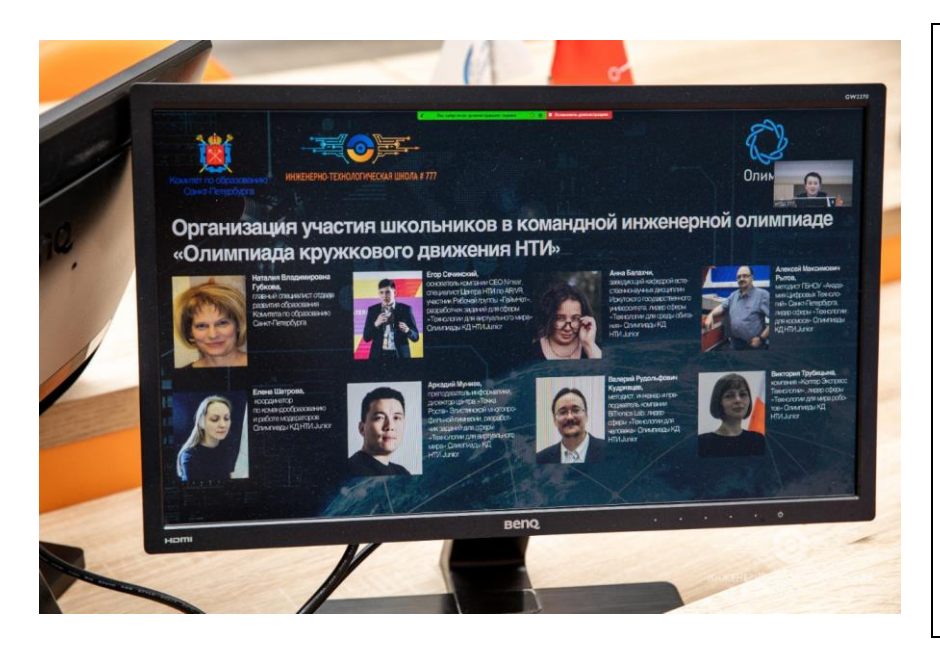

*Вебинар «Организация участия школьников в командной инженерной олимпиаде «Олимпиада кружкового движения НТИ» проведен Комитетом по образованию Санкт-Петербурга, ГБОУ «Инженернотехнологическая школа № 777» Санкт-Петербурга организаторами НТО Кружкового движения НТИ.*

## *Цифровые сенсорные системы/спецпроект*

Основой спецпроекта «Цифровые сенсорные системы» является Edge Computing. В рамках олимпиады участники решают реальные практические задачи используя знания программирования микроконтроллерных систем и использования метода граничных вычислений.

### *Водные робототехнические системы*

С развитием систем навигации, подводная робототехника готовит самые интересные вызовы и предоставляет самые интересные возможности. Роботы имеют дело с экстремальными условиями эксплуатации, при этом они становятся всё меньше — и всё умнее. Участники профиля программируют и модифицирую подводных роботов под различные актуальные задачи.

#### *Технологии живых систем/спецпроект*

В рамках данного профиля участники создают продукты нового поколения, основанные на достижениях прикладной биотехнологии и пищевой промышленности, которые помогают человечеству поддерживать свое здоровье и жить активной и полноценной жизнью.

## *ПРОЕКТ НОВОЙ БЕЗОПАСНОСТИ*

## *Информационная безопасность*

Участникам профиля «Информационная безопасность» на время становятся кибердетективами — ищут уязвимости в веб-приложениях и бинарных файлах, разбираются, как работает операционная система и какие недостатки в себе содержит, изучают криптоалгоритмы и анализируют, так ли безопасен интернет вещей. Кроме того, школьники разрабатывают новые инструменты и подходы к комплексному обеспечению безопасности. Этот профиль включён в перечень Российского совета олимпиад школьников как олимпиада III уровня.

## *Технологии беспроводной связи*

Будущее беспроводных технологий связи — это технологии связи не только для спутников или подводных аппаратов, но и для домашних устройств, систем сенсоров, сельскохозяйственных дронов и других объектов Интернета вещей. Участники профиля «Технологии беспроводной связи» решают задачи построения сетей и обеспечения связи в условиях, когда одновременно с ростом числа подключаемых устройств и объёмов трафика повышаются требования к надёжности и производительности систем. Задачи профиля связаны с актуальными проблемами систем связи, в том числе вопросами помехоустойчивого кодирования, передачи информации в условиях шумов, работы с различными форматами данных, разработки адаптивной системы слежения.

### *Программная инженерия финансовых технологий*

Профиль «Программная инженерия финансовых технологий» посвящен вопросам программирования и современным технологиям, использующимся как в финансовом секторе, так и далеко за его пределами. Профиль также посвящен телекоммуникациям, информационной безопасности, анализу и обработке данных, а современным инструментам создания программного обеспечения. Участники Олимпиады НТИ смогут почувствовать себя частью стартап-движения, разработчиками ИТ-проектов.

## *ПРОЕКТ НОВОЙ МЕДИЦИНЫ И ЗДОРОВЬЯ*

## *Геномное редактирование*

Геномное редактирование — современный метод инженерной биологии, позволяющий вносить точечные изменения в ДНК, который открывает новые перспективы: от лечения наследственных заболеваний, вызванных мутациями, до создания новых организмов. Олимпиада кружкового движения НТИ предоставляет школьникам 8−11 классов возможность познакомиться с задачами, которые ежедневно решают исследователи в лаборатории: биоинформатический анализ, расчетных задач, планирование молекулярнобиологических и генно-инженерных экспериментов.

## *ПРОЕКТ НОВОЙ СРЕДЫ ЖИЗНИ*

### *Инженерные биологические системы. Агробиотехнологии*

Профиль "Агробиотехнологии" направлен на решение практических и теоретических задач, в основе которых лежит тематика сити-фермерства концепции выращивания полезных растений с использованием современных технологий для повышения урожайности, плотности посадки растений, уменьшения энергозатрат, автоматизацию ручного труда при уходе за культурой и получением урожая. Профиль предлагает школьникам решать актуальные практические задачи и участвовать в создании действующих систем — городских и промышленных ситиферм, в разработке которых принимает участие команда профиля. Концепция решения междисциплинарной задачи включает в себя большое количество задач различных направлений, участники получат теоретические и практические знания по биологии, биотехнологии, химической технологии, инженерному делу, основам программирования, теплофизике и теплоэнергетике. Команды профиля пробуют себя в роли настоящих биотехнологов и инженеров, работают с реальными открытыми данными и

принимают самостоятельные инженерные решения, основанные на данных нормативной документации.

## *Умный город*

Участники профиля «Умный город» разрабатывают задач в области электронной инженерии. Комфортная городская среда и высокотехнологичное производство - это реальность, которую создают будущие многопрофильные специалисты, умеющие проектировать и создавать новое или доводить до совершенства необходимое.

#### *Цифровые технологии в архитектуре*

Профиль «Цифровые технологии в архитектуре» посвящен решению задач архитектурно-строительного проектирования при помощи актуальных цифровых инструментов, таких как генеративный дизайн, информационное моделирование и иммерсивная визуализация. Применение технологии BIM (Building Information Modeling) позволяет создавать виртуальную информационную модель здания — геометрическую модель с базой данных о свойствах каждого элемента и возможностью автоматического обновления при изменение входящих параметров. Модель используется на разных этапах жизненного цикла объекта: является основой для формирования строительной документацию, расчета нагрузок, 3D-визуализаций, получения сведений об объемах используемых материалов, объемах работ и т.д. При внесении изменений эффект распространяется на все разделы автоматически. Для фотореалистичных визуализаций проектных решений применяются современные технологии рендера и анимации.

## *Урбанистка /спецпроект*

Урбанистка — спецпроект Олимпиады Кружкового движения НТИ. Урбанистка занимается учётом различных проблем и интересов, цифровизацией городского хозяйства, планированием городской площади, обустройством доступной и комфортной среды для жителей. Её цель — обеспечить оптимальное и эффективное использование городских территорий.

#### *Технологическое предпринимательство/спецпроект*

В рамках спецпроекта участники решают настоящий бизнес-кейс, направленный на автоматизацию бизнес-процесса в образовательной компании GeekZ.ru. Для этого участники погружаются в проблему, проводят сессию дизайн-мышления, просчитывают финансовую модель. Участие в спецпроекте для школьников является первой ступенькой в мир бизнеса и значимой строчкой в портфолио учебных достижений.

# *ПРОЕКТ ПО ИСКУССТВЕННОМУ ИНТЕЛЛЕКТУ Большие данные и машинное обучение*

Финальная задача профиля является классическим соревнованиям по построения прогнозных моделей. Участникам получают набор данных и параметр, который на этом наборе необходимо спрогнозировать. Участники не ограничены в применении алгоритмов и техник, однако их решение на языке Python должно запуститься в тестовой среде и выдать прогноз. Победителем считается команда, выдавшая наиболее точный прогноз. Организаторы предоставляются вычислительные серверы, которые участники могут использовать для решения.

## *Искусственный интеллект*

Данный профиль является важной частью Академии искусственного интеллекта для школьников, проекта, реализуемого Благотворительным фондом Сбербанка «Вклад в будущее» при поддержке Сбербанка и направленного на просвещение, обучение и работу с талантами в сфере искусственного интеллекта. Участников ждут задачи от Центра исследования данных Сбербанка. Участники соревнований погружаются в обработку естественного языка (NLP, Natural Language Processing).

### *ПРОЕКТ ПО НАНОТЕХНОЛОГИИ И НАНОИНЖЕНЕРИИ*

Профиль «Наносистемы и наноинженерия» построен на взаимосвязи физики, химии и биологии в условиях современного научного мира. Для решения задач профиля потребуются знания по нескольким предметам. Финальная задача профиля традиционно предполагает много самостоятельной практической работы участников в лаборатории. Во время финала участники синтезируют наноматериалы и собирают прототипы устройств на их основе.

## *ПРОЕКТ ПО НЕЙРОТЕХНОЛОГИЯМ И КОГНИТИВНЫМ НАУКАМ*

Одним из самых динамично развивающихся направлений технологий NeuroNet на сегодняшний день является сегмент нейрокоммуникаций. Благодаря технологиям нейрокоммуникаций стало возможным создавать новые каналы и способы коммуникации между людьми и машинами. Данное направление включает в себя технологии человеко-машинных интерфейсов, в

частности, интерфейсы мозг-компьютер, а также современные методы когнитивистики.

#### *ПРОЕКТ СОЗДАНИЯ ВИРТУАЛЬНЫХ МИРОВ*

#### *ВРС: технологии виртуальной реальности (VR)*

Задания профиля ориентированы как на программирование, так и на UI/UX-дизайн с 3D-графикой. Учитывая высокую разницу компетенций, участникам предлагаются различные категории заданий в зависимости от заявляемой роли. Участник может попробовать свои силы в обоих направлениях.

#### *Научная медиажурналистика / спецпроект*

Участники специального проекта должны разобраться в технологиях нейроинтерфейсов. Задача команды заключается в создании уникального контента по заданной тематике, разрабатывают максимально эффективные способы его продвижения и вовлечения аудитории. Для разработки медиа контента предлагается реальный продукт одной из компаний-производителей рынка нейротехнологий. Профиль предоставляет участникам возможность стать научным журналистом и доступно рассказывать о непонятном, помогает создателям технологий продвигать свой продукт и находить клиентов, организовывать научно-популярные фестивали, создавать популярные научные аккаунты и каналы.

#### *Технологии дополненной реальности*

Дополненная реальность (augmented reality, AR) — это технология, позволяющая совмещать виртуальный, моделируемый при помощи компьютера, и реальный, окружающий нас, мир. В качестве объекта исследований выступает AR-стенд — конструктор для создания сцен, где физический и цифровой объекты существуют и взаимодействуют в реальном времени. Элементами управляющего интерфейса стенда являются кубики, комбинация и изменение расположения которых на стенде сопровождается звуковым или визуальными эффектами. Такое сочетание возможностей позволяет использовать AR-Stand для создания инновационных продуктов в области образования, науки, в сфере медиа и развлечений. Участники разрабатывают для AR-стенда игровое приложение, то есть строят систему распознавания позиции объектов на стенде, создают 3D-модели и обеспечивают их экспозицию на поверхность стенда.

## *Умный город: game.dev (разработка игр)*

Основной задачей является создание градостроительного симулятора с инструментами планирования и моделирования жизни внутри города. Данный симулятор должен предоставлять возможность создать виртуальную копию существующего объекта, проводить симуляцию различных городских процессов, а также модифицировать город с целью получения более эффективных показателей в различных городских процессах. С помощью созданного симулятора и данных, предоставленных на финале, участники должны разработать оптимальный план развития выбранного населенного пункта.

#### *Интеллектуальные энергетические системы*

Команды конструируют визуализацию тех данных, которые они сочтут для себя важными при решении задач проектирования и управления сложными энергосистемами в реальных условиях (модуляции реальных изменений ветра, изменения освещенности и т.д.). Результатом является реальный опыт работы со сложными разнородными быстро меняющимися данными в киберфизических системах, которые приобретают все большее распространение в современном мире.

#### *Ядерные технологии*

Ядерные технологии — всё больше областей деятельности человечества непосредственно связаны с их использованием: и энергетика, и медицина, и биология, и сельское хозяйство, и многие другие. Ядерные технологии позволяют решать задачи и получать эффективные решения, недоступные другим средствам и технологиям. Носителями этих знаний являются люди, специалисты, способные не только использовать то, что уже создано, но и ставить новые задачи, искать решения.

## *КОСМИЧЕСКИЙ ПРОЕКТ*

## *Анализ космических снимков и геопространственных данных*

Для анализа массива космических данных используются самые передовые технологии обработки и анализа изображений и самые разнообразные алгоритмы. Геоинформатика — это также цифровые карты, системы навигации и совместная работа миллионов мобильных устройств, пространственное моделирование и анализ больших данных. Геоинформационные инструменты и системы развиваются быстро. Открытые данные, общедоступные космические снимки и карты на их основе, геоинформационные системы с открытым кодом, станции для приема информации прямо со спутников, стоящие на крыше школы и собираемые самими учащимися — это реалии отрасли. Большая наука, изучающая нашу планету, и успешные информационные бизнесы во многом построены на тех же данных и инструментах, с которыми работают участники профиля «Анализ космических снимков и геопространственных данных».

#### *Спутниковые системы*

Участники профиля создают свой прототип спутника и разрабатывают проект космической миссии, на практике знакомятся с задачами программирования профессиональных микроконтроллеров, радиотехники и беспроводной связи, управления полетом и орбитальной механики. Полученный практический опыт помогает участникам ориентироваться в широком спектре направлений инженерного дела, применимых и в космосе, и и на земле.

#### *Аэрокосмические системы*

Участники осуществляют поиск и забор проб жидкости при помощи собранного и запрограммированного командой ровера-планетохода на поверхности условного планетоида, используя систему телеуправления и систему автономной навигации ориентируясь на показания датчиков и камер ровера.

## *ПРОЕКТ НОВОГО ТРАНСПОРТА*

#### *Автономные транспортные системы*

Профиль "Автономные транспортные системы" посвящён применению технологий искусственного интеллекта в реальных задачах беспилотного транспорта. В рамках профиля участникам предстоит применять компьютерное зрение и детектировать объекты городской среды, обучать нейронные сети и распознавать образы, программировать беспилотный автомобиль и квадрокоптер для того, чтобы доставлять груз от фабрики до покупателя в автономном режиме.

#### *Беспилотные авиационные системы*

Профиль «Беспилотные авиационные системы» — техническая и инновационная деятельность в области проектирования систем автоматического управления беспилотными летательными аппаратами (БПЛА).

Особое внимание уделяется организации процесса разработки системы управления — автопилота для БПЛА самолетного типа и проверке разработанных программ в ходе летных испытаний на аэродроме. Участие в профиле «Беспилотные авиационные системы» (БАС) позволяет школьникам прикоснуться к передовым технологиям в сфере беспилотных летательных аппаратов и попробовать себя в роли разработчика системы автоматического управления для самолета, а также побывать на настоящих лётных испытаниях своего автопилота.

### *Летающая робототехника*

Участники профиля разрабатывают и реализовывают алгоритм системы сбора и передачи данных с квадрокоптера на наземную станцию (или на сервер хранения данных) посредством беспроводной связи, проводят постобработку и классификацию данных.

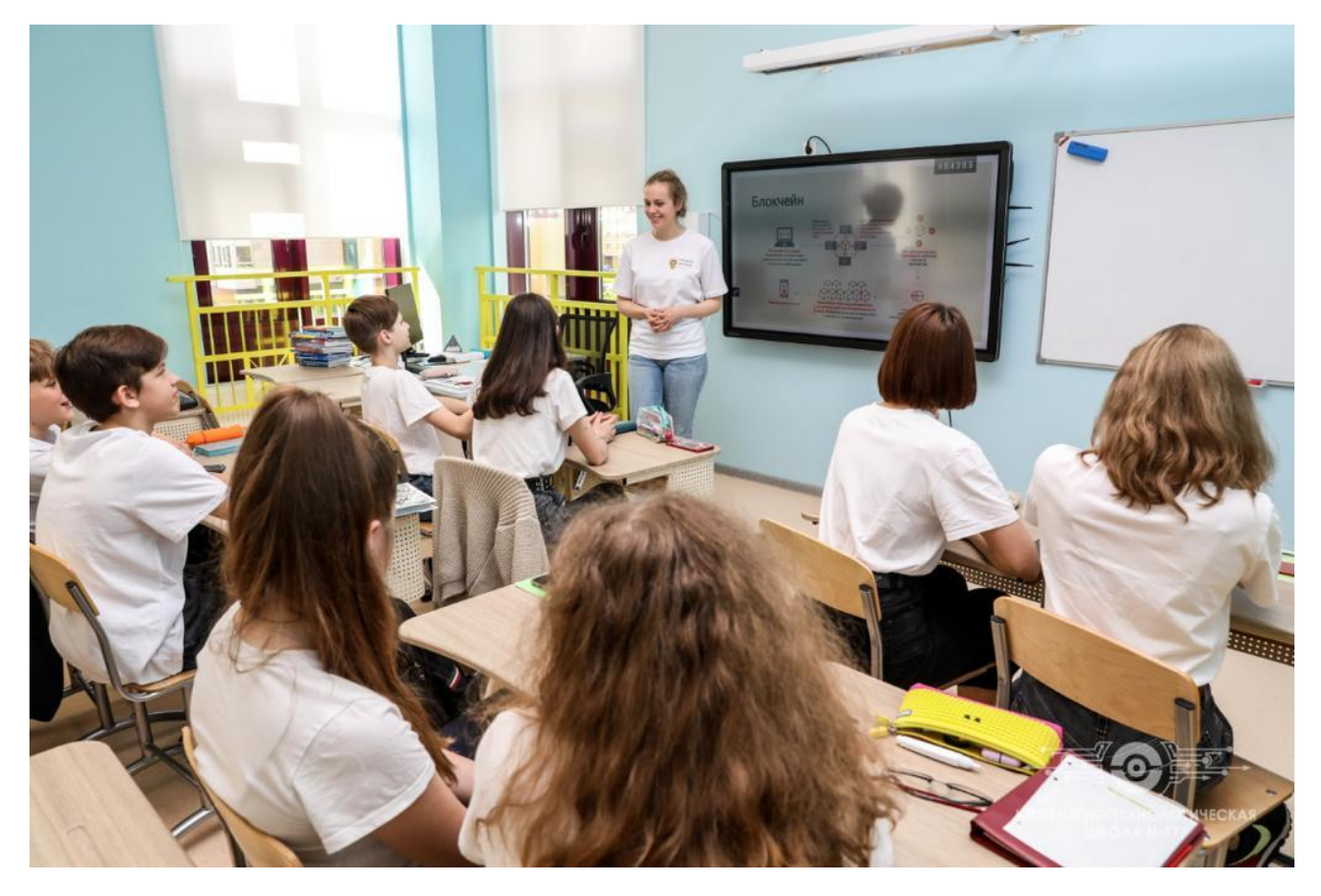

*Надводные роботизированные аппараты/спецпроект*

Спецпроект «Надводные роботизированные аппараты» НТО посвящён проблемам сбора оперативных данных об экологической и гидрофизической обстановке в Мировом океане с помощью роботов и беспилотников, оснащённых системой оперативной передачи.

## *Моделирование процессов на транспорте/ спецпроект*

Спецпроект НТО «Моделирование и визуализация технологического процесса на транспорте» посвящен железнодорожным перевозкам. Спецпроект проходит в виде командно-индивидуального соревнования и состоит из двух дистанционных этапов: отборочного и финального. В рамках инженернотехнологических соревнований участники создают модель и визуализируют технологический процесс на железнодорожном транспорте.

# *НТО.junior: основные сферы ТЕХНОЛОГИИ ДЛЯ ВИРТУАЛЬНОГО МИРА*

Участники создают неизведанное с помощью технологий для виртуальных миров, решают задачи и программируют на Scratch. Участники проходят отборочный этап, объединяются с другими школьниками в команду и проектируют собственные виртуальные миры в финале.

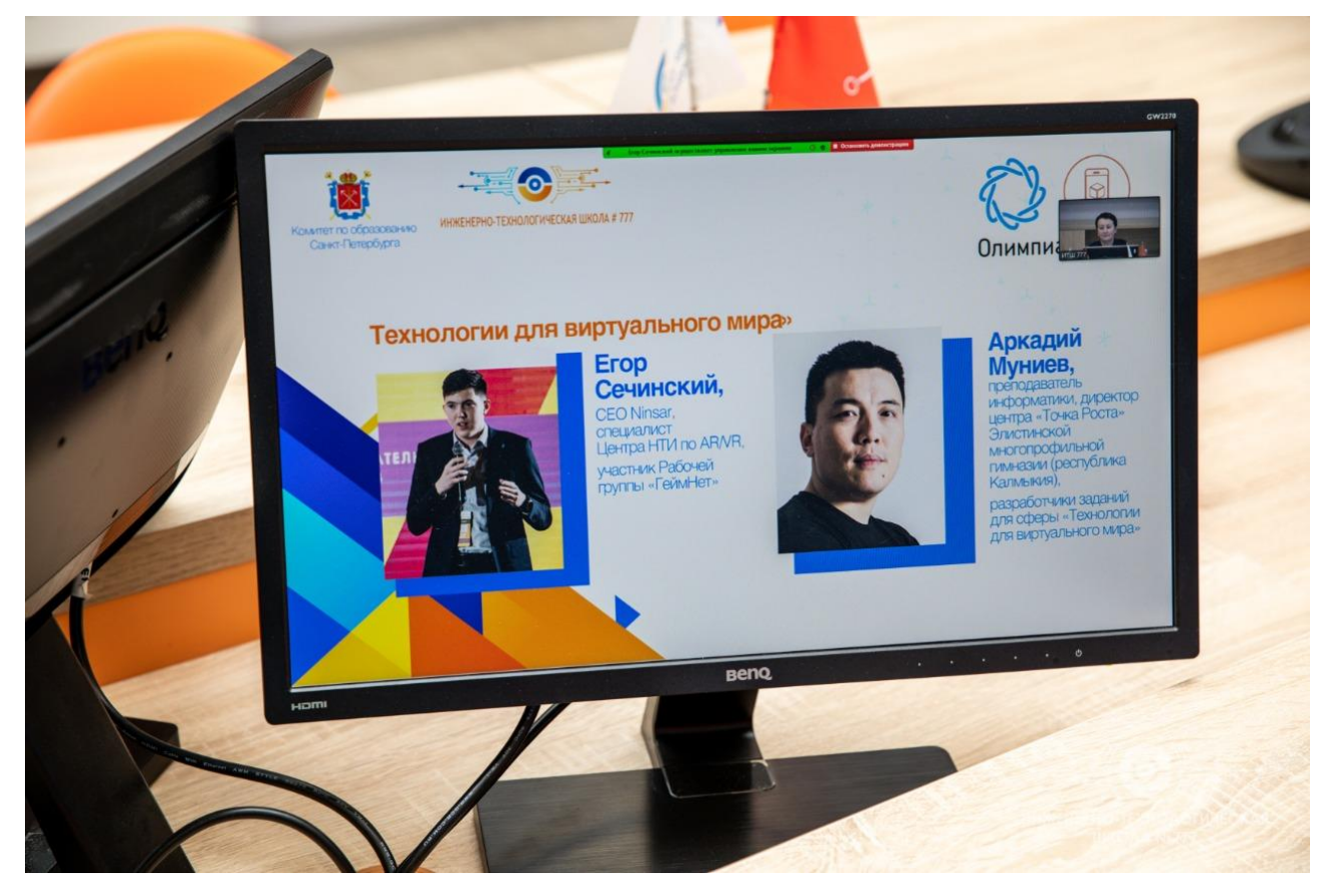

## *ТЕХНОЛОГИИ ДЛЯ КОСМОСА*

В финале участники попробуют себя в роли сотрудника Центра управления полётом. В команде решают задачу спасения экипажа лунной базы, пострадавшего в результате аварии. Участники применяют на практике знания в конструировании, программировании, электронике и космической навигации.

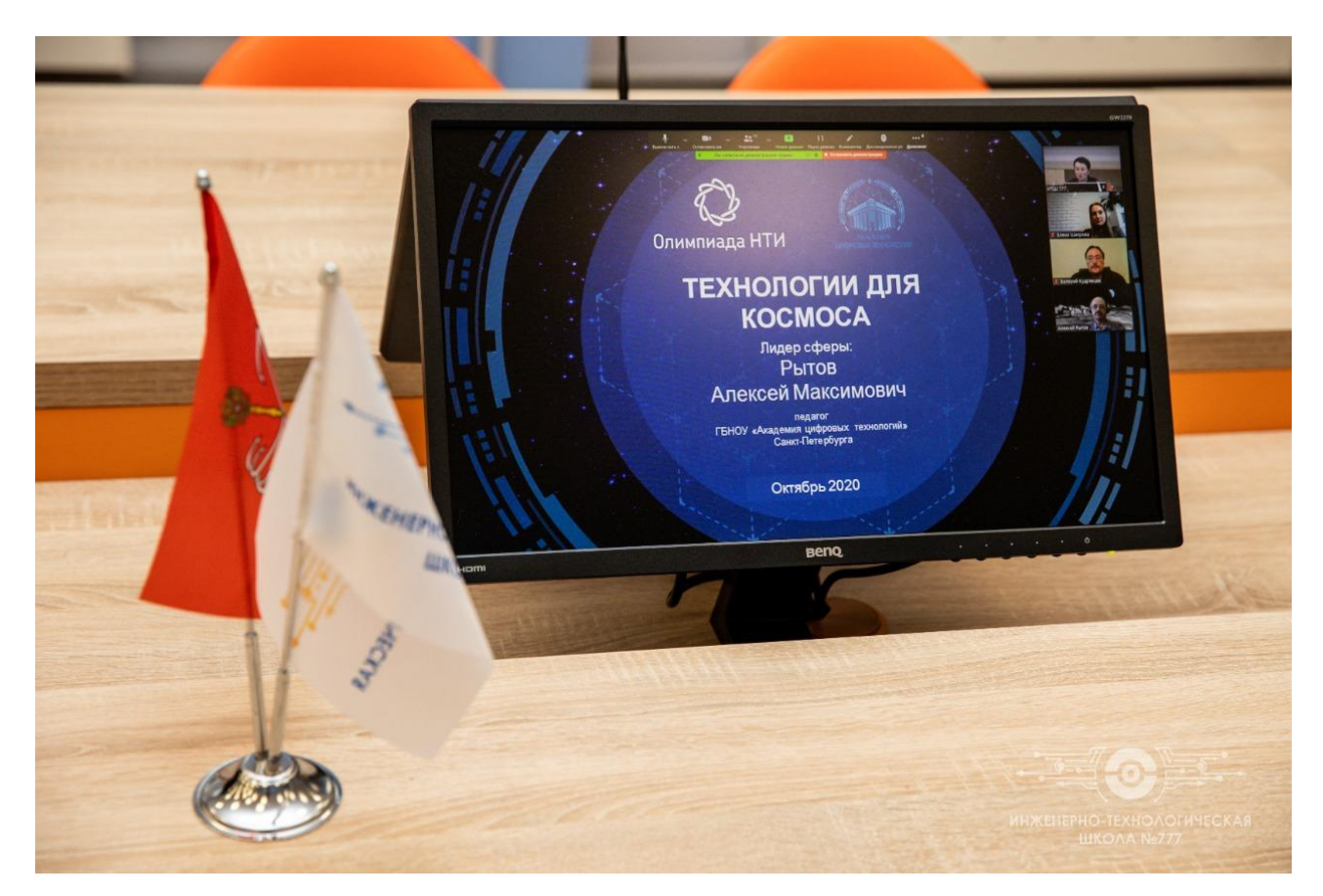

## *ТЕХНОЛОГИИ ДЛЯ МИРА РОБОТОВ*

Участники решают проблемы экологии с использованием летающих роботов. В течение всей Олимпиады школьники работают над созданием систем разведки территории, беспилотной доставки, аэротакси и другими задачами для развития экологичного города.

## *ТЕХНОЛОГИИ ДЛЯ СРЕДЫ ОБИТАНИЯ*

Участник сферы создают комфортный город, исследуют все плюсы и минусы, анализируют информацию и предлагают решения по улучшению. В финале команда собирает информацию об объектах на улице города или другого населённого пункта. Затем выдвигают гипотезы и проверяют их, обрабатывая собранные данные в облачном сервисе Google Collab. В итоге создают вычислительное эссе о своём городе — серьёзную публикацию с выводами, вычислениями, данными и интерактивной инфографикой*.*

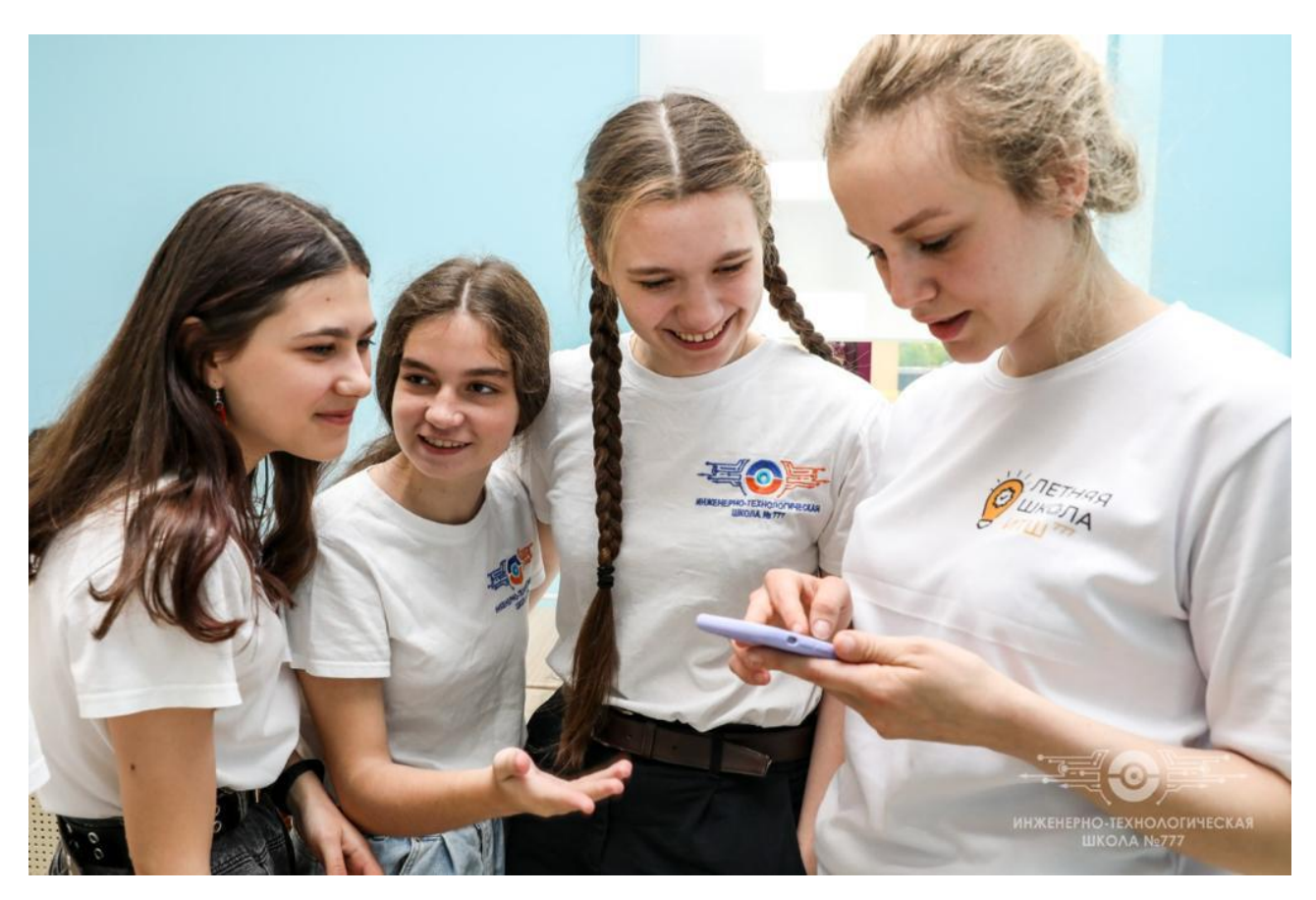

## *ТЕХНОЛОГИИ ДЛЯ ЧЕЛОВЕКА*

Участники сферы работают над системой управления виртуальным аватаром — то есть заставляют аватара на экране двигаться практически «силой мысли»! Сфера «Технологии для человека» помогает участникам узнать много нового о трёх направлениях: электроника, программирование и электрофизиология.

# **Летняя школа НТО**

Инженерно-технологическая школа № 777 Санкт-Петербурга является площадкой подготовки НТО по восьми направлениям:

- Автоматизация бизнес-процессов,
- Автономные транспортные системы,
- Анализ космических снимков и геопространственных данных,
- Аэрокосмические системы,
- Беспилотные авиационные системы,
- Большие данные и машинное обучение,
- Водные робототехнические системы,
- Геномное редактирование.

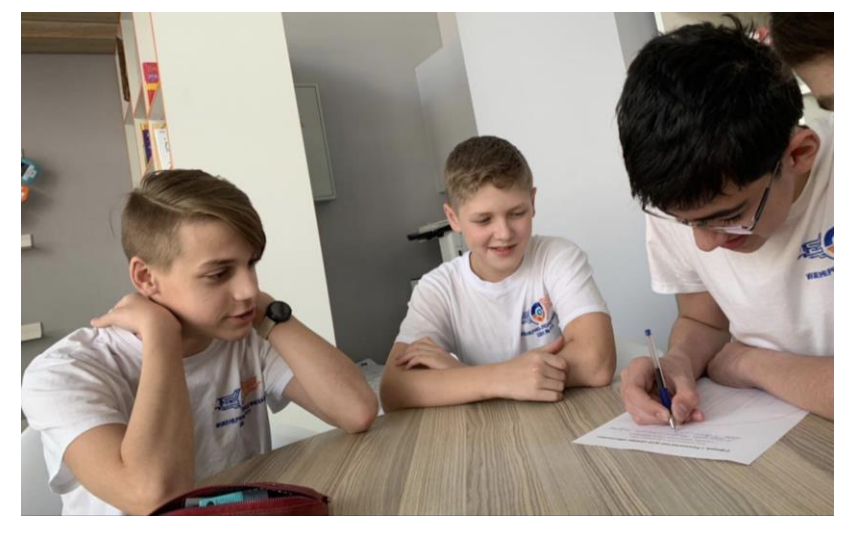

Летняя школа НТО в ИТШ № 777 проводится с целью развития научнотехнического творчества, популяризации инженерных специальностей среди обучающихся ИТШ, знакомства с технологиями будущего через профили

НТО для школьников 8-11 классов и сферы НТО.Junior для школьников 4-7 классов для дальнейшего участия обучающихся в данных соревнованиях.

Задачи Летней школы НТО:

сформировать и развивать у обучающихся интерес к научно-техническому творчеству и естественнонаучным дисциплинам;

познакомить обучающихся 4-6 классов со сферами НТО.Junior: провести «Урок НТИ», включающий командообразующие мероприятия, провести ознакомительно-практические занятия по каждой из пяти сфер;

организовать и провести для обучающихся 7-9 классов «Урок НТИ», познакомить школьников с проектами и входящими в них профилями НТО;

организовать и провести для обучающихся 7-9 классов «предметные погружения» по математике, информатике, физике, химии, биологии с решением и разбором задач первого этапа НТО;

организовать и провести для обучающихся 7-9 классов мероприятия, формирующие Soft Skills: умение работать в команде, коммуникабельность, умение слушать, организаторские способности, тайм-менеджмент;

разработать для команд школьников 7-9 классов практические задания по профилям НТО, выбранным для школы, организовать и провести итоговую приемку решений практического задания с обязательной рефлексией результата;

организовать и провести для команд учащихся 7-9 классов занятия по формированию Hard Skills: программирование, электроника, 3D – моделирование и прототипирование, лабораторные работы по хим-бионаправлениям;

привлечь обучающихся 8-9 классов для проведения занятий по формированию Hard Skills и помощи в проведении практических занятий.

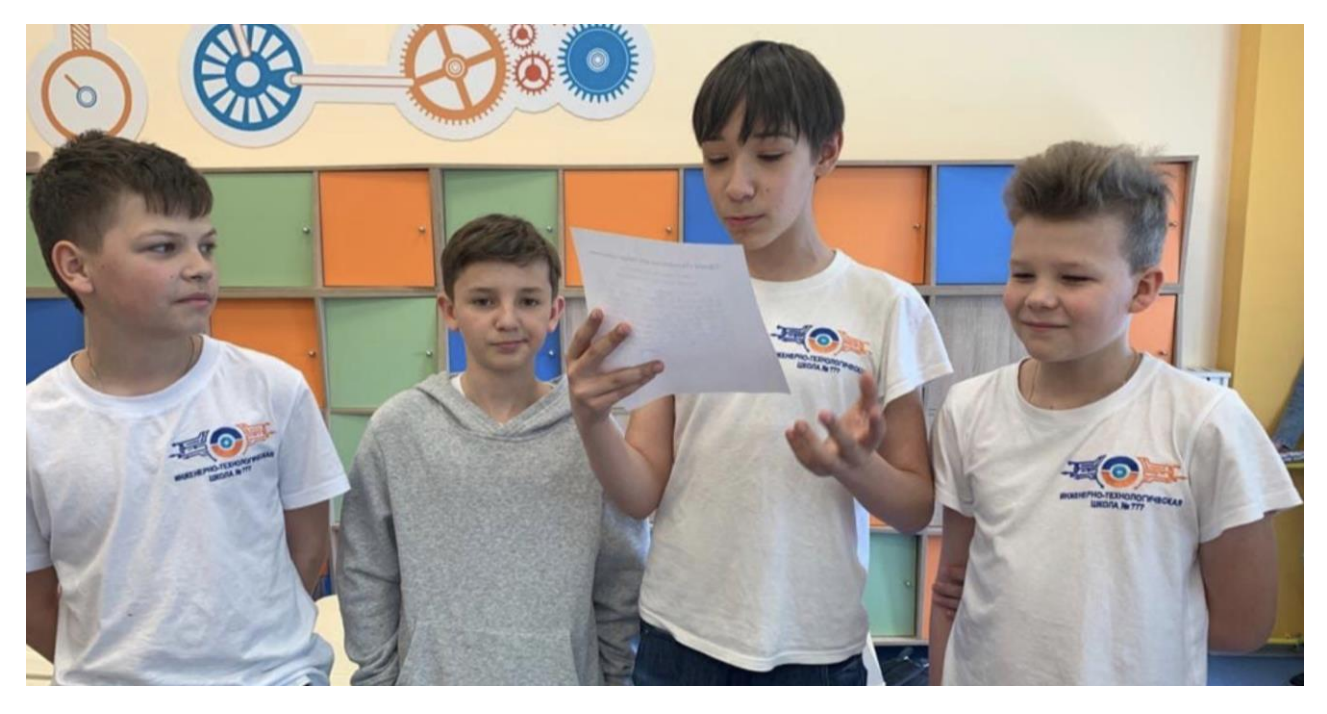

Участниками Летней школы являются обучающиеся 4-9 классов ИТШ.

Организациями-партнёрами при проведении Летней школы НТО выступают:

Санкт-Петербургский государственный университет;

Санкт-Петербургский государственный университет авиационного приборостроения;

Санкт-Петербургский государственный электротехнический университет «ЛЭТИ»;

Санкт-Петербургский университет телекоммуникаций им. проф. М. А. Бонч-Бруевича;

Санкт-Петербургский политехнический университет Петра Великого;

Санкт-Петербургский национальный исследовательский университет информационных технологий, механики и оптики;

Российский государственный педагогический университет им. А.И. Герцена;

Санкт-Петербургский государственный экономический университет.

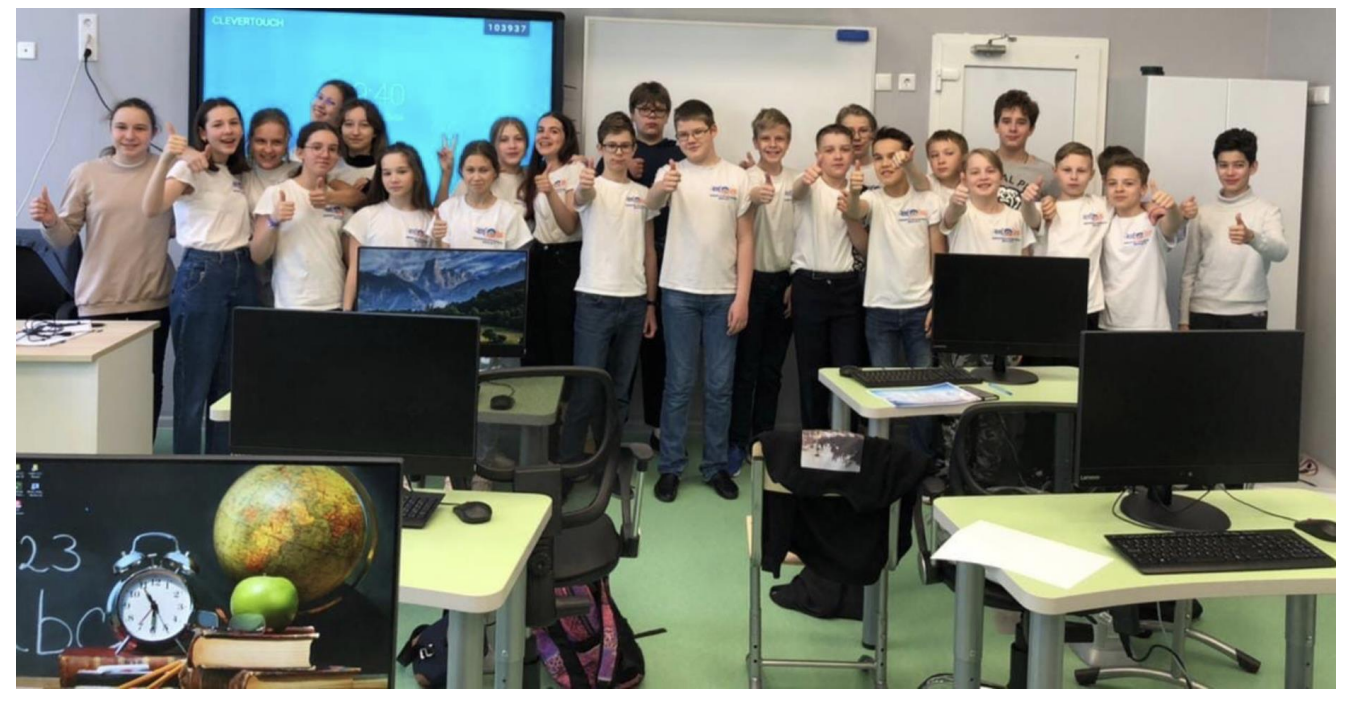

*Летняя школа НТО для обучающихся 4 и 5-6 классов*

Занятия проходят в командном формате. Процедура командообразования проводится в первый день Летней школы и предполагает формирование команд из числа обучающихся соответствующих параллелей. Количество участников в команде – 4 человека и 1 наставник на 3-4 команды;

Обучение в Летней школе проходит в сформированных командах в отдельных локациях по 7 команд в каждой по следующим сферам НТО.Junior:

- Технологии для виртуального мира;
- Технологии для космоса;
- Технологии для мира роботов;
- Технологии для среды обитания;
- Технологии для человека.

Итогом участия обучающихся в Летней школе станет рефлексия членов команд по принятию решения по выбору сферы, выдача ссылок на рекомендуемые курсы по самоподготовке к НТО.Junior на летних каникулах, помощь в регистрации на данные курсы.

Летняя школа - это был своего рода интенсивы, в ходе которых ребята получают навыки работы в различных программных средах, приобретают навык анализа и разбора непростых задачек на стыке таких предметов, как математика и физика, осваивают навыки сборки роботов, знакомятся с азами программирования Scratch, Arduino, Python.

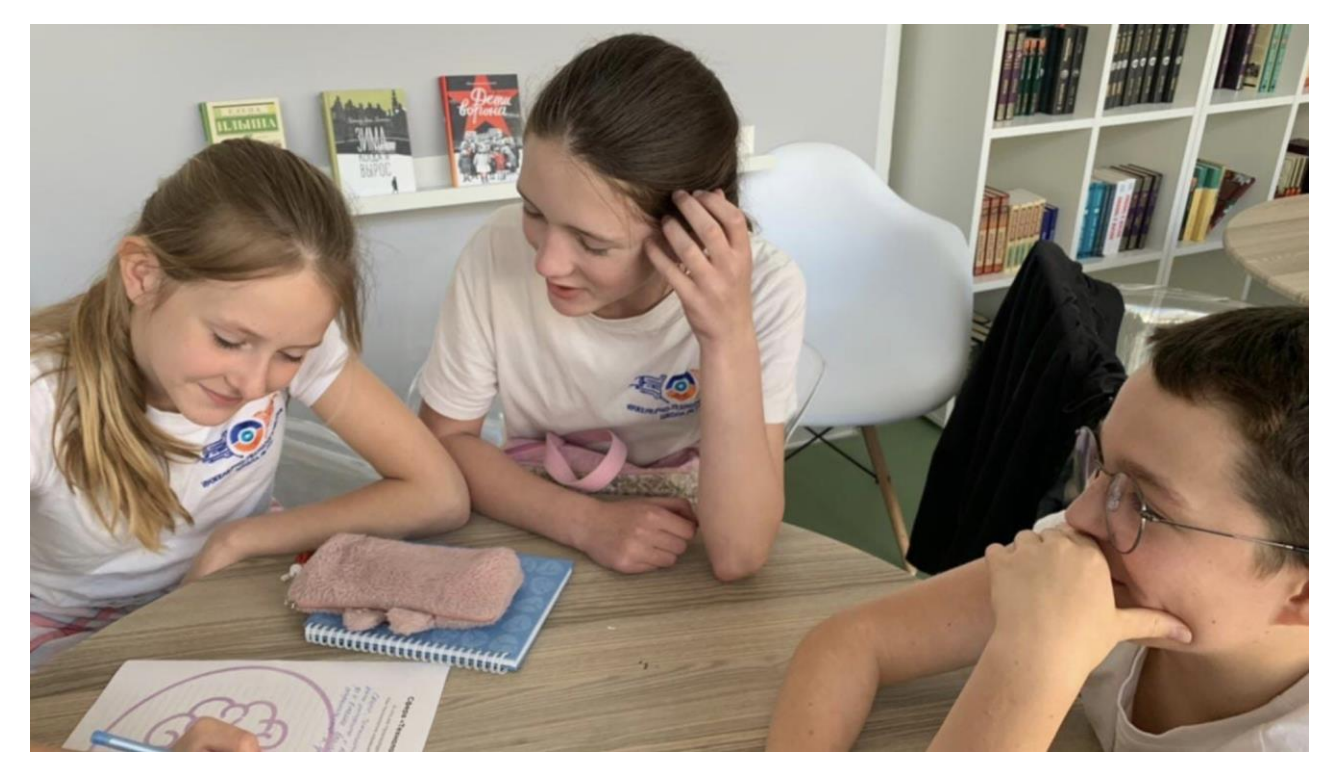

По окончании занятий школьникам предлагается в командах пофантазировать и описать, каким будет наш мир в 2035 году: как далеко уйдут в своём развитии робототехника и технологии освоения космоса, как изменится среда обитания, окружающая нас; увидим ли мы отличия между реальным и виртуальным миром, и насколько технологии изменят самого человека. Всё это учащиеся описывают в своих коротких эссе.

*Летняя школа НТО для обучающихся 7-8 и 9 классов*

Предметное погружение обучающихся проводится в первые пять дней работы Летней Школы и предполагает решение и разбор задач первого этапа НТО по математике, информатике, физике, химии, биологии. Предметные погружения проводятся для учеников одного класса.

Процедура командообразования проводится в пятый день Летней школы предполагает формирование команд из числа обучающихся параллелей 7-8 классов. Количество участников в команде – 3-4 человека и 1 наставник на 3-5 команд.

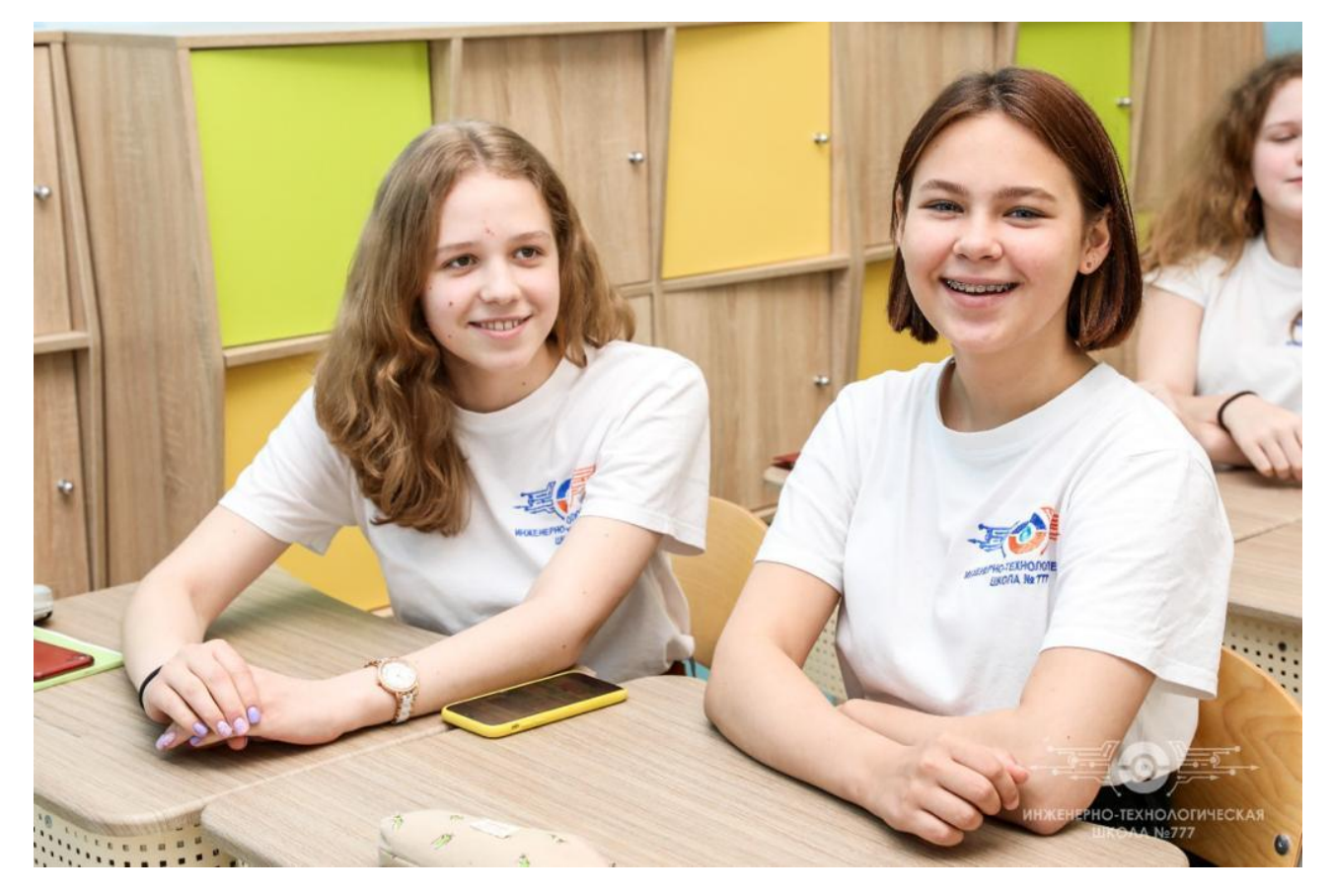

Обучение в Летней школе проходит в сформированных командах в отдельных локациях по 7-9 команд в каждой по следующим направлениям НТО:

- Передовые производственные технологии;
- Интеллектуальные робототехнические системы;
- Информационная безопасность;
- Геномное редактирование;
- Инженерные биологические системы: Агробиотехнологии;
- Искусственный интеллект;
- Большие данные и машинное обучение;

- Нейротехнологии и когнитивные науки;

- Виртуальная и дополненная реальность;

- Аэрокосмические системы/Спутниковые системы/Анализ космических снимков;

- Автономные транспортные системы;

- Умный город.

Итогом участия обучающихся в Летней школе станет рефлексия членов команд по принятию решения по выбору до трех профилей и выдача ссылок на рекомендованные курсы для самоподготовки обучающихся на летних каникулах.

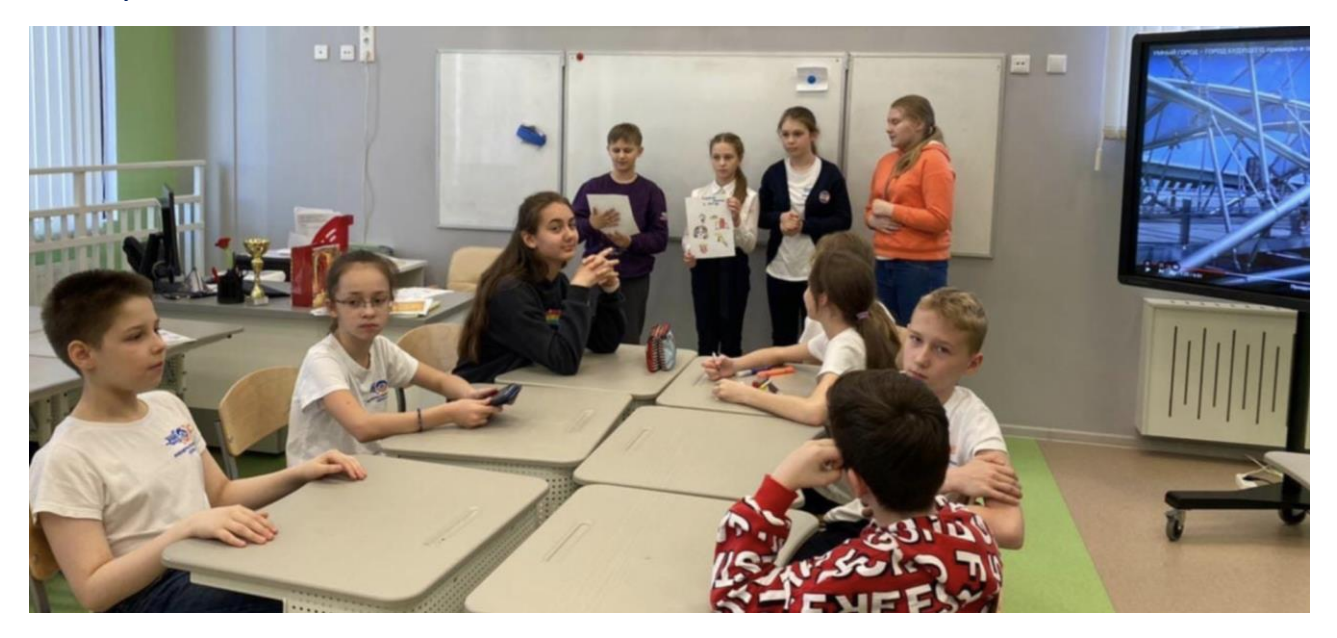
## **Программа Летней школы НТО**

## **- для 4 классов (5 дней)**

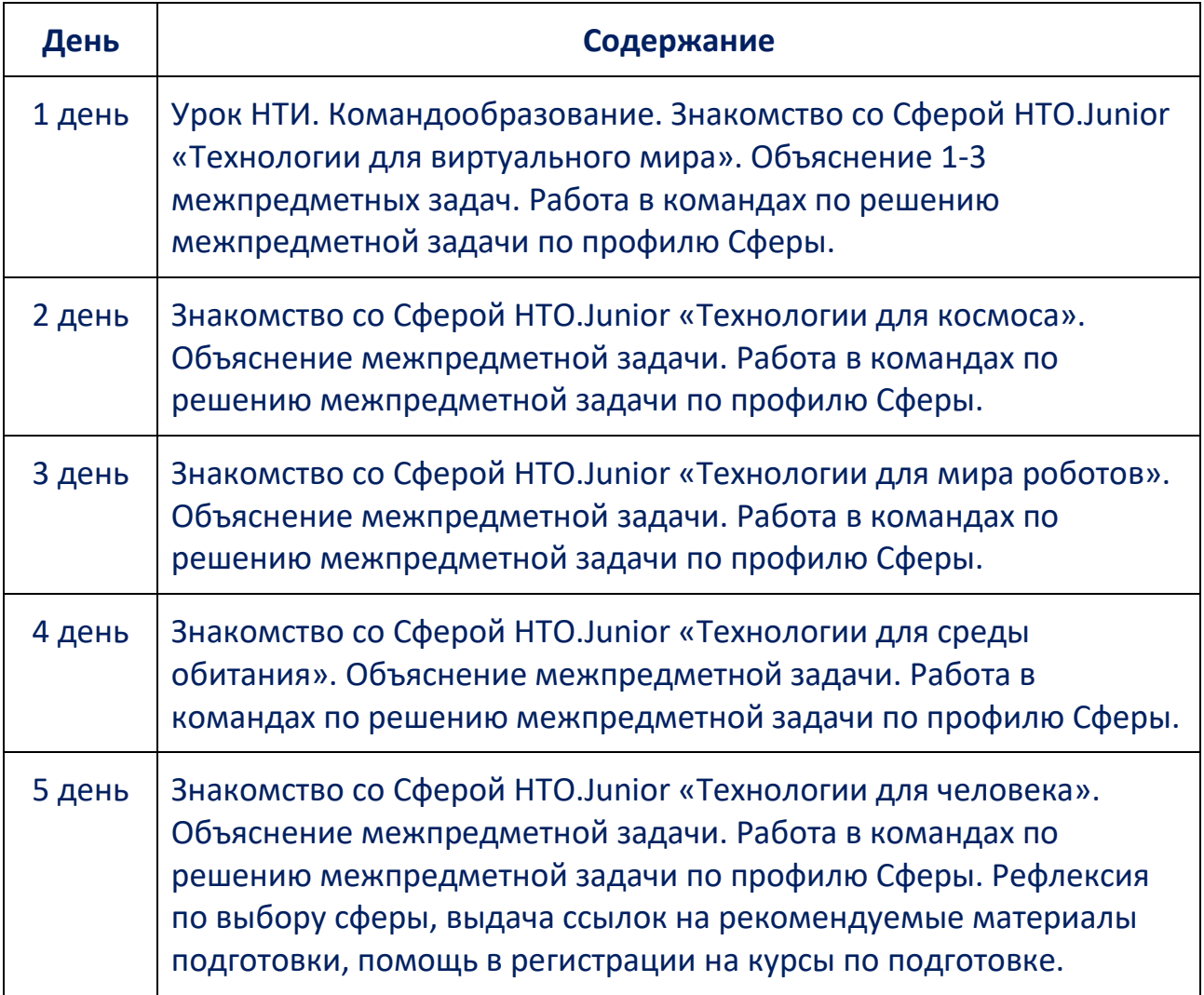

### **- для 5-6 классов (5 дней)**

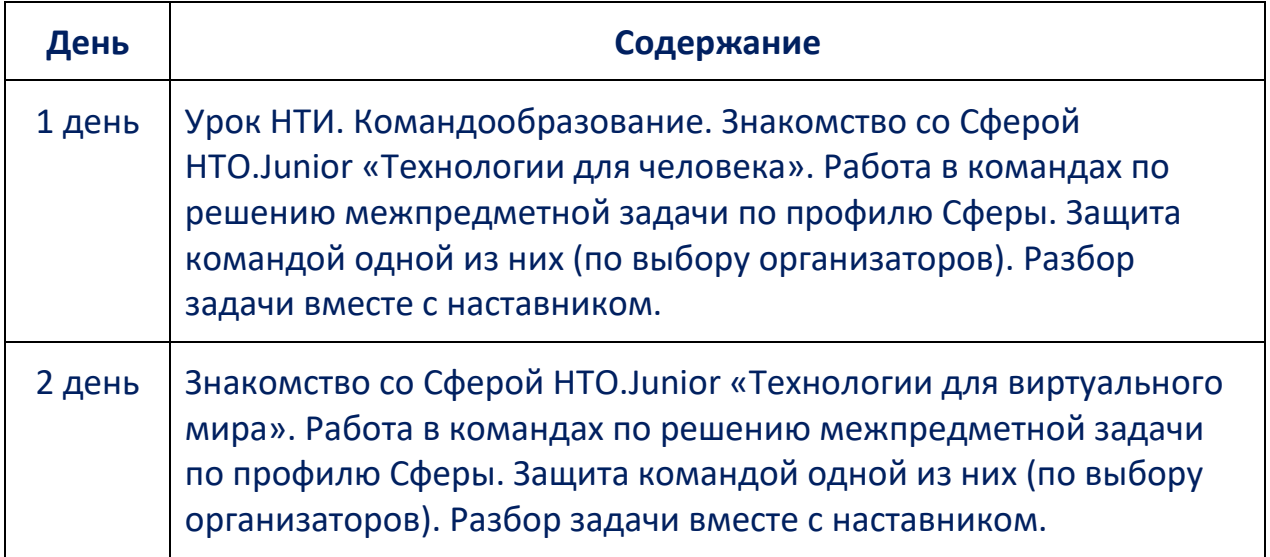

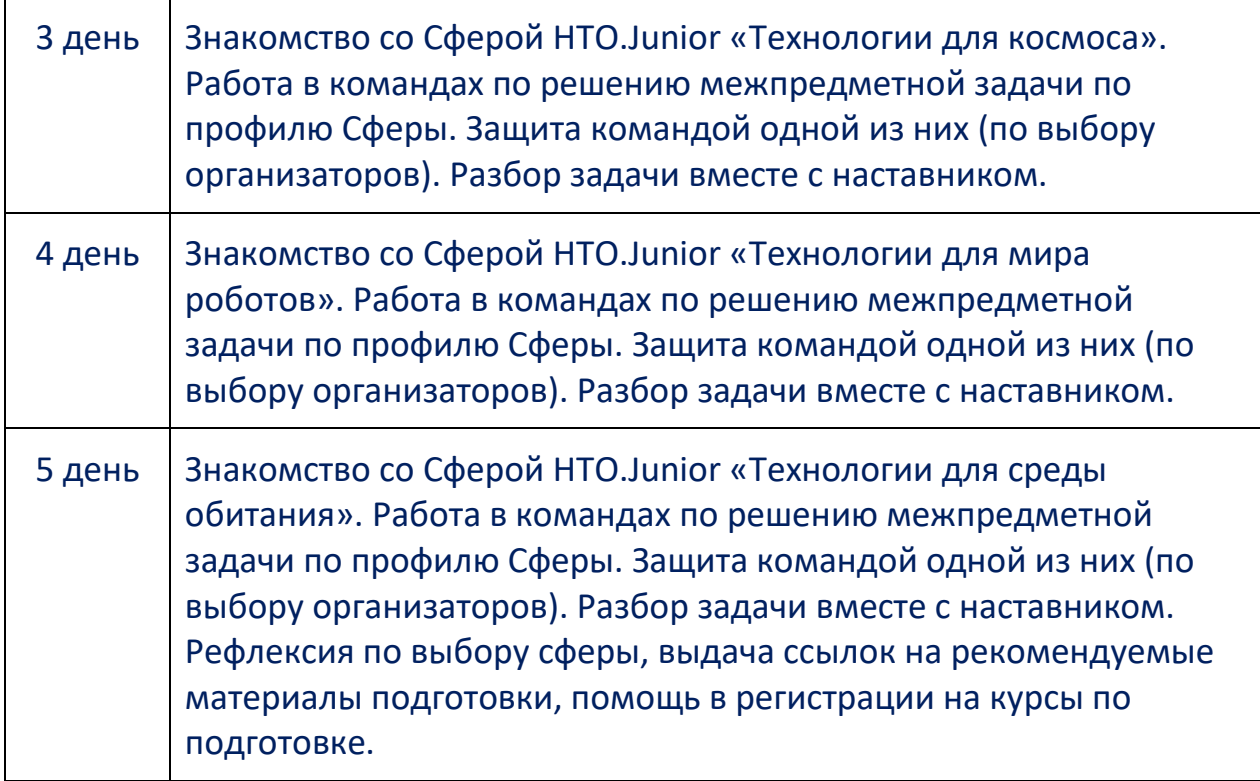

## **- для 7-9 классов (10 дней)**

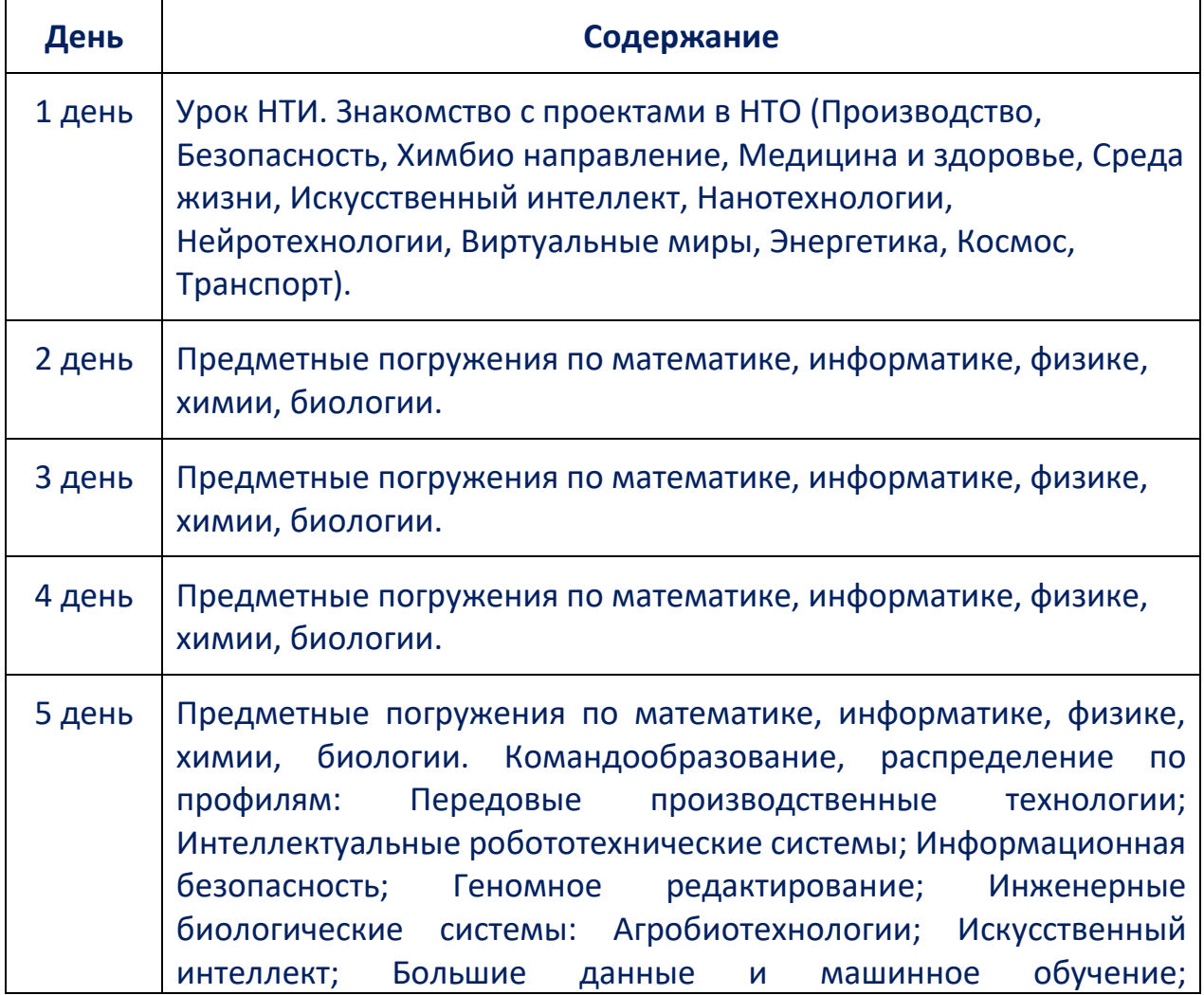

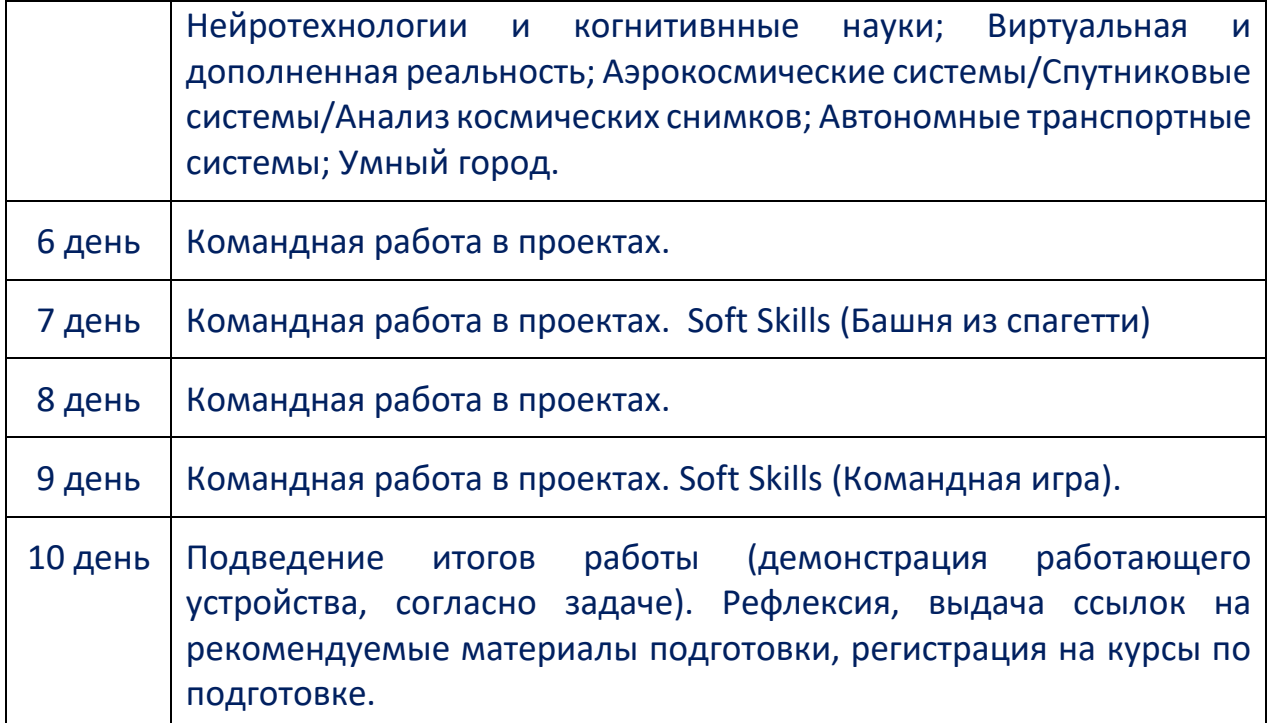

## **- для 9 классов (10 дней)**

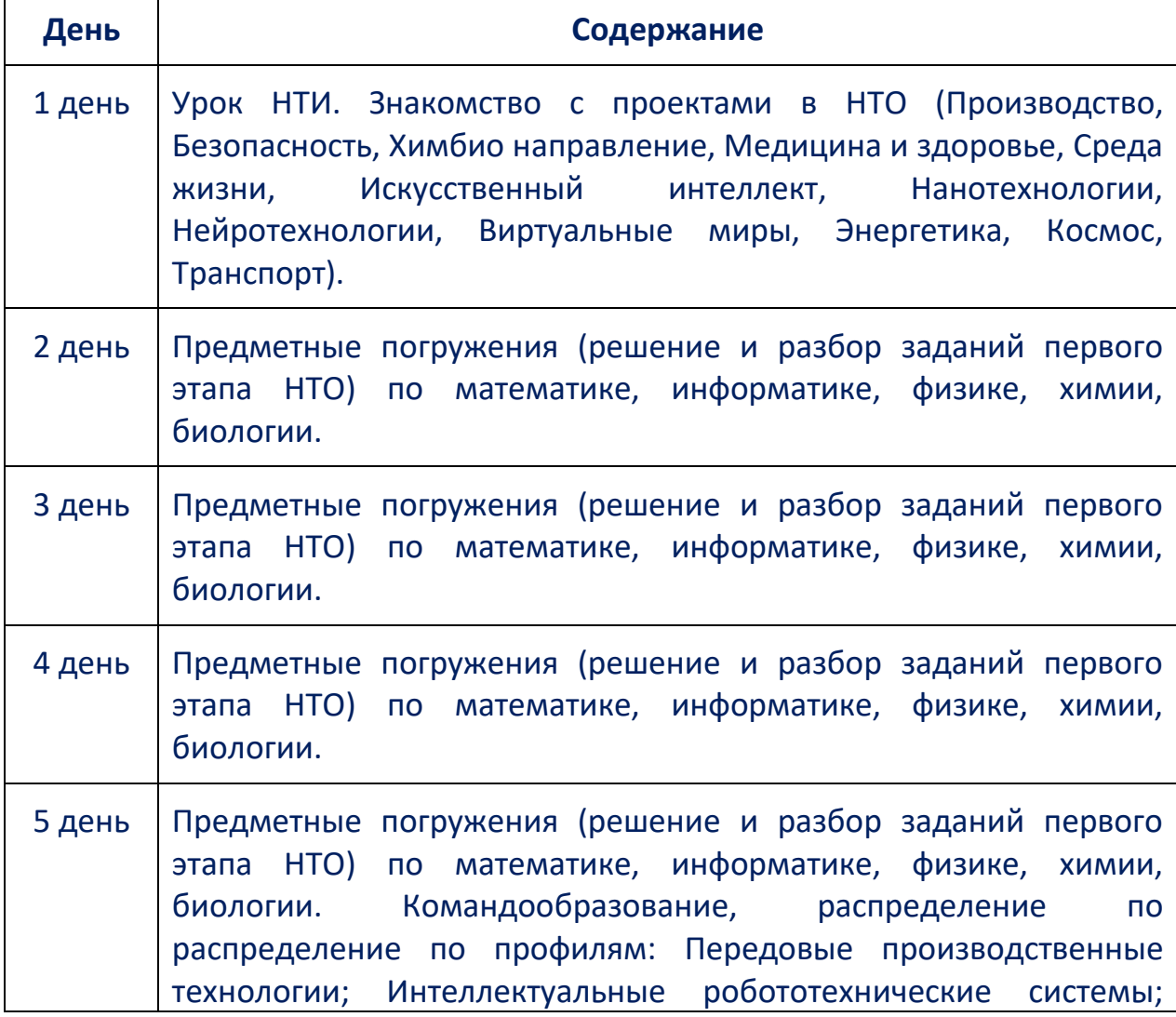

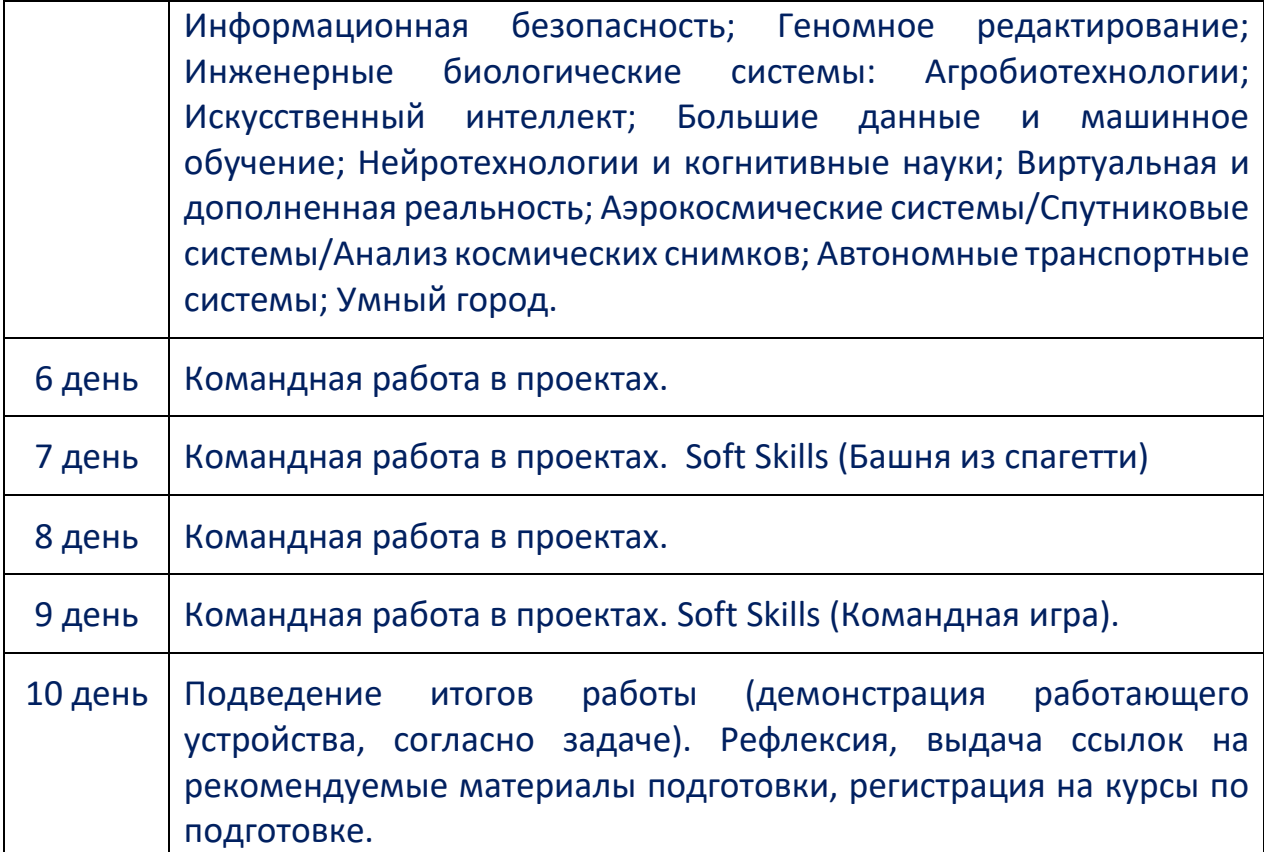

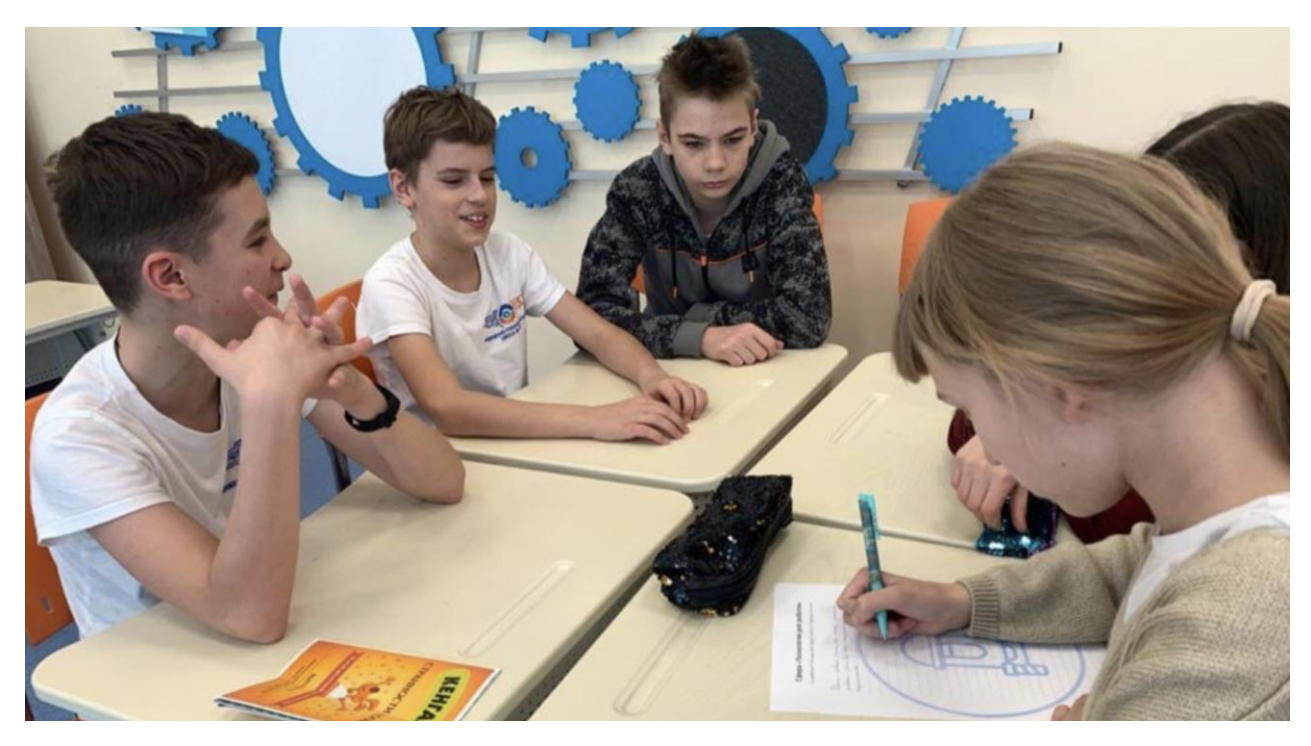

## *Старт I Летней школы НТО*

24 мая 2021 года в актовом зале Инженерно-технологической школы № 777 Санкт-Петербурга состоялось торжественное открытие I Летней школы НТО. Старт Летней школе НТО дала директор образовательного учреждения Вера Владимировна Князева, которая обратилась к учащимся со

словами напутствия и пожелала им успехов, интересных научных находок и новых побед в ходе работы Летней школы, которые в дальнейшем должны стать хорошей базой для участия ребят в конкурсах, соревнованиях и проектах научноинженерной направленности. На церемонии открытия прозвучало видеообращение почётного гостя мероприятия, руководителя проектного офиса НТО Людмилы Николаевны Виткевич, которая пожелала всем педагогам, партнёрам и ребятам успешного участия в Летней школе и НТО.

На церемонии открытия своим опытом участия в НТО поделились финалисты шестого сезона – обучающиеся восьмых классов:

Марфенко Егор, класс 8.3, команда «Мысланты гигысли» (профиль «Нейротехнологии и когнитивные науки»);

Василенко Илья, Лунёв Даниил, Пуртов Михаил, класс 8.3, команда «PYC» (профиль «Технологии дополненной реальности (AR)»);

Жукова Мария, класс 8.2, команда «Что-то на урбанистском» (спецпроект «Урбанистика»);

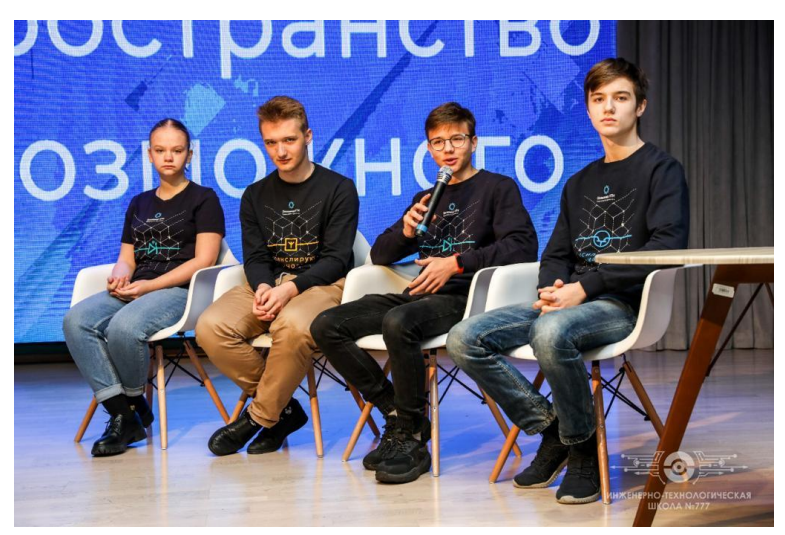

Корнев Дмитрий, Юшманов Антон, класс 8.1, команда «Инженернотехнологические архитекторы» (профиль «Цифровые технологии в архитектуре»).

Торжественное открытие для старшеклассников продолжилось проведением уроков НТИ, на которых

педагоги познакомили ребят с технологиями будущего в таких проектах, как «Новое производство», «Новая среда жизни», «Новая медицина и здоровье», «Новый транспорт».

ИТШ № 777 Санкт-Петербурга, являясь сертифицированной площадкой подготовки к Олимпиаде Кружкового движения НТИ, учреждением, ответственным за организацию работы по направлению «Система технологического образования по модели Кружкового движения Национальной технологической инициативы», разрабатывает, апробирует и внедряет новые практики и образовательные модели с целью тиражирования успешного опыта развития инженерных компетенций и профессионального самоопределения обучающихся для всего региона в целом.

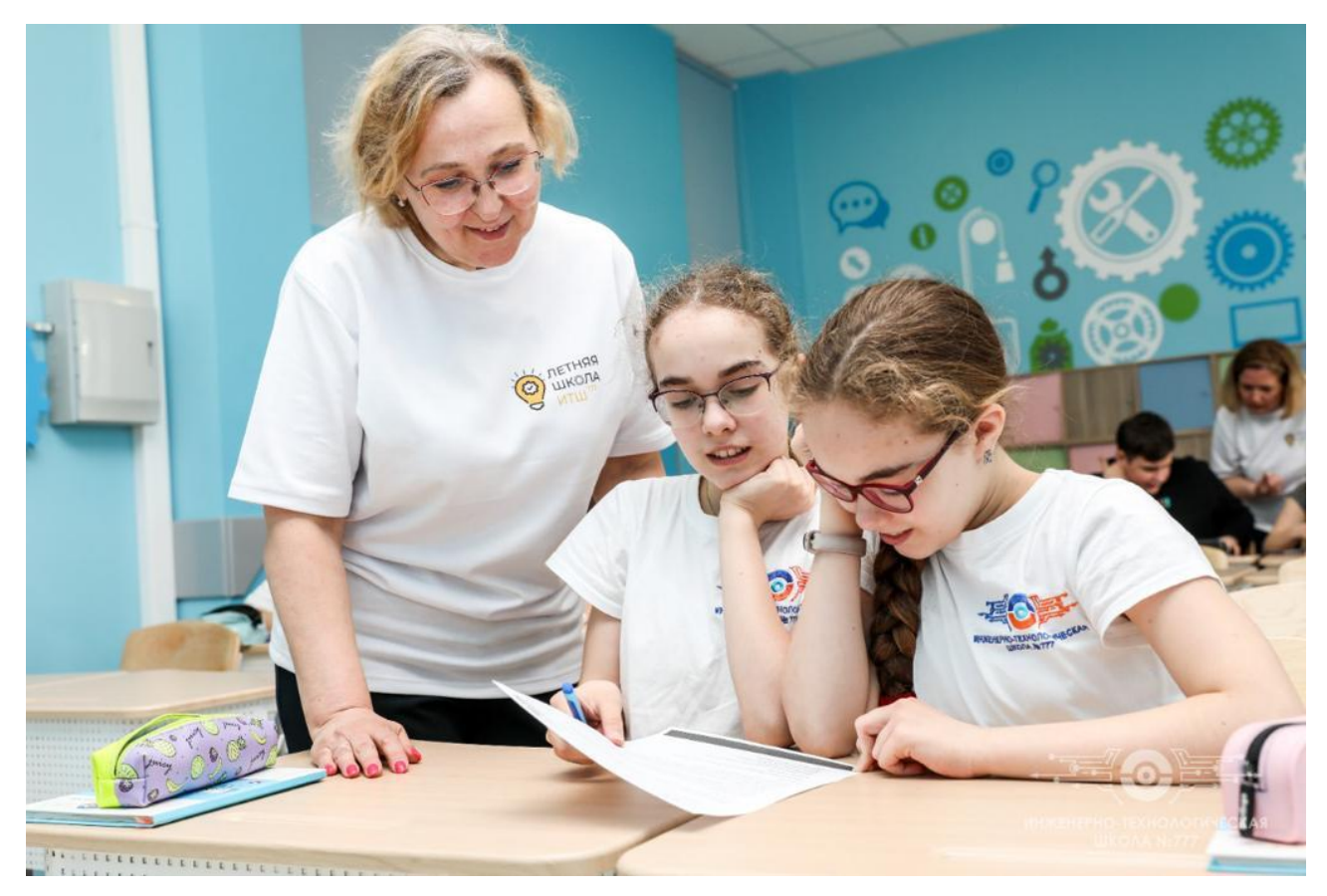

## **МЕТОДИЧЕСКИЕ РАЗРАБОТКИ**

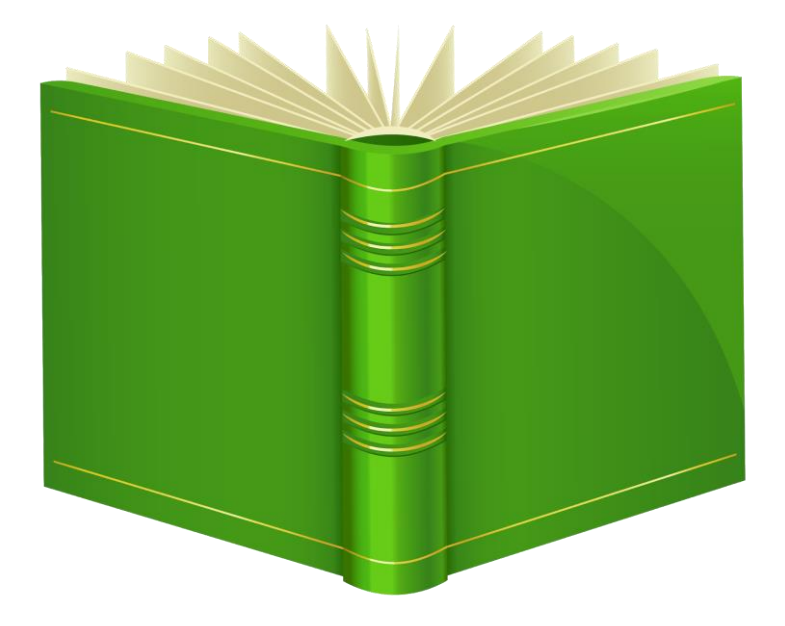

### **Тема занятия № 1 «Знакомство со средой Arduino»**

### *Тип занятия:* Комбинированное

*Цель:* Познакомить учащихся со средой Arduino

### *Задачи*

- Познакомить учащихся с понятием микроконтроллер и платой Arduino UNO, её составными элементами. Дать представление о сферах применения микроконтроллеров.

- Развивать познавательный интерес учащихся, умение определять и объяснять понятия, выделять главное.

- Воспитывать внимательность при работе с электрическими приборами, коммуникативные способности при работе в парах.

*Материально-техническое оснащение*: компьютер, проектор, экран, доска, образовательный набор «Амперка» (Аналоги).

*Дидактическое обеспечение*: Презентация.

*Формы организации учебной деятельности*: рассказ педагога, фронтальная беседа.

### **План занятия:**

- I. Организационный момент (5 мин.)
- II. Знакомство с ТБ и правилами поведения (5 мин.)
- III. Изучение нового материала (40 мин.)

### Объяснение нового материала

- IV. Практическая работа (10 мин.)
- V. Подведение итогов (10 мин.)
- VI. Уборка рабочих мест (5 мин.)

### **Содержание занятия:**

### *I. Организационный момент.*

Педагог приветствует учеников, проверяет готовность обучающихся к занятию.

### *II. Знакомство с ТБ и правилами поведения.*

На данном этапе повторяются правила техники безопасности, которые необходимо соблюдать при работе на занятии.

### *III. Изучение нового материала.*

1. Объяснение нового материала.

Что же такое Arduino? **Arduino** – это небольшая плата с собственным процессором и памятью (*Слайд №3*).

Arduino – это инструмент для проектирования электронных устройств (электронный конструктор) более плотно взаимодействующих с окружающей физической средой, чем стандартные персональные компьютеры, которые фактически не выходят за рамки виртуальности.

Плата **Arduino** снабжена множеством входов и выходов (*Слайд №5*), к которым подключаются различные датчики и исполняющие механизмы. Количество и разнообразие всех подключаемых датчиков ограничено только фантазией изобретателя и аппаратными возможностями самой платы Arduino. Полученные таким образом данные можно обрабатывать на самой плате Arduino, либо посылать их в компьютер.

На наших занятиях мы будем работать с образовательными наборами «Амперка», давайте взглянем на них поближе (*Слайд №6*).

Основой набора является сам микроконтроллер. В нашем случае это

Что же из себя представляет данная плата (*Слайд №8*):

- 1. Микроконтроллер аналог микропроцессора в обычном ПК;
- 2. Кнопка сброса осуществляет сброс микроконтроллера и повторный запуск программы;
- 3. Порт USB обеспечивает связь с ПК и питание устройства;
- 4. Светодиод №13 светодиод, соединённый с цифровым выходом №13;
- 5. Питание +9В дополнительное питание от внешнего источника (батарея, блок питания);

Микроконтроллер (*Слайд №9*) является мозговым центром платы, отвечающей за определённую задачу: на него приходят все сигналы, поступающие на плату, а он в свою очередь раздаёт команды всем устройствам подключенным к ней.

Рассмотреть оставшиеся элементы набора (*Слайды №10, №11*)

### *IV. Практическая работа.*

Ученики делятся на группы по 2 человека, на эту группу выдаётся набор «Амперка», и садятся за рабочее место у компьютера.

*Задание:* Упорядоченно разложить все элементы набора в коробку.

### *V. Подведение итогов.*

На данном этапе педагог проверяет и анализирует работу учеников, делает обобщение пройденного материала.

### *VI. Уборка рабочих мест.*

Ребята убирают все используемые на уроке наборы обратно в коробки и сдают учителю. Выключают компьютеры. Ставят стулья.

### **Презентация к занятию**

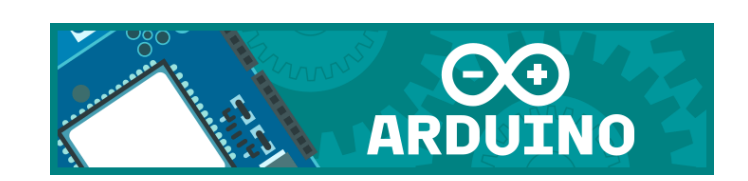

# Знакомство со средой **Arduino**

## План

- ▶ Что такое Arduino
- Для чего нужно Arduino
- Набор «Амперка»
- Основные элементы Arduino UNO
- Что такое микроконтроллер. Как научить электронную плату думать.

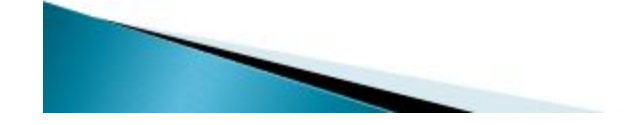

## Что же такое Arduino?

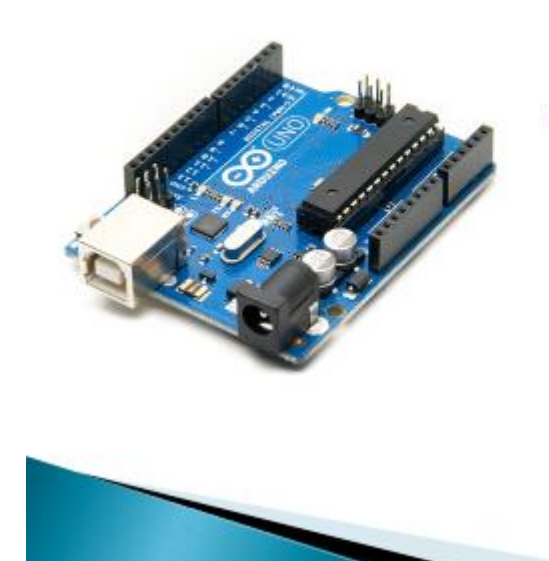

 $*$  Arduino -  $370$ небольшая плата с собственным процессором и памятью.

Arduino - это инструмент для проектирования электронных устройств (электронный конструктор) более плотно взаимодействующих с окружающей физической средой, чем стандартные персональные компьютеры, которые фактически не выходят за рамки виртуальности.

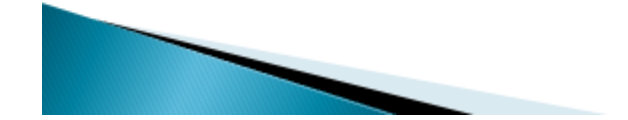

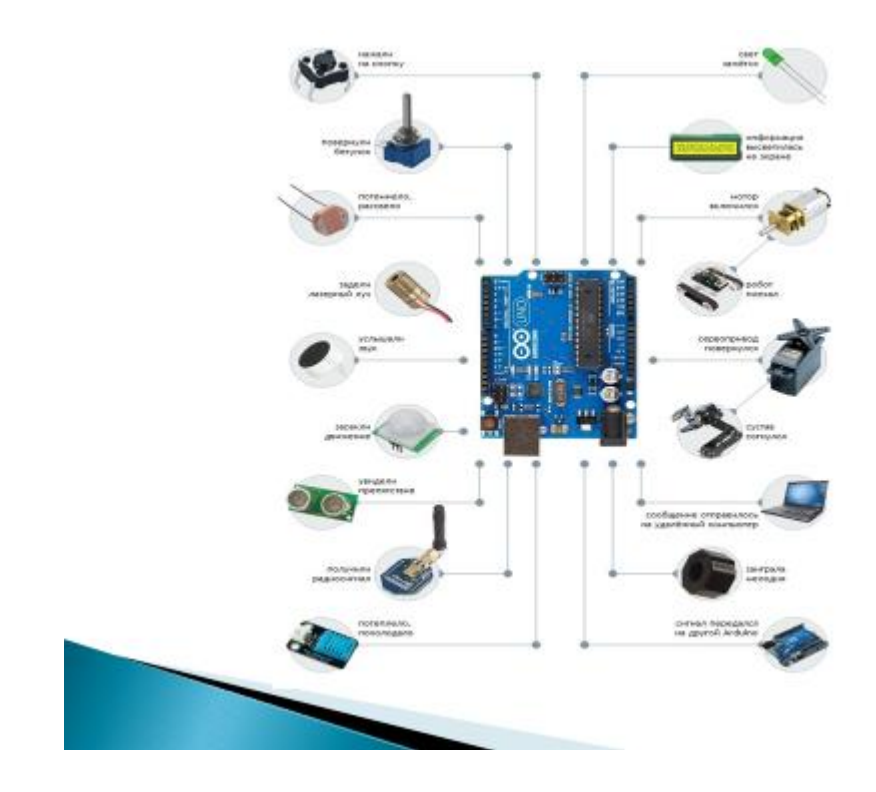

# Набор «Амперка»

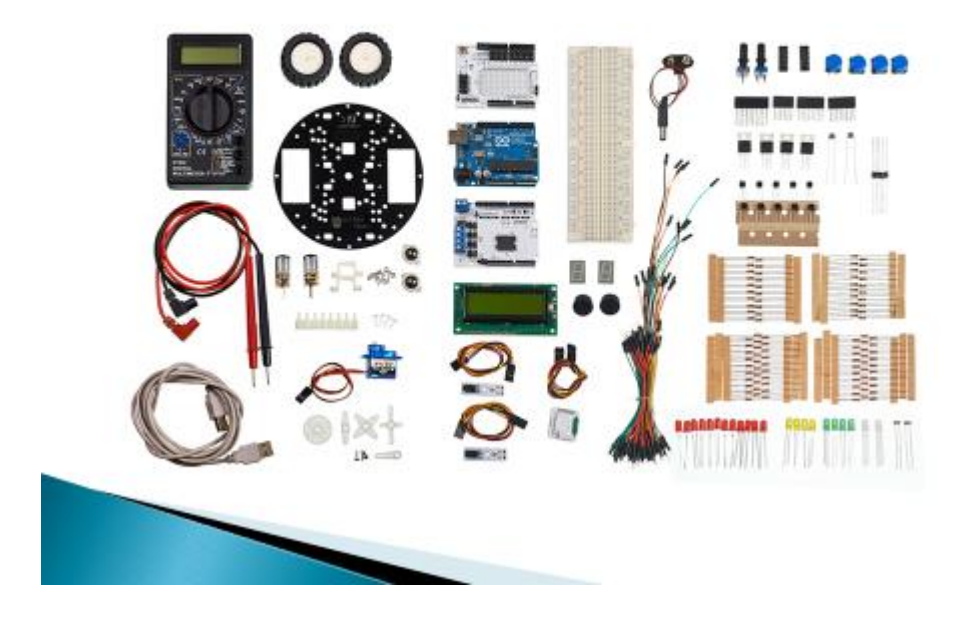

## Основные элементы Arduino UNO

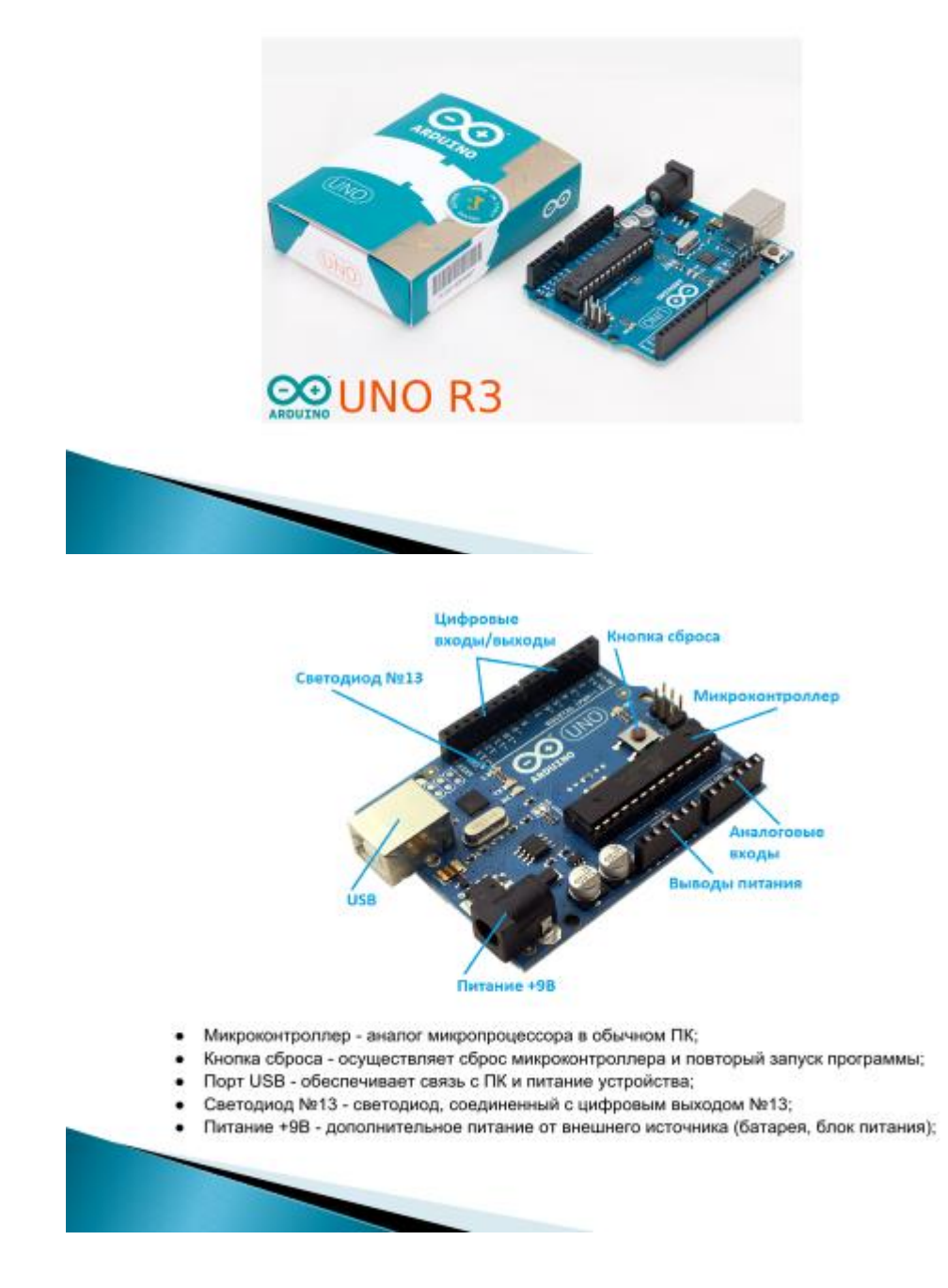

## Микроконтроллер

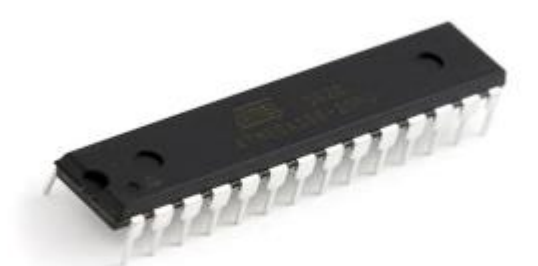

• Микроконтроллер-является мозговым центром платы, отвечающей за определённую задачу: на него приходят все сигналы, поступающие на плату, а он в свою очередь раздаёт команды всем устройствам, подключенным к ней.

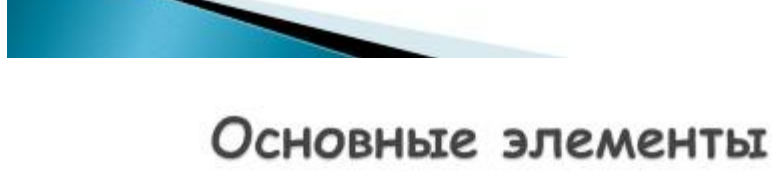

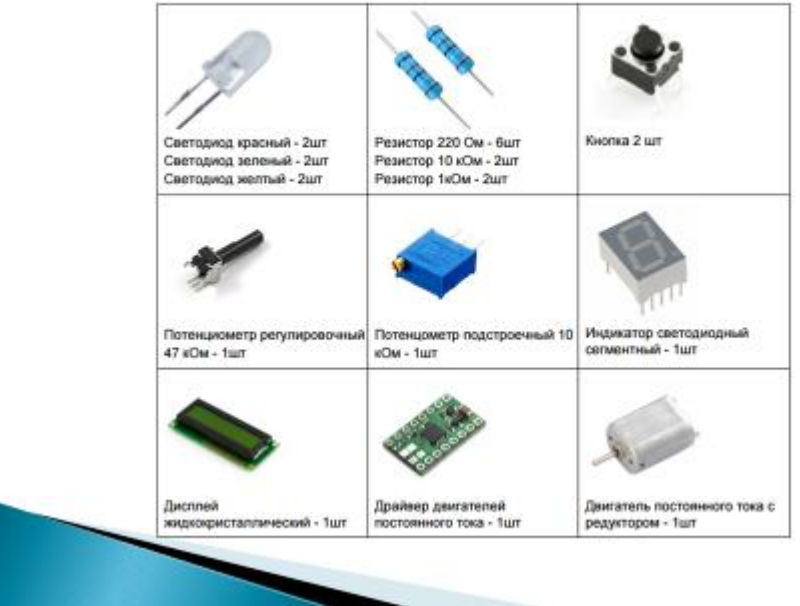

# Основные элементы

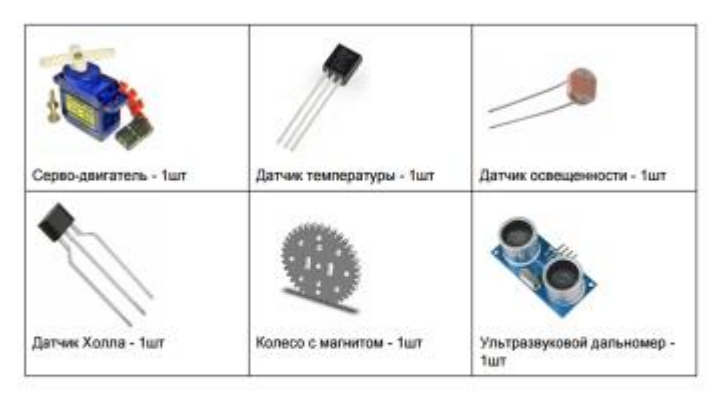

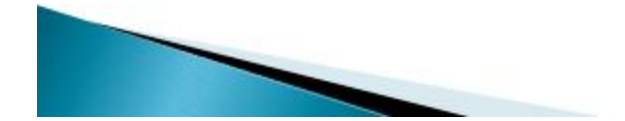

### **Тема занятия № 2 «Как управлять Arduino: среда разработки»**

### *Тип занятия:* Комбинированное

*Цель:* Познакомить учащихся с Arduino IDE.

### *Задачи:*

- Познакомить учащихся с Arduino IDE, её основными возможностями. Дать представление о программах (скетчах).

- Развивать познавательный интерес учащихся, умение определять и объяснять понятия, выделять главное.

- Воспитывать внимательность при работе с электрическими приборами, коммуникативные способности при работе в парах.

*Материально-техническое оснащение*: компьютер, проектор, экран, доска, образовательный набор «Амперка» (Аналоги).

*Дидактическое обеспечение*: Презентация.

*Формы организации учебной деятельности*: рассказ педагога, фронтальная беседа.

### **План занятия:**

- I. Организационный момент (5 мин.)
- II. Знакомство с ТБ и правилами поведения (5 мин.)
- III. Изучение нового материала (40 мин.)

Объяснение нового материала

- IV. Практическая работа (10 мин.)
- V. Подведение итогов (10 мин.)
- VI. Уборка рабочих мест (5 мин.)

### **Содержание занятия:**

### *I. Организационный момент.*

Педагог приветствует учеников, проверяет готовность обучающихся к занятию.

### *II. Знакомство с ТБ и правилами поведения.*

На данном этапе повторяются правила техники безопасности, которые необходимо соблюдать при работе на занятии.

### *III. Изучение нового материала.*

2. Объяснение нового материала.

Среда разработки Arduino состоит из встроенного текстового редактора программного кода (*Слайд №3*), области сообщений, окна вывода текста(консоли), панели инструментов с кнопками часто используемых команд и нескольких меню. Для загрузки программ и связи среда разработки подключается к аппаратной части Arduino.

- Программа, написанная в среде Arduino, называется скетч. Скетч пишется в текстовом редакторе, имеющем инструменты вырезки/вставки, поиска/замены текста.
- Окно вывода текста(консоль) показывает сообщения Arduino, включающие полные отчеты об ошибках и другую информацию.

Кнопки панели инструментов (*Слайды №5 - №11*) позволяют проверить и записать программу, создать, открыть и сохранить скетч

- Дополнительные команды находятся в меню: *Файл*, *Правка*, *Скетч*, *Сервис* и *Справка*.
- В этих меню всегда активны только те пункты, которые можно применить к текущему элементу или фрагменту кода.

В среде разработки Ардуино используется принцип организации скетчбука (*Слайд №13*): все ваши программы (или скетчи) хранятся в одном месте. Чтобы просмотреть их, необходимо выбрать меню File > Sketchbook или щелкнуть по кнопке Open на панели инструментов. Директория для хранения ваших программ будет автоматически создана при первом запуске среды Ардуино. Ее месторасположение всегда можно изменить в окне настроек программы.

### *IV. Практическая работа.*

Ученики делятся на группы по 2 человека, на эту группу выдаётся набор «Амперка», и садятся за рабочее место у компьютера.

*Задание:* Проверить достоверность полученных знаний на практике.

### *V. Подведение итогов.*

На данном этапе педагог проверяет и анализирует работу учеников, делает обобщение пройденного материала.

### *VI. Уборка рабочих мест.*

Ребята убирают все используемые на уроке наборы обратно в коробки и сдают учителю. Выключают компьютеры. Ставят стулья.

### **ПРЕЗЕНТАЦИЯ К ЗАНЯТИЮ**

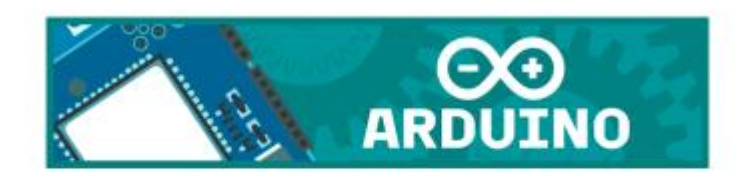

# Как управлять Arduino: Среда разработки

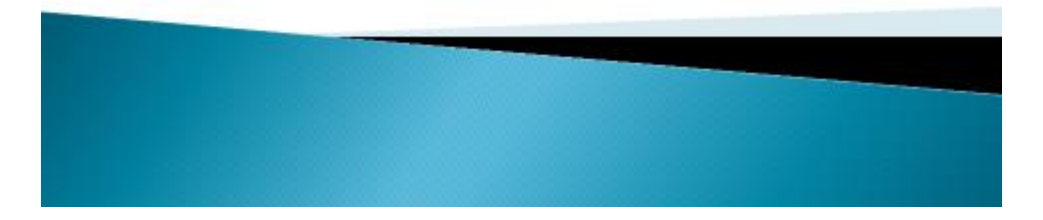

# План

- Arduino IDE
- Скетч
- **Панель инструментов**
- Меню
- Скетчбук(рабочая папка)

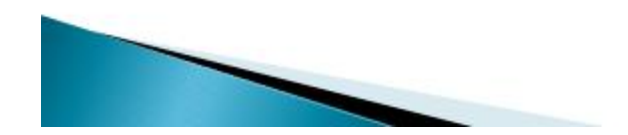

# Arduino IDE

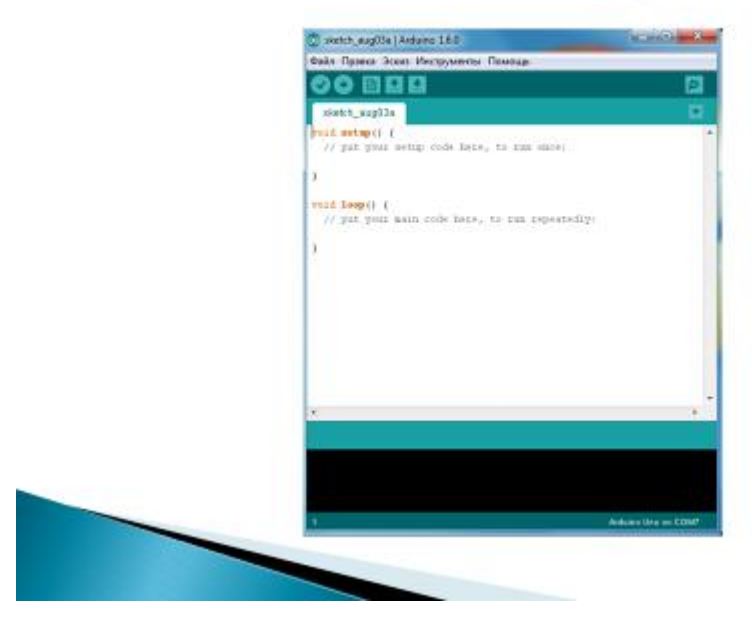

- Программа, написанная в среде Arduino, называется скетч. Скетч пишется в текстовом редакторе, имеющем инструменты вырезки/вставки, поиска/замены текста.
- Окно вывода текста(консоль) показывает сообщения Arduino, включающие полные отчеты об ошибках и другую информацию.

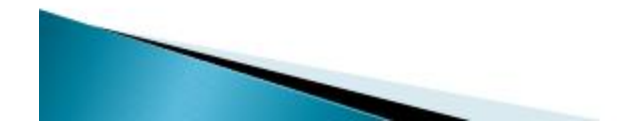

**» Кнопки панели инструментов позволяют** проверить и записать программу, создать, открыть и сохранить скетч.

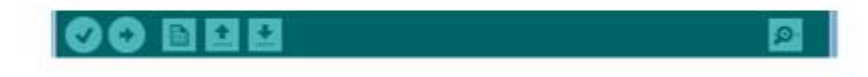

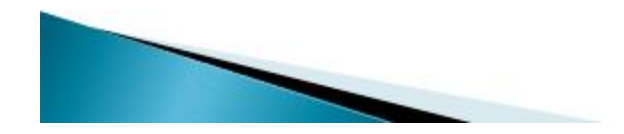

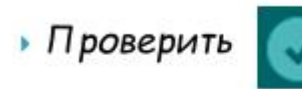

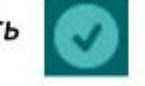

• Проверка программного кода на ошибки, компиляция.

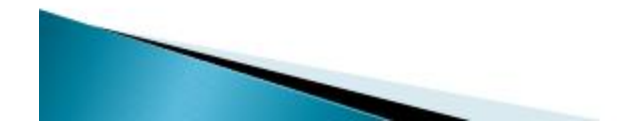

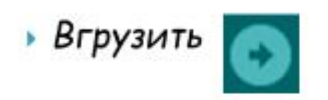

Компилирует программный код и загружает<br>его в устройство Arduino.

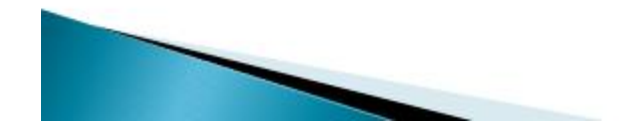

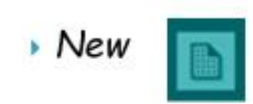

Создание нового скетча.

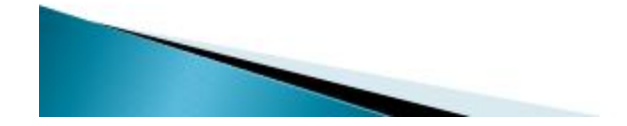

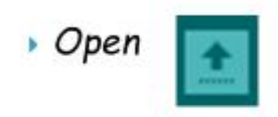

Открытие меню доступа ко всем скетчам в блокноте. Открывается нажатием в текущем окне.

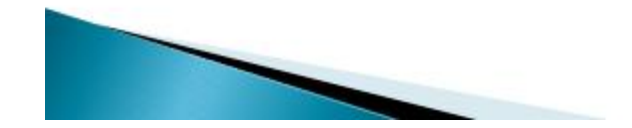

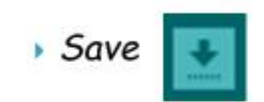

Сохранение скетчаю

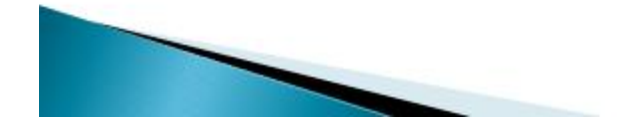

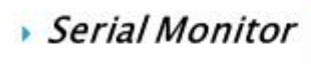

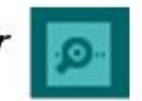

• Открыть программу "Serial Monitor" (для работы с последовательным интерфейсом).

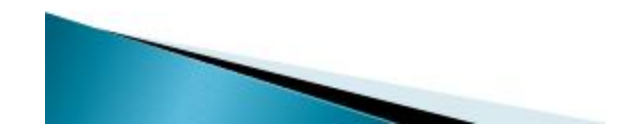

- » Дополнительные команды находятся в меню: Файл, Правка, Скетч, Сервис и Справка.
- **В этих меню всегда активны только те** пункты, которые можно применить к текущему элементу или фрагменту кода.

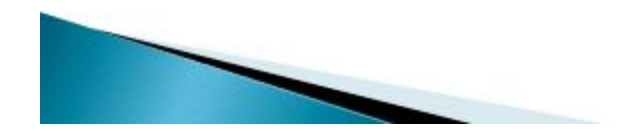

# Скетчбук (рабочая папка)

▶ В среде разработки Ардуино используется принцип организации скетчбука: все ваши программы (или скетчи) хранятся в одном месте. Чтобы просмотреть их, необходимо выбрать меню File > Sketchbook или щелкнуть по кнопке Ореп на панели инструментов. Директория для хранения ваших программ будет автоматически создана при первом запуске среды Ардуино. Ее месторасположение всегда можно изменить в окне настроек программы.

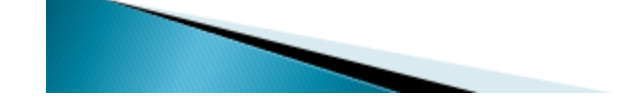

### **Тема занятия № 3 «Обзор языка программирования Arduino»**

### *Тип занятия:* Комбинированное

*Цель:* Познакомить учащихся с языком программирования Arduinо.

### *Задачи:*

- Познакомить учащихся с языком программирования Arduino, его основными возможностями.

- Развивать познавательный интерес учащихся, умение определять и объяснять понятия, выделять главное.

- Воспитывать внимательность при работе с компьютером, коммуникативные способности при работе в парах.

*Материально-техническое оснащение*: компьютер, проектор, экран, доска, образовательный набор «Амперка» (Аналоги).

### *Дидактическое обеспечение*: Презентация.

*Формы организации учебной деятельности*: рассказ педагога, фронтальная беседа.

### **План занятия:**

- I. Организационный момент (5 мин.)
- II. Знакомство с ТБ и правилами поведения (5 мин.)
- III. Изучение нового материала (40 мин.)

### Объяснение нового материала

- IV. Практическая работа (10 мин.)
- V. Подведение итогов (10 мин.)
- VI. Уборка рабочих мест (5 мин.)

### **Содержание занятия:**

### *I. Организационный момент.*

Педагог приветствует учеников, проверяет готовность обучающихся к занятию.

### *II. Знакомство с ТБ и правилами поведения.*

На данном этапе повторяются правила техники безопасности, которые необходимо соблюдать при работе на занятии.

### *III. Изучение нового материала.*

3. Объяснение нового материала.

Итак, у вас есть процессор. Вы наверняка понимаете, что процессор можно как-то запрограммировать, чтобы он делал то, что вы хотите. Для того, чтобы была выполнена полезная работа необходимо:

### **(а) написать полезную программу**

### **(б) отдать её процессору для исполнения.**

Процессор несмотря на всю сложность производства (*Слайд №4*), по сути своей, довольно простая и прямолинейная вещь. Думать он не умеет. Он умеет лишь слепо, байт за байтом исполнять инструкции, которые ему подсунули.

Зачем нужны языки программирования? (*Слайд №5*) Программы на этих языках гораздо ближе к естественному языку человека. А, следовательно, их проще, быстрее и приятнее писать, а что самое главное, их гораздо проще **читать**: вам сразу после написания, вам через год или вашему коллеге.

Проблема в том, что такие языки не понятны процессору (*Слайд №6*) и перед тем как отдать ему эту программу, её нужно *скомпилировать*: перевести с естественного языка в те самые инструкции в виде нулей и единиц. Этим занимаются программы, которые называются *компиляторами*.

На чём программируется *Arduino? (Слайд №7)* Во многих источниках говорится, что Arduino программируется на языке Arduino, Processing, Wiring. Это не совсем корректное утверждение. Arduino программируется на C/C++, а то, что называется этими словами — это просто удобный «обвес», который позволяет решать многие типичные задачи, не изобретая велосипед каждый раз.

Давайте напишем первую программу для Arduino и заставим плату её исполнять. Вам необходимо создать текстовый файл с исходным кодом, скомпилировать его и подсунуть полученный бинарный файл микроконтроллеру на плате.

Приступим. (*Слайд №9*) Итак, давайте напишем скетч, который ничего не делает. То есть минимально возможную правильную программу на C++, которая просто прожигает время.

Не будем пока заострять внимание на значении написанного кода. Скомпилируем его. Для этого в Arduino IDE, на панели инструментов есть кнопка «Verify». Нажмите её и через несколько секунд бинарный файл будет готов. Об этом возвестит надпись «Done compiling» под текстовым редактором.

В результате (*Слайд №11*), у нас получился бинарный файл с расширением **.hex**, который может исполнять микроконтроллер.

Теперь необходимо подсунуть его Arduino. Этот процесс называется загрузкой, прошивкой или заливкой. Для выполнения загрузки в Arduino IDE, на панели инструментов есть кнопка «Upload». Соедините Arduino с компьютером через USB-кабель, нажмите «Upload» и через несколько мгновений программа будет загружена в Arduino. При этом программа, которая была там ранее будет стёрта. Об успешной прошивке возвестит надпись «Done Uploading» (*Слайд №13*).

### *IV. Практическая работа.*

Ученики делятся на группы по 2 человека, на эту группу выдаётся набор «Амперка», и садятся за рабочее место у компьютера.

*Задание:* Написать простейшую правильную программу.

### *V. Подведение итогов.*

На данном этапе педагог проверяет и анализирует работу учеников, делает обобщение пройденного материала.

### *VI. Уборка рабочих мест.*

Ребята убирают все используемые на уроке наборы обратно в коробки и сдают учителю. Выключают компьютеры. Ставят стулья.

### **ПРЕЗЕНТАЦИЯ К ЗАНЯТИЮ**

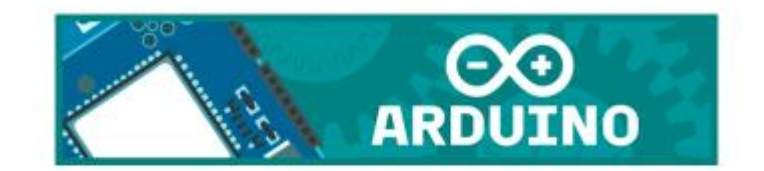

# Обзор языка программирования Arduino

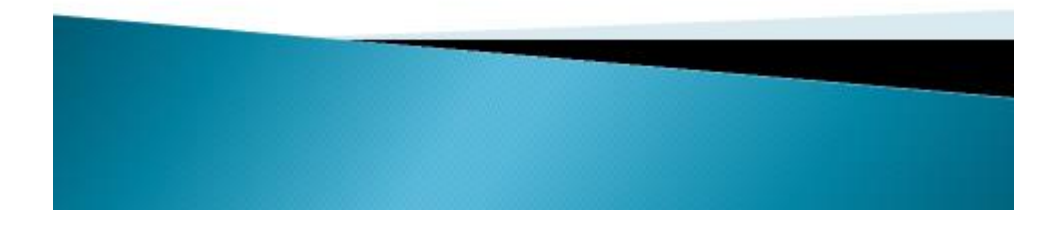

# План

- **Языки программирования**
- Что такое программа и куда её писать
- **В Зачем нужны языки программирования**
- На чём программируется Arduino
- Первая программа
- Компиляция и загрузка программы в Arduino

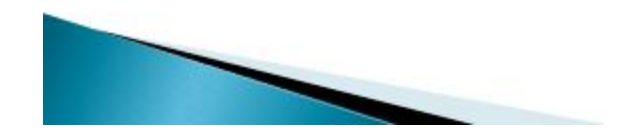

## Языки программирования

- Итак, у вас есть процессор. Вы наверняка понимаете, что процессор можно как-то запрограммировать, чтобы он делал то, что вы хотите. Для того, чтобы была выполнена полезная работа необходимо:
- (а) написать полезную программу
- (б) отдать её процессору для исполнения.

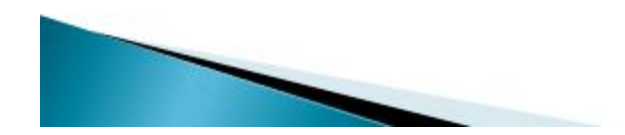

## Что такое программа и куда её писать

• Процессор несмотря на всю сложность производства, по сути своей, довольно простая и прямолинейная вещь. Думать он не умеет. Он умеет лишь слепо, байт за байтом исполнять инструкции, которые ему подсунули.

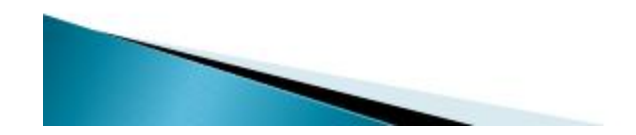

Зачем нужны языки программирования

• Программы на этих языках гораздо ближе к естественному языку человека. А следовательно их проще, быстрее и приятнее писать, а что самое главное, их гораздо проще читать: вам сразу после написания, вам через год или вашему коллеге.

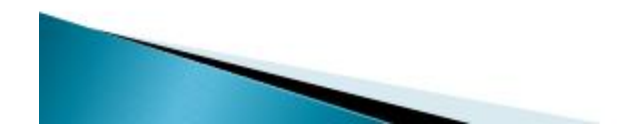

• Проблема в том, что такие языки не понятны процессору и перед тем как отдать ему эту программу, её нужно скомпилировать: перевести с естественного языка в те самые инструкции в виде нулей и единиц. Этим занимаются программы, которые называются компиляторами.

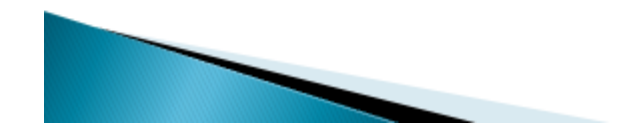

## На чём программируется Arduino

• Во многих источниках говорится, что Arduino программируется на языке Arduino, Processing, Wiring. Это не совсем корректное утверждение. Arduino программируется на С/С++, а то, что называется этими словами это просто удобный «обвес», который позволяет решать многие типичные задачи, не изобретая велосипед каждый раз.

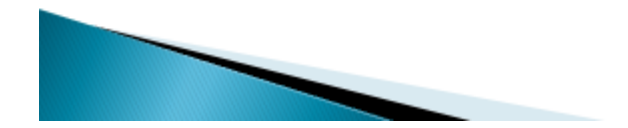

## Ближе к делу: первая программа

» Давайте напишем первую программу для Arduino и заставим плату её исполнять. Вам необходимо создать текстовый файл с исходным кодом, скомпилировать его и подсунуть полученный бинарный файл микроконтроллеру на плате.

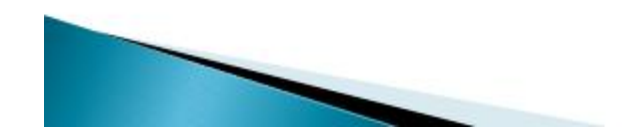

• Итак, давайте напишем скетч, который ничего не делает. То есть минимально возможную правильную программу на C++, которая просто прожигает время.

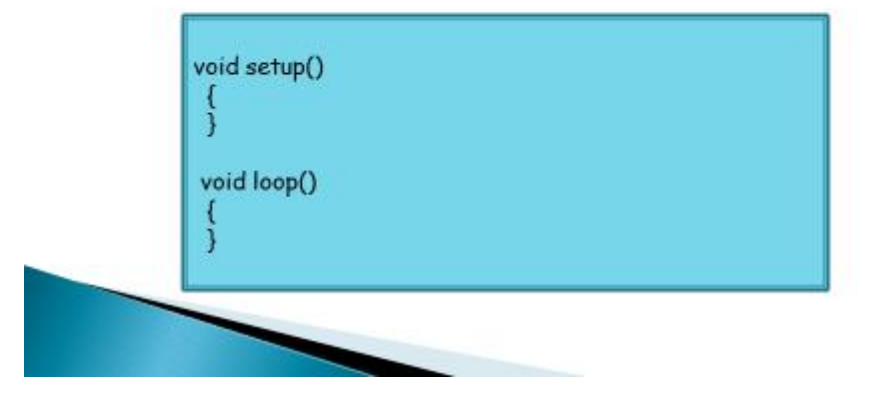

• Не будем пока заострять внимание на значении написанного кода. Скомпилируем его. Для этого в Arduino IDE, на панели инструментов есть кнопка «Verify». Нажмите её и через несколько секунд бинарный файл будет готов. Об этом возвестит надпись «Done compiling» под текстовым редактором.

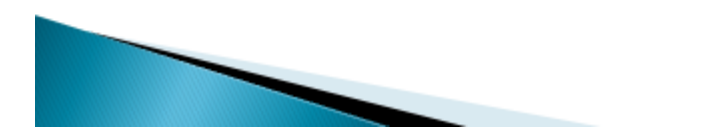

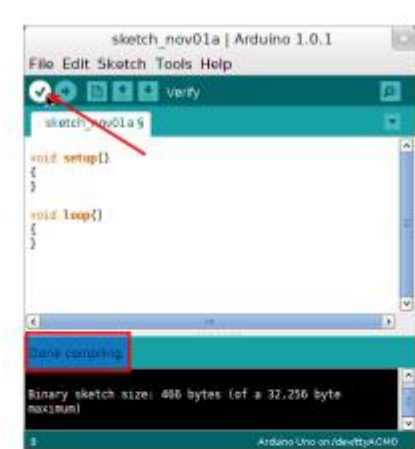

**» В результате, у нас получился бинарный** файл с расширением .hex, который может исполнять микроконтроллер.

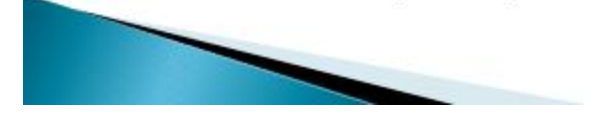

• Теперь необходимо подсунуть его Arduino. Этот процесс называется загрузкой, прошивкой или заливкой. Для выполнения загрузки в Arduino IDE, на панели инструментов есть кнопка «Upload». Соедините Arduino с компьютером через USB-кабель, нажмите «Upload» и через несколько мгновений программа будет загружена в Arduino. При этом программа, которая была там ранее будет стёрта.

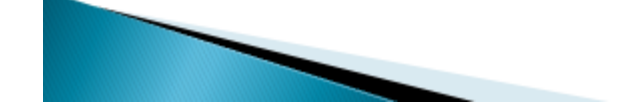

• Об успешной прошивке возвестит надпись «Done Uploading»

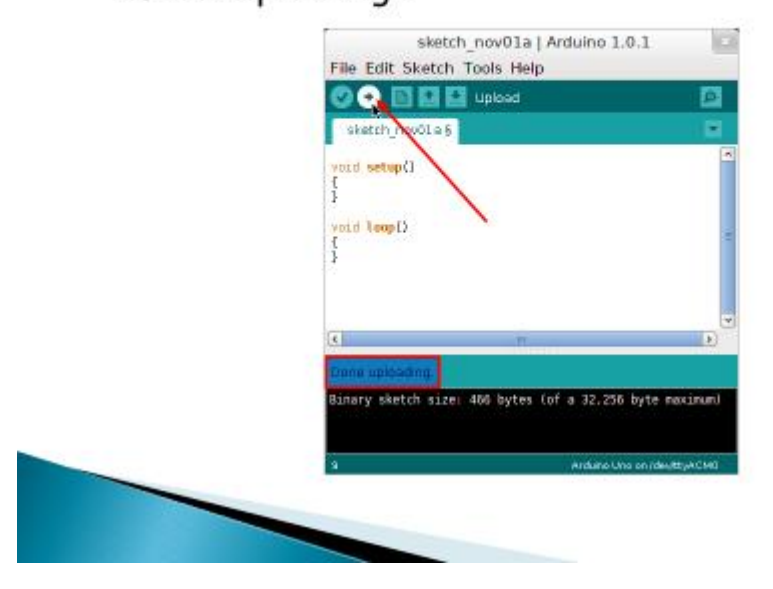

### **Тема занятия № 4 «Как правильно написать программу: процедуры setup и loop»**

### *Тип занятия:* Комбинированное

*Цель:* Познакомить учащихся с функциями setup и loop, рассмотреть важность комментирования кода.

### *Задачи:*

- Познакомить учащихся с функциями setup и loop, возможностью комментировать код.

- Развивать познавательный интерес учащихся, умение определять и объяснять понятия, выделять главное.

- Воспитывать внимательность при написании компьютерных программ, коммуникативные способности при работе в парах.

*Материально-техническое оснащение*: компьютер, проектор, экран, доска, образовательный набор «Амперка» (Аналоги).

*Дидактическое обеспечение*: Презентация.

*Формы организации учебной деятельности*: рассказ педагога, фронтальная беседа.

### **План занятия:**

- I. Организационный момент (5 мин.)
- II. Знакомство с ТБ и правилами поведения (5 мин.)
- III. Изучение нового материала (40 мин.)

### Объяснение нового материала

- IV. Практическая работа (10 мин.)
- V. Подведение итогов (10 мин.)
- VI. Уборка рабочих мест (5 мин.)

### **Содержание занятия:**

### *I. Организационный момент.*

Педагог приветствует учеников, проверяет готовность обучающихся к занятию.

### *II. Знакомство с ТБ и правилами поведения.*

На данном этапе повторяются правила техники безопасности, которые необходимо соблюдать при работе на занятии.

### *III. Изучение нового материала.*

4. Объяснение нового материала.

В любой программе (*Слайд №3*) должны быть две функции: **setup()** и **loop()**. После названия функции и круглых скобок идут фигурные скобки, внутри которых будет располагаться ваш код.

Функция **setup() (***Слайд №4***)** запускается один раз, после каждого включения питания или сброса платы Arduino.

В теле данной функции пишется код для инициализации переменных, установки режима работы цифровых портов, и т.д. В дальнейших примерах вы увидите этот механизм.

Функция **loop()** (*Слайд №5*) в бесконечном цикле последовательно раз за разом исполняет команды, которые описаны в её теле. Т.е. после завершения функции снова произойдет её вызов.

Cоздадим новый пустой скетч (так называют программы в Arduino) через

**File | New...** (Файл | Создать) и вручную напишем описанный код.

Это поможет вам лучше запомнить две функции, а также увидеть, как работает среда разработки.

А теперь мы можем снова открыть пример **Blink** и изучить его шаг за шагом.

В функции **setup()** мы видим три строчки (*Слайд №7*)

Сначала идёт комментарий к коду, который начинается с двойного слеша (//). Все, что идет после двойного слеша и до конца строки считается комментарием. (*Слайд №8*)

Вы можете писать сюда что угодно, на программу это никак не повлияет.

Дальше следует сам код (*Слайд №9*), который делает операцию, описанную в комментариях.

Обратите внимание, что команда завершается точкой с запятой.

Нам встретилась новая функция **pinMode()**, которая устанавливает режим для портов.

Функция состоит из двух параметров.

В первом параметре указывается порт, с которым мы собираемся работать.

Во втором параметре мы сообщаем, как должен работать указанный порт: работать на выход (OUTPUT) или вход (INPUT).

В нашем примере, порт под номером 13 должен выводить информацию, то есть давать указание мигать светодиоду.

Мы определили в функции **setup()** необходимые данные для начала работы и теперь можем приступить к непосредственной реализации задачи в функции **loop()**. (*Слайд №12*)

Здесь мы видим уже четыре строчки кода (*Слайд №13*). Первая строчка включает светодиод при помощи функции **digitalWrite()**. В первом параметре мы указываем номер порта, с которым собираемся работать, а во второй указываем константу **HIGH**.

Далее идет команда (*Слайд №14*), отвечающая за паузу - **delay()**, которая имеет один параметр - количество времени в миллисекундах. В нашем примере мы сделали паузу в одну секунду (1000 миллисекунд = 1 сек).

Следом идёт уже знакомая нам функция **digitalWrite()**, но уже с параметром **LOW**, который выключает светодиод (значение константы **LOW** равно 0).

И последняя строчка снова делает паузу в одну секунду.

Посмотрим, как работает программа. Когда мы загружаем программу в микроконтроллер, то Arduino активирует порт 13 в режиме выхода (функция **setup()**), а затем начинает последовательно выполнять четыре строчки из функции **loop()**: включает диод-пауза-выключает диод-пауза. Когда эти четыре строчки будут выполнены, то они снова будут вызваны и будут повторяются до тех пор, пока мы не выдернем кабель.

Что мы можем изменить в данной программе?

По большому счету ничего - мы можем установить только собственные значения пауз.

Поэкспериментируйте с этим!

### *IV. Практическая работа.*

Ученики делятся на группы по 2 человека, на эту группу выдаётся набор «Амперка», и садятся за рабочее место у компьютера.

*Задание:* Написать и поэтапно разобрать программу, поэкспериментировать с значениями функций.

### *V. Подведение итогов.*

На данном этапе педагог проверяет и анализирует работу учеников, делает обобщение пройденного материала.

### *VI. Уборка рабочих мест.*
Ребята убирают все используемые на уроке наборы обратно в коробки и сдают учителю. Выключают компьютеры. Ставят стулья.

ПРЕЗЕНТАЦИЯ К ЗАНЯТИЮ

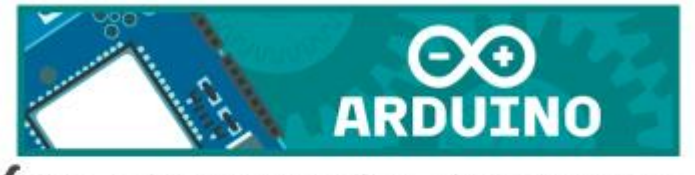

Как правильно написать программу: процедуры setup u loop

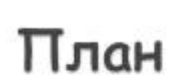

Две основные функции setup() и loop(). Функция setup() Функция loop() Описание функций setup() и loop() на примере Комментарий PinMode() digitalWrite() delay();

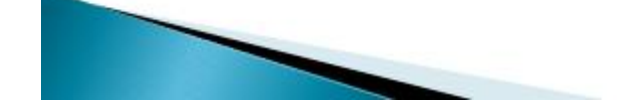

## Void setup u void loop

void setup() void loop()

**» в любой программе должны быть две** функции: setup() и loop(). После названия функции и круглых скобок идут фигурные скобки, внутри которых будет располагаться ваш код.

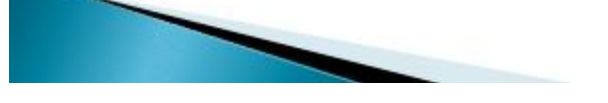

## Функция setup()

- Функция setup() запускается один раз, после каждого включения питания или сброса платы Arduino.
- **В теле данной функции пишется код для** инициализации переменных, установки режима работы цифровых портов, и т.д. В дальнейших примерах вы увидите этот механизм.

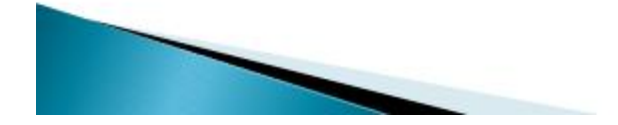

## Функция loop()

• Функция loop() в бесконечном цикле последовательно раз за разом исполняет команды, которые описаны в её теле. Т.е. после завершения функции снова произойдет её вызов.

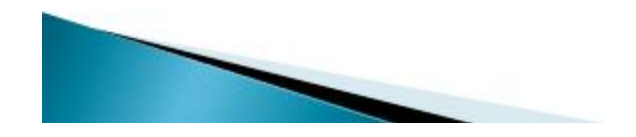

- Создадим новый пустой скетч (так называют программы в Arduino) через
- File | New... (Файл | Создать) и вручную напишем описанный код.
- Это поможет вам лучше запомнить две функции, а также увидеть, как работает среда разработки.

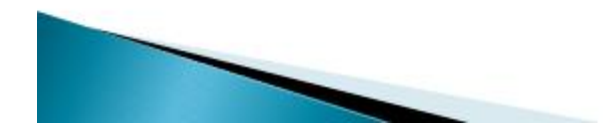

## Описание функции Setup()

- А теперь мы можем снова открыть пример Blink и изучить его шаг за шагом.
- **В функции setup() мы видим три строчки:**

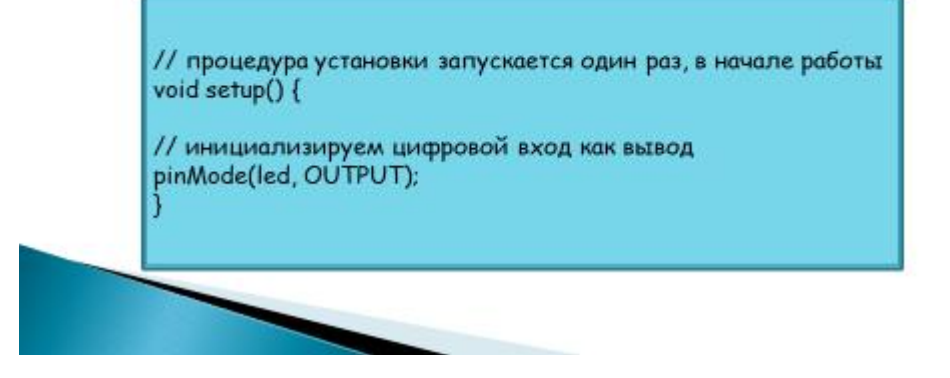

## Комментарий

• Сначала идёт комментарий к коду, который начинается с двойного слеша (//). Все, что идет после двойного слеша и до конца строки считается комментарием.

// инициализируем цифровой вход как вывод

» Вы можете писать сюда что угодно, на программу это никак не повлияет.

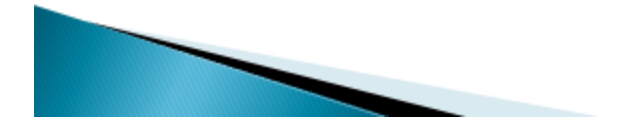

# PinMode();

» Дальше следует сам код, который делает операцию, описанную в комментариях.

pinMode(led, OUTPUT);

• Обратите внимание, что команда завершается точкой с запятой «:»

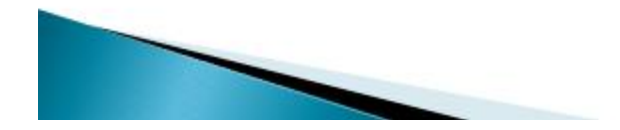

- Нам встретилась новая функция pinMode(), которая устанавливает режим для портов.
- Функция состоит из двух параметров.
- В первом параметре указывается порт, с которым мы собираемся работать.
- ▶ Во втором параметре мы сообщаем, как должен работать указанный порт: работать на выход<br>(OUTPUT) или вход (INPUT).
- В нашем примере, порт под номером 13 должен выводить информацию, то есть давать указание мигать светодиоду.

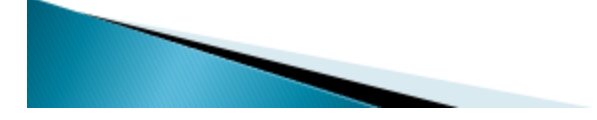

**Мы определили в** функции setup() необходимые данные для начала работы и теперь можем приступить к непосредственной реализации задачи в функции loop().

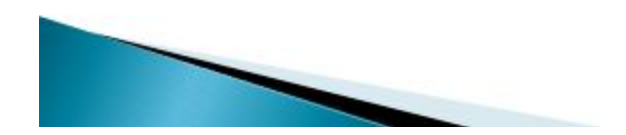

### Описание функции loop()

// Функция loop() выполняется снова и снова всегда void loop() {

digitalWrite(led, HIGH); // Включить LED (НІGН-высокое напряжение)

delay(1000); // Подождать 1 секунду

digitalWrite(led, LOW); // Выключить LED (LOW-низкое напряжение)

delay(1000); // wait for a second

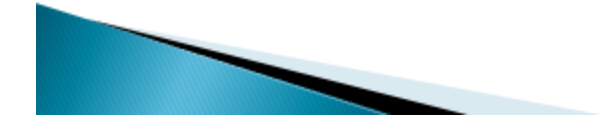

## Функция digitalWrite()

▶ Здесь мы видим уже четыре строчки кода. Первая строчка включает светодиод при помощи функции digitalWrite(). В первом параметре мы указываем номер порта, с которым собираемся работать, а во второй указываем константу НІСН.

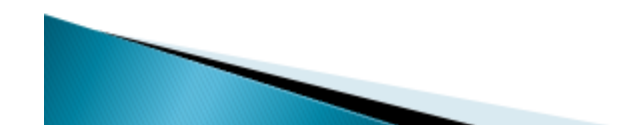

### Функция delay();

▶ Далее идет команда, отвечающая за паузу delay(), которая имеет один параметр количество времени в миллисекундах. В нашем примере мы сделали паузу в одну секунду (1000 миллисекунд = 1 сек).

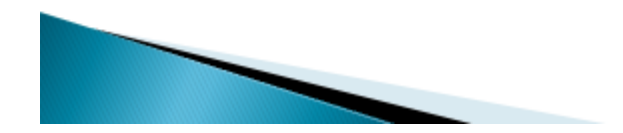

- ▶ Следом идёт уже знакомая нам функция digitalWrite(), но уже с параметром LOW, который выключает светодиод (значение константы LOW равно  $(0).$
- И последняя строчка снова делает паузу в одну секунду.

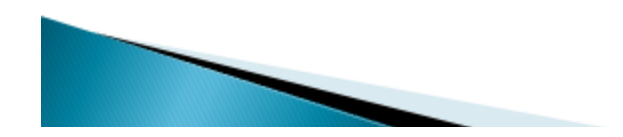

• Посмотрим, как работает программа. Когда мы загружаем программу в микроконтроллер, то Arduino активирует порт 13 в режиме выхода (функция setup()). а затем начинает последовательно выполнять четыре строчки из функции loop(): включает диод-паузавыключает диод-пауза. Когда эти четыре строчки будут выполнены, то они снова будут вызваны и будут повторяются до тех пор, пока мы не выдернем кабель.

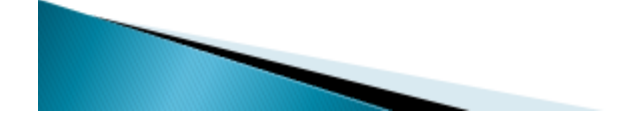

Что мы можем изменить в данной программе?

- .<br>• По большому счету ничего мы можем<br>• установить только собственные значения пауз.
- ▶ Поэкспериментируйте с этим!

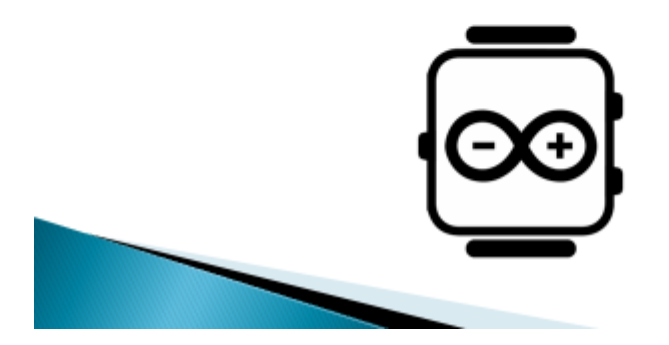

#### **Тема занятия № 5 «Программирование мигающего светодиода»**

#### *Тип занятия:* Комбинированное

*Цель:* Закрепить ранее полученных знаний с помощью написания программы для мигания светодиодом.

#### *Задачи:*

- Закрепить ранее полученных знаний с помощью написания программы для мигания светодиодом.

- Развивать познавательный интерес учащихся, умение определять и объяснять понятия, выделять главное.

- Воспитывать внимательность при написании компьютерных программ, коммуникативные способности при работе в парах.

*Материально-техническое оснащение*: компьютер, проектор, экран, доска, образовательный набор «Амперка» (Аналоги).

*Дидактическое обеспечение*: Презентация.

*Формы организации учебной деятельности*: рассказ педагога, фронтальная беседа.

#### **План занятия:**

- I. Организационный момент (5 мин.)
- II. Знакомство с ТБ и правилами поведения (5 мин.)
- III. Изучение нового материала (10 мин.)

Объяснение нового материала

- IV. Практическая работа (40 мин.)
- V. Подведение итогов (10 мин.)
- VI. Уборка рабочих мест (5 мин.)

#### **Содержание занятия:**

#### *I. Организационный момент.*

Педагог приветствует учеников, проверяет готовность обучающихся к занятию.

#### *II. Знакомство с ТБ и правилами поведения.*

На данном этапе повторяются правила техники безопасности, которые необходимо соблюдать при работе на занятии.

#### *III. Изучение нового материала.*

#### 5. Объяснение нового материала.

А сегодня давайте закрепим полученные нами знания на практике. Напишем и разберём поэтапно программу для мигания светодиода. Для проекта нам понадобится следующее (*Слайд №2*):

- 1 плата Arduino Uno
- 1 беспаечная макетная плата
- 1 светодиод
- 1 резистор номиналом 220 Ом
- 2 провода «папа-папа»

#### *Для дополнительного задания:*

- еще 1 светодиод
- еще 1 резистор номиналом 220 Ом
- еще 2 провода

Теперь, на принципиальной схеме (*Слайд №3*), посмотрим, как будет осуществляться взаимодействие элементов. А затем (*Слайд№4*) как наши элементы будут располагаться на макетной плате.

#### *IV. Практическая работа.*

Ученики делятся на группы по 2 человека, на эту группу выдаётся набор «Амперка», и садятся за рабочее место у компьютера.

*Задание:* Написать и поэтапно разобрать программу для мигания светодиода, поэкспериментировать с значениями функций.

#### *На что стоит обратить внимание (Слайд №5):*

- Не забудьте, как соединены рельсы в беспаечной макетной плате. Если на вашей «макетке» красная и синяя линии вдоль длинных рельс прерываются в середине, значит проводник внутри «макетки» тоже прерывается!
- Катод («минус») светодиода короткая ножка, именно её нужно соединять с землёй (GND)
- Не пренебрегайте резистором, иначе светодиод выйдет из строя
- Плата Arduino имеет три пина GND, используйте любой из них

После того как мы установили все элементы, в правильной последовательности, на макетной плате можно приступать к написанию программы (*Слайд №6*).

Пояснения к коду программы (Слайды №7 - №9):

- Процедура setup выполняется один раз при запуске микроконтроллера. Обычно она используется для конфигурации портов микроконтроллера и других настроек
- После выполнения setup запускается процедура **loop**, которая выполняется в бесконечном цикле. Именно этим мы пользуемся в данном примере, чтобы маячок мигал постоянно
- Процедуры setup и loop должны присутствовать в любой программе (скетче), даже если вам не нужно ничего выполнять в них - пусть они будут пустые, просто не пишите ничего между фигурными скобками.
- Запомните. что каждой открывающей фигурной скобке всегда соответствует закрывающая }. Они обозначают границы некого логически завершенного фрагмента кода. Следите за вложенностью фигурных скобок. Для этого удобно после каждой открывающей скобки увеличивать отступ на каждой новой строке на один символ табуляции (клавиша Tab)
- Обрашайте внимание на «:» в концах строк. Не стирайте их там, где они есть, и не добавляйте лишних. Вскоре вы будете понимать, где они нужны, а где нет.
- Функция digitalWrite(pin, value) не возвращает никакого значения и принимает два параметра:
- **pin** номер цифрового порта, на который мы отправляем сигнал
- value значение, которое мы отправляем на порт. Для цифровых портов значением может быть HIGH (высокое, единица) или LOW (низкое, ноль)
- Если  $\overline{B}$ качестве **ВТОРОГО** параметра ВЫ передадите функции digitalWrite значение, отличное от HIGH, LOW, 1 или 0, компилятор может не выдать ошибку, но считать, что передано HIGH. Будьте внимательны
- Обратите внимание, **4TO** использованные нами константы: INPUT, OUTPUT, LOW, HIGH, пишутся заглавными буквами, иначе компилятор их не распознает и выдаст ошибку. Когда ключевое слово распознано, оно подсвечивается синим цветом в Arduino IDE

После того, как учащиеся выполнили основное задание, можно задать вопросы для проверки усвоенного материала (Слайд №10):

- Что будет, если подключить к земле анод светодиода вместо катода?
- Что будет, если подключить светодиод с резистором большого номинала (например, 10 кОм)?
- Что будет, если подключить светодиод без резистора?
- Зачем нужна встроенная функция pinMode? Какие параметры она принимает?
- Зачем нужна встроенная функция digitalWrite? Какие параметры она принимает?
- С помощью какой встроенной функции можно заставить микроконтроллер ничего не делать?
- В каких единицах задается длительность паузы для этой функции?

Так как простое копирование кода программы и объяснение всех тонкостей программы не гарантируют понимание написанного кода, рекомендуется дать дополнительные задания (Слайд №11):

1. Сделайте так, чтобы маячок светился полсекунды, а пауза между вспышками была равна одной секунде

2. Измените код примера так, чтобы маячок включался на три секунды после запуска устройства, а затем мигал в стандартном режиме

#### $V_{\cdot}$ Подведение итогов.

На данном этапе педагог проверяет и анализирует работу учеников, делает обобщение пройденного материала.

#### VI. Уборка рабочих мест.

Ребята убирают все используемые на уроке наборы обратно в коробки и сдают учителю. Выключают компьютеры. Ставят стулья.

### ПРЕЗЕНТАЦИЯ К ЗАНЯТИЮ

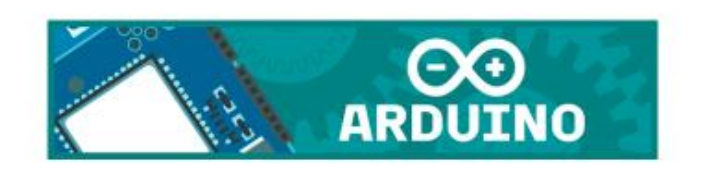

## Программирование мигающего светодиода

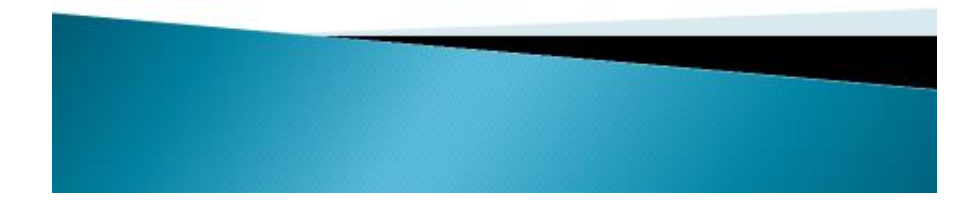

### Список деталей для эксперимента

- ▶ 1 плата Arduino Uno
- 1 беспаечная макетная плата
- ▶ 1 светодиод
- ▶ 1 резистор номиналом 220 Ом
- 2 провода «папа-папа»

#### • Для дополнительного задания

- еще 1 светодиод
- еще 1 резистор номиналом 220 Ом
- еще 2 провода

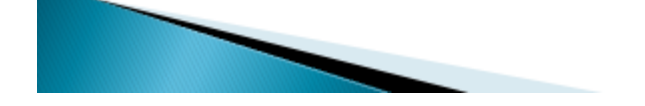

### Принципиальная схема

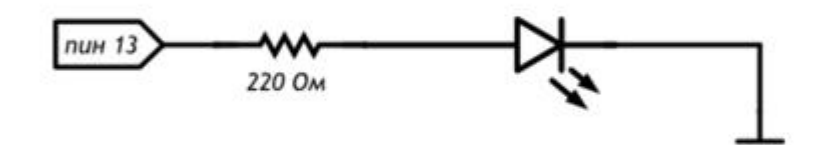

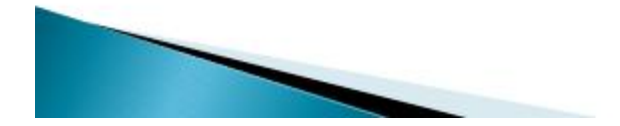

### Схема на макетной плате

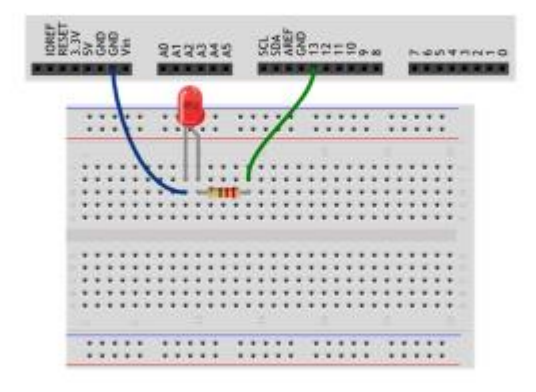

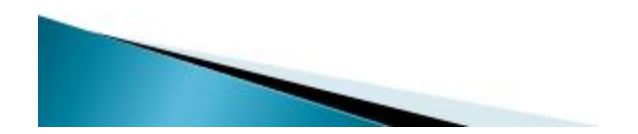

### Обратите внимание

- Не забудьте, как соединены рельсы в беспаечной макетной плате. Если на вашей макетке красная и синяя линии вдоль длинных рельс прерываются в середине, значит проводник внутри макетки тоже прерывается!
- ▶ Катод («минус») светодиода короткая ножка,<br>именно её нужно соединять с землёй (GND)
- Не пренебрегайте резистором, иначе светодиод выйдет из строя
- Плата Arduino имеет три пина GND, используйте любой из них

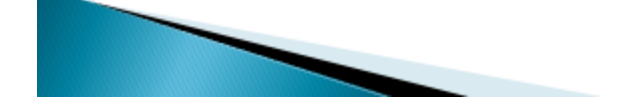

### Скетч

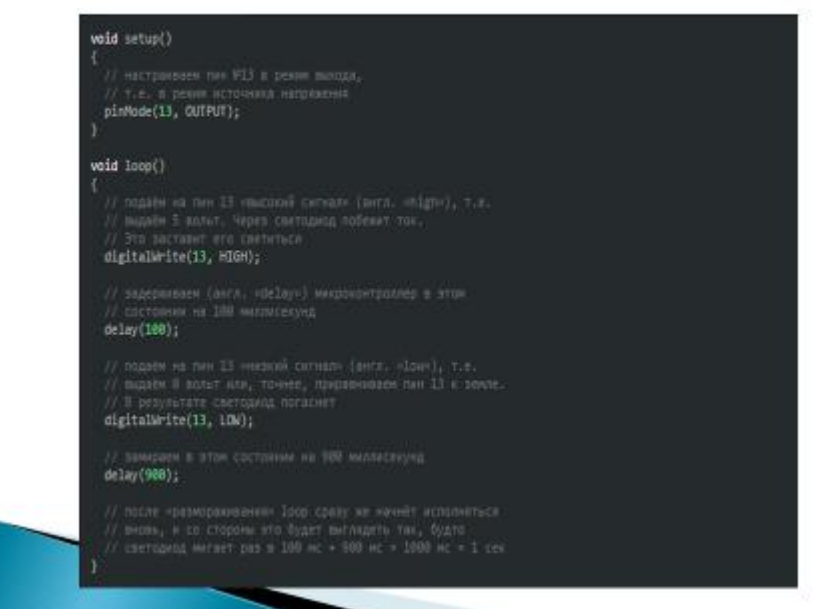

### Пояснения к коду

- Процедура setup выполняется один раз при запуске микроконтроллера. Обычно она используется для конфигурации портов микроконтроллера и других настроек
- После выполнения setup запускается процедура <mark>Іоор</mark>, которая выполняется в<br>бесконечном цикле. Именно этим мы пользуемся в данном примере, чтобы маячок мигал постоянно
- Процедуры setup и loop должны присутствовать в любой программе (скетче), даже если вам не нужно ничего выполнять в них - пусть они будут пустые, просто не пишите ничего между фигурными скобками.

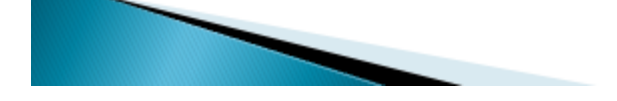

- ▶ Запомните, что каждой открывающей фигурной скобке { всегда соответствует закрывающая }. Они обозначают границы некого логически завершенного фрагмента кода. Следите за вложенностью фигурных скобок. Для этого удобно после каждой открывающей скобки увеличивать отступ на каждой новой строке на один символ табуляции (клавиша Tab)
- ▶ Обращайте внимание на ; в концах строк. Не стирайте их там, где они есть, и не добавляйте лишних. Вскоре вы будете понимать, где они нужны, а где нет.

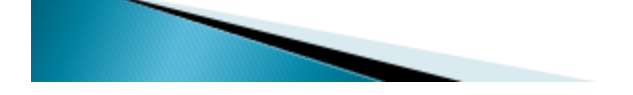

- Функция digitalWrite(pin, value) не возвращает никакого значения и принимает два параметра:
	- $\circ$  pin номер цифрового порта, на который мы отправляем сигнал
	- value значение, которое мы отправляем на порт. Для цифровых портов значением может быть НІСН (высокое,<br>единица) или LOW (низкое, ноль)
- Если в качестве второго параметра вы передадите функции digitalWrite значение, отличное от НІСН, LOW, 1 или 0, компилятор может не выдать ошибку, но считать, что передано НІСН. Будьте внимательны
- ▶ Обратите внимание, что использованные нами константы: INPUT, OUTPUT, LOW, HIGH, пишутся заглавными буквами, иначе компилятор их не распознает и выдаст ошибку. Когда ключевое слово распознано, оно подсвечивается синим цветом в Arduino IDE

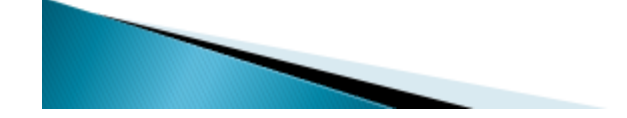

### Вопросы для проверки себя

- Что будет, если подключить к земле анод светодиода вместо катода?
- Что будет, если подключить светодиод с резистором большого номинала (например, 10 кОм)?
- Что будет, если подключить светодиод без резистора?
- Зачем нужна встроенная функция pinMode? Какие параметры она принимает?
- Зачем нужна встроенная функция digitalWrite? Какие параметры она принимает?
- С помощью какой встроенной функции можно заставить микроконтроллер ничего не делать?
- » В каких единицах задается длительность паузы для этой функции?

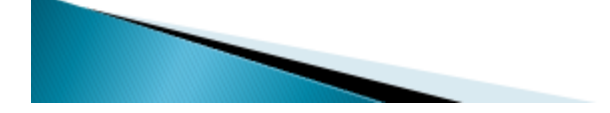

### Задания для самостоятельного решения

- 1. Сделайте так, чтобы маячок светился полсекунды, а пауза между вспышками была равна одной секунде
- » 2.Измените код примера так, чтобы маячок включался на три секунды после запуска устройства, а затем мигал в стандартном режиме

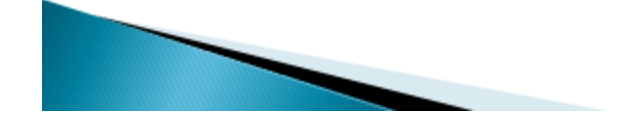

### **Тема занятия № 6: Управление подключенным устройством: процедуры pinMode, digitalMode, delay**

#### *Тип занятия:* Комбинированное

*Цель:* Познакомить учащихся с функциями pinMode, digitalMode, delay, дать представление об управлении подключаемыми устройствами.

#### *Задачи:*

- Познакомить учащихся с функциями pinMode, digitalMode, delay, дать представление об управлении подключаемыми устройствами.

- Развивать познавательный интерес учащихся, умение определять и объяснять понятия, выделять главное.

- Воспитывать внимательность при написании компьютерных программ, коммуникативные способности при работе в парах.

*Материально-техническое оснащение*: компьютер, проектор, экран, доска, образовательный набор «Амперка» (Аналоги).

*Дидактическое обеспечение*: Презентация.

*Формы организации учебной деятельности*: рассказ педагога, фронтальная беседа.

#### **План занятия:**

- I. Организационный момент (5 мин.)
- II. Знакомство с ТБ и правилами поведения (5 мин.)
- III. Изучение нового материала (40 мин.)

Объяснение нового материала

- IV. Практическая работа (10 мин.)
- V. Подведение итогов (10 мин.)
- VI. Уборка рабочих мест (5 мин.)

#### **Содержание занятия:**

*I. Организационный момент.*

Педагог приветствует учеников, проверяет готовность обучающихся к занятию.

#### *II. Знакомство с ТБ и правилами поведения.*

На данном этапе повторяются правила техники безопасности, которые необходимо соблюдать при работе на занятии.

#### *III. Изучение нового материала.*

6. Объяснение нового материала.

Выводы платформы Arduino могут работать как входы или как выходы (*Слайд №3*). Также необходимо обратить внимание на то, что большинство аналоговых входов Arduino (Atmega) могут конфигурироваться и работать так же как и цифровые порты ввода/вывода.

Выводы Arduino стандартно настроены как порты ввода, таким образом, не требуется явного описания в функции **pinMode()**

Если на порт ввода не поступает сигнал (*Слайд №5*), то в данном случае рекомендуется задать порту известное состояние. Это делается добавлением подтягивающих резисторов 10 кОм, подключающих вход либо к +5 В (подтягивающие к питанию резисторы), либо к земле (подтягивающие к земле резисторы).

Микроконтроллер Atmega (*Слайд №6*) имеет программируемые встроенные подтягивающие к питанию резисторы 20 кОм. Программирование данных резисторов осуществляется следующим образом.

Подтягивающий резистор пропускает ток достаточный для того, чтобы слегка светился светодиод подключенный к выводу, работающему как порт ввода. Также легкое свечение светодиодов означает то, что при программировании вывод не был настроен как порт вывода в функции **pinMode().**

*Примечание (Слайд №8): Затруднительно использовать вывод микросхемы 13 в качестве порта ввода из-за подключенных к нему светодиода и резистора. При подключении подтягивающего к питанию резистора 20 кОм на вводе будет 1.7 В вместо 5 В, т.к. происходит падение напряжения на светодиоде и включенном последовательно резисторе. При необходимости использовать вывод микросхемы 13 как цифровой порт ввода требуется подключить между выводом и землей внешний подтягивающий резистор.*

Свойства порта настроенного как порт вывода (*Слайд №9*).Данные выводы могут пропускать через себя достаточно большой ток. Выводы микросхемы Atmega могут быть источником (положительный) или приемником (отрицательный) тока до 40 мА для других устройств.

Такого значения тока достаточно чтобы подключить светодиод (обязателен последовательно включенный резистор), датчики, но недостаточно для большинства реле, соленоидов и двигателей.

устанавливает режим работы заданного вход/выхода(pin) как входа или как выхода.

Например (*Слайд №13*).

*Примечание: Аналоговые входы (analog pins) могут быть использованы как цифровые вход/выходы (digital pins). Обращение к ним идет по номерам от 14 (для аналогового входа 0) до 19 (для аналогового входа 5).*

Функция digitalWrite (*Слайды №15 - №17*) подает HIGH или LOW значение на цифровой вход/выход (pin).

Если вход/выход (pin) был установлен в режим выход (OUTPUT) функцией **pinMode()**, то для значение HIGH напряжение на соответствующем вход/выходе (pin) будет 5В, и 0В(земля) для LOW.

Если вход/выход (pin) был установлен в режим вход (INPUT), то функция digitalWrite со значением HIGH будет активировать внутренний 20K нагрузочный резистор. Подача LOW в свою очередь отключает этот резистор. Нагрузочного резистра достаточно чтобы светодиод, подключенный к входу, светил тускло. Если вдруг светодиод работает, но очень тускло, возможно необходимо установить режим выход (OUTPUT) функцией pinMode().

Функция digitalRead() (*Слайды №18, №19*) считывает значение с заданного входа –HIGH или LOW.

Функция delay() (*Слайды №20, №21*) останавливает выполнение программы на заданное в параметре количество миллисекунд (1000 миллисекунд в 1 секунде).

#### *IV. Практическая работа.*

Ученики делятся на группы по 2 человека, на эту группу выдаётся набор «Амперка», и садятся за рабочее место у компьютера.

*Задание:* Поэкспериментировать с новыми функциями.

#### *V. Подведение итогов.*

На данном этапе педагог проверяет и анализирует работу учеников, делает обобщение пройденного материала.

#### *VI. Уборка рабочих мест.*

Ребята убирают все используемые на уроке наборы обратно в коробки и сдают учителю. Выключают компьютеры. Ставят стулья.

### ПРЕЗЕНТАЦИЯ К ЗАНЯТИЮ

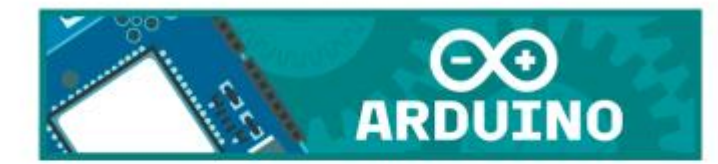

Управление подключенным устройством: процедуры pinMode, digitalWrite, delay

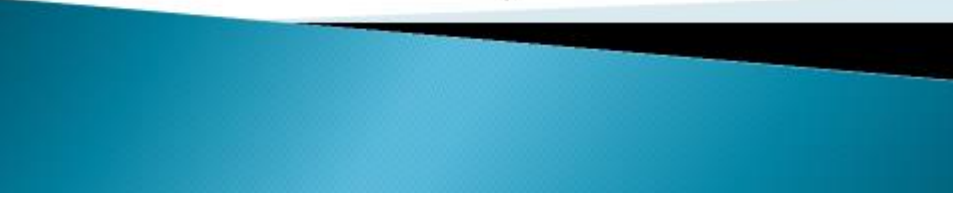

## План

- **Иифровые выводы**
- Свойства порта настроенного как порт вывода
- Подтягивающие (нагрузочные) резисторы
- Свойства порта настреного как порт вывода
- Функция pinMode
- Функция digitalWrite()
- Функция digitalRead()
- Функция delay()

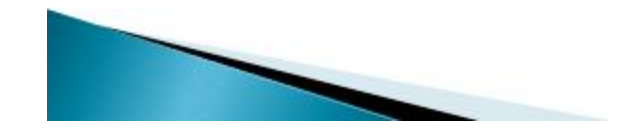

### Цифровые выводы

- » Выводы платформы Arduino могут работать как входы или как выходы.
- Также необходимо обратить внимание на то, что большинство аналоговых входов Arduino (Atmega) могут конфигурироваться и работать так же как и цифровые порты ввода/вывода.

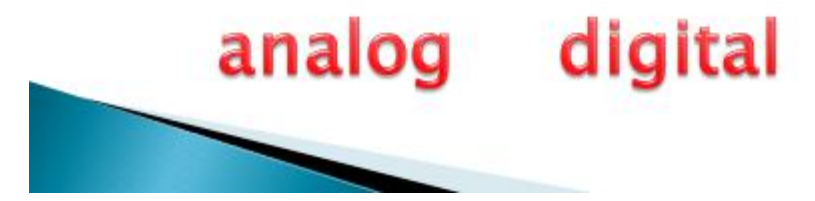

Свойства порта настроенного как порт ввода

**• Выводы Arduino стандартно настроены как** порты ввода, таким образом, не требуется явного описания в функции pinMode()

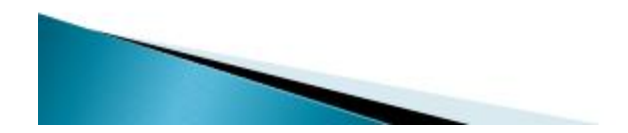

### Подтягивающие (нагрузочные) резисторы

▶ Если на порт ввода не поступает сигнал, то в данном случае рекомендуется задать порту известное состояние. Это делается добавлением подтягивающих резисторов 10 кОм, подключающих вход либо к +5 В (подтягивающие к питанию резисторы), либо к земле (подтягивающие к земле резисторы).

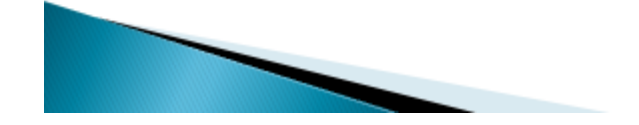

**Mикроконтроллер Atmega имеет** программируемые встроенные подтягивающие к питанию резисторы 20 кОм. Программирование данных резисторов осуществляется следующим образом.

pinMode(pin, INPUT); // определить pin как порт ввода digitalWrite(pin, HIGH); // включить подтягивающий резистор • Подтягивающий резистор пропускает ток достаточный для того, чтобы слегка светился светодиод подключенный к выводу, работающему как порт ввода. Также легкое свечение светодиодов означает то, что при программировании вывод не был настроен как порт вывода в функции pinMode().

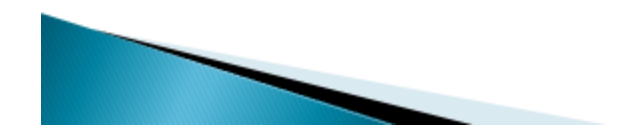

### Примечание:

- Затруднительно использовать вывод микросхемы 13 в качестве порта ввода из-за подключенных к нему светодиода и резистора.
- При подключении подтягивающего к питанию резистора 20 кОм на вводе будет 1.7 В вместо 5 В, т.к. происходит падение напряжения на светодиоде и включенном последовательно резисторе. При необходимости использовать вывод микросхемы 13 как цифровой порт ввода требуется подключить между выводом и землей внешний подтягивающий резистор.

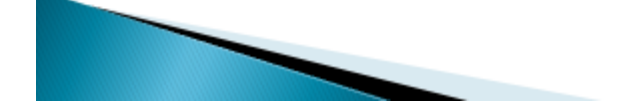

Свойства порта настренного как

#### порт вывода

Данные выводы могут пропускать через себя достаточно большой ток. Выводы микросхемы Atmega могут быть источником (положительный) или приемником (отрицательный) тока до 40 мА для других устройств.

Такого значения тока достаточно чтобы подключить светодиод (обязателен последовательно включенный резистор), датчики, но недостаточно для большинства реле, соленоидов и двигателей.

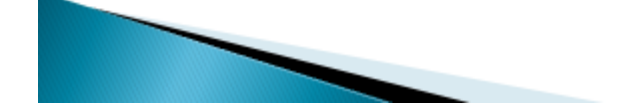

### Функция pinMode

- Описание
- **Устанавливает режим работы заданного** вход/выхода(pin) как входа или как выхода.

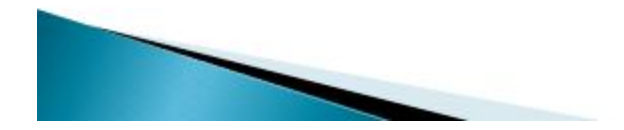

### • Синтаксис

pinMode(pin, mode)

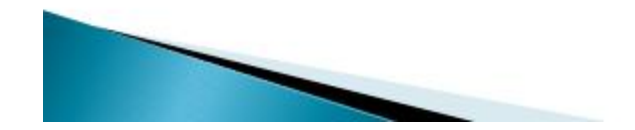

### ▶ Параметры

- pin: номер вход/выхода(pin), который Вы хотите установить
- mode: режим одно из двух значение INPUT или OUTPUT, устанавливает на вход или выход соответственно.

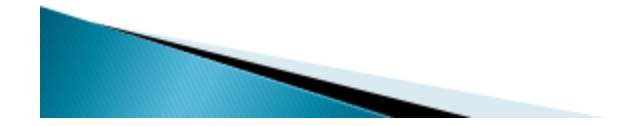

# Пример

 $\rightarrow$  int ledPin = 13; // Светодиод, подключенный к вход/выходу 13

- void setup()
- $\rightarrow$  {
- pinMode(ledPin, OUTPUT); // режим работы выход  $\cdot$  }
- void loop()
- $\rightarrow$  {
- digitalWrite(ledPin, HIGH); // включает светодиод delay(1000);
- ▶ digitalWrite(ledPin, LOW);
- delay(1000);
- // ждет секунду
- // выключает светодиод
	- // ждет секунду

### Примечание:

- Аналоговые входы (analog pins) могут быть использованы как цифровые вход/выходы (digital pins).
- Обращение к ним идет по номерам от 14 (для аналогового входа 0) до 19 (для аналогового входа 5).

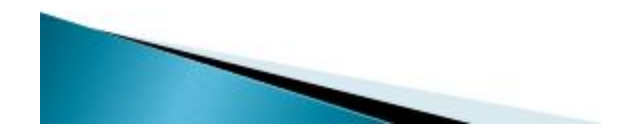

# Функция digitalWrite()

### • Описание

- Подает HIGH или LOW значение на цифровой вход/выход (pin).
- Если вход/выход (pin) был установлен в режим выход (OUTPUT) функцией pinMode(), то для значение НІСН напряжение на соответствующем вход/выходе (pin) будет 5В, и ОВ(земля) для LOW.

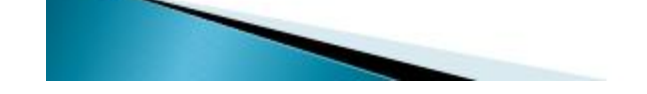

» Если вход/выход (pin) был установлен в режим вход (INPUT), то функция digital Write со значением НІСН будет активировать внутренний 20К нагрузочный резистор. Подача LOW в свою очередь отключает этот резистор. Нагрузочного резистра достаточно чтобы светодиод, подключенный к входу, светил тускло. Если вдруг светодиод работает, но очень тускло, возможно необходимо установить режим выход (OUTPUT) функцией pinMode().

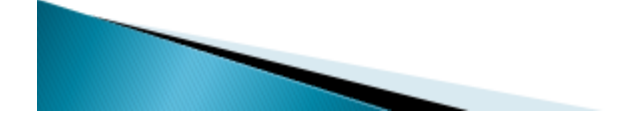

#### Синтаксис

digitalWrite(pin, value)

### Параметры

- » pin: номер вход/выхода(pin)
- value: значение HIGH или LOW

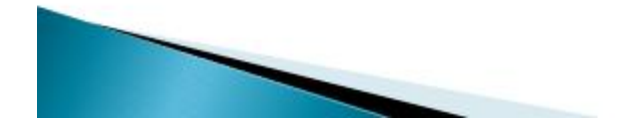

## Функция digitalRead()

- Описание
- Функция считывает значение с заданного входа - HIGH или LOW.

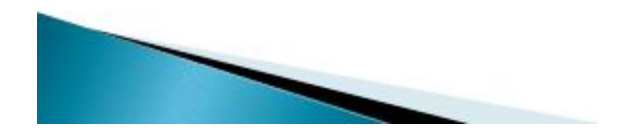

#### Синтаксис

digitalRead(pin)

#### Параметры

pin: номер вход/выхода(pin) который Вы хотите считать

#### Возвращаемое значение

**HIGH или LOW** 

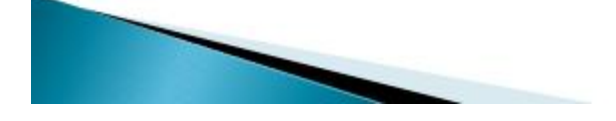

## Функция delay()

**• Останавливает выполнение программы на** заданное в параметре количество миллисекунд (1000 миллисекунд в 1 секунде).

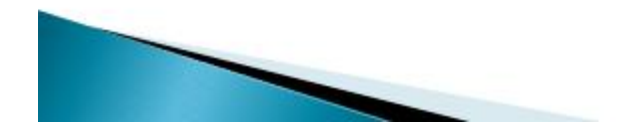

#### • Синтаксис

· delay(ms)

### • Параметры

**• ms: количество миллисекунд, на которое** приостанавливается вы полнение программы.

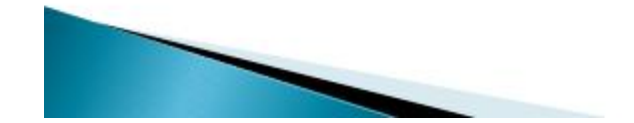

#### **ПРИЛОЖЕНИЯ**

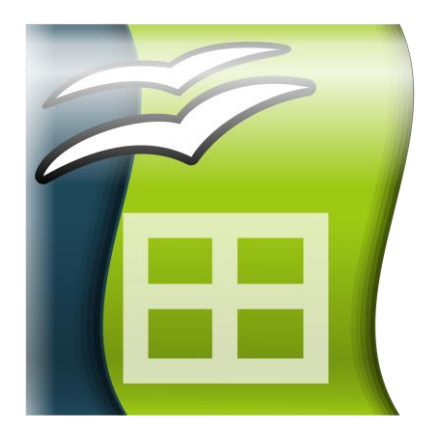

#### **Положение о Летней школе НТИ в ГБОУ «Инженерно-технологическая школа № 777» Санкт-Петербурга**

#### **1. Общие положения**

1.1. Настоящее Положение определяет порядок организации и проведения Летней школы НТО для учеников 4 - 9 классов ГБОУ «Инженерно-технологическая школа № 777» Санкт-Петербурга (далее – ИТШ), устанавливает требования к ее участникам, регламентирует порядок и сроки проведения.

1.2. Летняя школа НТО в ИТШ (далее – Летняя школа) проводится в рамках реализации программы развития ИТШ, с целью развития научно-технического творчества, популяризации инженерных специальностей среди обучающихся ИТШ, знакомства с технологиями Будущего через профили Олимпиады КД НТИ для школьников 8-11 классов (далее – НТО) и сферы НТО.Junior (далее – НТО.Junior) для школьников 4-7 классов для дальнейшего участия обучающихся в данных соревнованиях.

1.3. Организатор Летней школы:

- ГБОУ «Инженерно-технологическая школа № 777» Санкт-Петербурга; Соорганизаторы Летней школы:
- Санкт-Петербургский государственный университет;
- Санкт-Петербургский государственный университет авиационного приборостроения;
- Санкт-Петербургский государственный электротехнический университет «ЛЭТИ»;
- Санкт-Петербургский университет телекоммуникаций им. проф. М. А. Бонч-Бруевича;
- Санкт-Петербургский политехнический университет Петра Великого;
- Санкт-Петербургский национальный исследовательский университет информационных технологий, механики и оптики;
- Российский государственный педагогический университет им. А.И. Герцена
- Санкт-Петербургский государственный экономический университет.

#### **2. Цель и задачи Летней школы**

2.1. Цель:

Развитие научно-технического творчества, популяризации инженерных специальностей среди обучающихся 4 - 9 классов ИТШ, знакомства с технологиями Будущего через профили Олимпиады КД НТИ и сферы НТО.Junior, привлечение интереса к данным олимпиадам с целью дальнейшего участия обучающихся в данных соревнованиях.

2.2. Задачи:

- сформировать и развивать у обучающихся интерес к научно-техническому творчеству и естественнонаучным дисциплинам;
- познакомить обучающихся  $4 6$  классов со сферами HTO.Junior: провести «Урок НТИ», включающий командообразующие мероприятия, провести ознакомительнопрактические занятия по каждой из пяти сфер;
- организовать и провести для обучающихся  $7 9$  классов «Урок НТИ», познакомить школьников с проектами и входящими в них профилями НТО;
- организовать и провести для обучающихся 7 9 классов «предметные погружения» по математике, информатике, физике, химии, биологии с решением и разбором задач первого этапа Олимпиады КД НТИ;
- организовать и провести для обучающихся 7 9 классов мероприятия, формирующие Soft Skills: умение работать в команде, коммуникабельность, умение слушать, организаторские способности, тайм-менеджмент;
- разработать для команд школьников 7 9 классов практические задания по профилям Олимпиады НТИ, выбранным для Школы, организовать и провести итоговую приемку решений практического задания с обязательной рефлексией результата;
- организовать и провести для команд обучающихся 7 9 классов занятия по формированию Hard Skills: программирование, электроника, 3D – моделирование и прототипирование, лабораторные работы по хим-био-направлениям;
- привлечь обучающихся 8 9 классов для проведения занятий по формированию Hard Skills и помощи в проведении практических занятий.

#### **3.Условия участия в Летней школе**

Участниками Летней школы являются обучающиеся 4 – 9 классов ИТШ.

#### **Участие обучающихся 4 классов в Летней школе:**

- процедура командообразования (проводится в первый день Летней школы) предполагает формирование команд из числа обучающихся параллели 4 классов. Количество участников в команде – 4 человека + 1 наставник на 3-4 команды;

- вся дальнейшая работа в Летней школе проходит в сформированных командах в отдельных локациях по 7 команд в каждой по следующим сферам НТО.Junior:

- Технологии для виртуального мира;

- Технологии для космоса;
- Технологии для мира роботов;
- Технологии для среды обитания;
- Технологии для человека;

- итогом участия обучающихся в Летней школе станет рефлексия членов команд по принятию решения по выбору сферы, выдача ссылок на рекомендуемые курсы по самоподготовке к Олимпиаде КД НТИ.Junior на летних каникулах, помощь в регистрации на данные курсы.

#### **Участие обучающихся 5 - 6 классов в Летней школе:**

- процедура командообразования (проводится в первый день Летней школы) предполагает формирование команд из числа обучающихся параллелей 5 - 6 классов. Количество участников в команде – 4 человека + 1 наставник на 3-4 команды;

- вся дальнейшая работа в Летней школе проходит в сформированных командах в отдельных локациях по 7 команд в каждой по следующим сферам НТО.Junior:

- Технологии для виртуального мира;

- Технологии для космоса;

- Технологии для мира роботов;

- Технологии для среды обитания;

- Технологии для человека;

- итогом участия обучающихся в Летней школе станет рефлексия членов команд по принятию решения по выбору сферы, выдача ссылок на рекомендуемые курсы по самоподготовке к Олимпиаде КД НТИ.Junior на летних каникулах, помощь в регистрации на данные курсы.

#### **Участие обучающихся 7 - 8 классов в Летней школе:**

- «предметное погружение» обучающихся (проводится в первые 5 дней работы Школы) предполагает решение и разбор задач первого этапа Олимпиады КД НТИ по математике,

информатике, физике, химии, биологии. Предметные погружения проводятся для учеников одного класса;

- процедура командообразования (проводится в пятый день Летней школы) предполагает формирование команд из числа обучающихся параллелей 7 - 8 классов. Количество участников в команде – 3 - 4 человека + 1 наставник на 3-5 команд;

- вся последующая работа в Летней школе проходит в сформированных командах в отдельных локациях по 7 - 9 команд в каждой по следующим направлениям Олимпиады КД НТИ:

- Передовые производственные технологии;

- Интеллектуальные робототехнические системы;

- Информационная безопасность;

- Геномное редактирование;

- Инженерные биологические системы: Агробиотехнологии;

- Искусственный интеллект;
- Большие данные и машинное обучение;
- Нейротехнологии и когнитивнные науки;
- Виртуальная и дополненная реальность;

- Аэрокосмические системы/Спутниковые системы/Анализ космических снимков;

- Автономные транспортные системы;

- Умный город;

- итогом участия обучающихся в Летней школе станет рефлексия членов команд по принятию решения по выбору профилей (до 3- х), и выдача ссылок на рекомендованные курсы для самоподготовки обучающихся на летних каникулах.

#### **Участие обучающихся 9 классов в Летней школе:**

- «предметное погружение» обучающихся (проводится в первые 5 дней работы Школы) предполагает решение и разбор задач первого этапа Олимпиады КД НТИ по математике, информатике, физике, химии, биологии. Предметные погружения проводятся для учеников одного класса;

- процедура командообразования (проводится в пятый день Летней школы) предполагает формирование команд из числа обучающихся параллелей 9 -х классов. Количество участников в команде – 3 - 4 человека + 1 наставник на 3-5 команд;

- вся последующая работа в Летней школе проходит в сформированных командах в отдельных локациях по 7 - 9 команд в каждой по следующим направлениям Олимпиады КД НТИ:

#### - Передовые производственные технологии;

- Интеллектуальные робототехнические системы;

- Информационная безопасность;

- Геномное редактирование;

- Инженерные биологические системы: Агробиотехнологии;

- Искусственный интеллект;

- Большие данные и машинное обучение;

- Нейротехнологии и когнитивные науки;

- Виртуальная и дополненная реальность;

- Аэрокосмические системы/Спутниковые системы/Анализ космических снимков;

- Автономные транспортные системы;

- Умный город;

- итогом участия обучающихся в Летней школе станет рефлексия членов команд по принятию решения по выбору профилей (до 3- х), и выдача ссылок на рекомендованные курсы для самоподготовки обучающихся на летних каникулах.
### **4. Сроки и порядок проведения Летней школы**

4.1. Мероприятия Летней школы проводятся на площадке ГБОУ «Инженернотехнологическая школа №777» Санкт-Петербурга по окончании 2020-2021 учебного года в сроки:

- до 28 мая 2021 года включительно для обучающихся 4-6 классов;

- до 04 июня 2021 года включительно для обучающихся 7-8 классов;

- до 11 июня 2021 года включительно для обучающихся 9 классов.

4.2. Программа мероприятий для каждой из категорий реализуется в указанные в п. 4.1 сроки по утвержденному расписанию, размещенному на официальном сайте ИТШ не позднее 14 календарных дней до начала проведения Летней школы.

## **5. Организация работы Летней школы**

5.1. Для проведения Летней школы создается оргкомитет, в состав которого входят представители администрации, учителя, методисты, педагоги-психологи, педагоги дополнительного образования ИТШ.

5.2.В компетенцию оргкомитета входит:

- согласование плана проведения Летней школы;
- формирование списков групп участников Летней школы;
- составление расписания Летней школы;
- подбор специалистов для проведения мероприятий;
- организация и проведение Летней школы;
- подготовка информации по итогам Летней школы для Зачетных книжек юного инженера.

5.3. Участники Летней школы в период проведения мероприятий находятся на площадке ИТШ.

5.4. Результаты участия в Летней школе заносятся в Зачетную книжку юного инженера для обучающихся 4 и 9 классов на страницу «Результат реализации инженернотехнологического образования», для обучающихся 5-8 классов на страницы «Практика» и «Результат реализации инженерно-технологического образования».

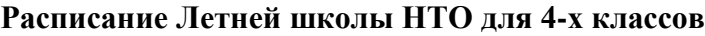

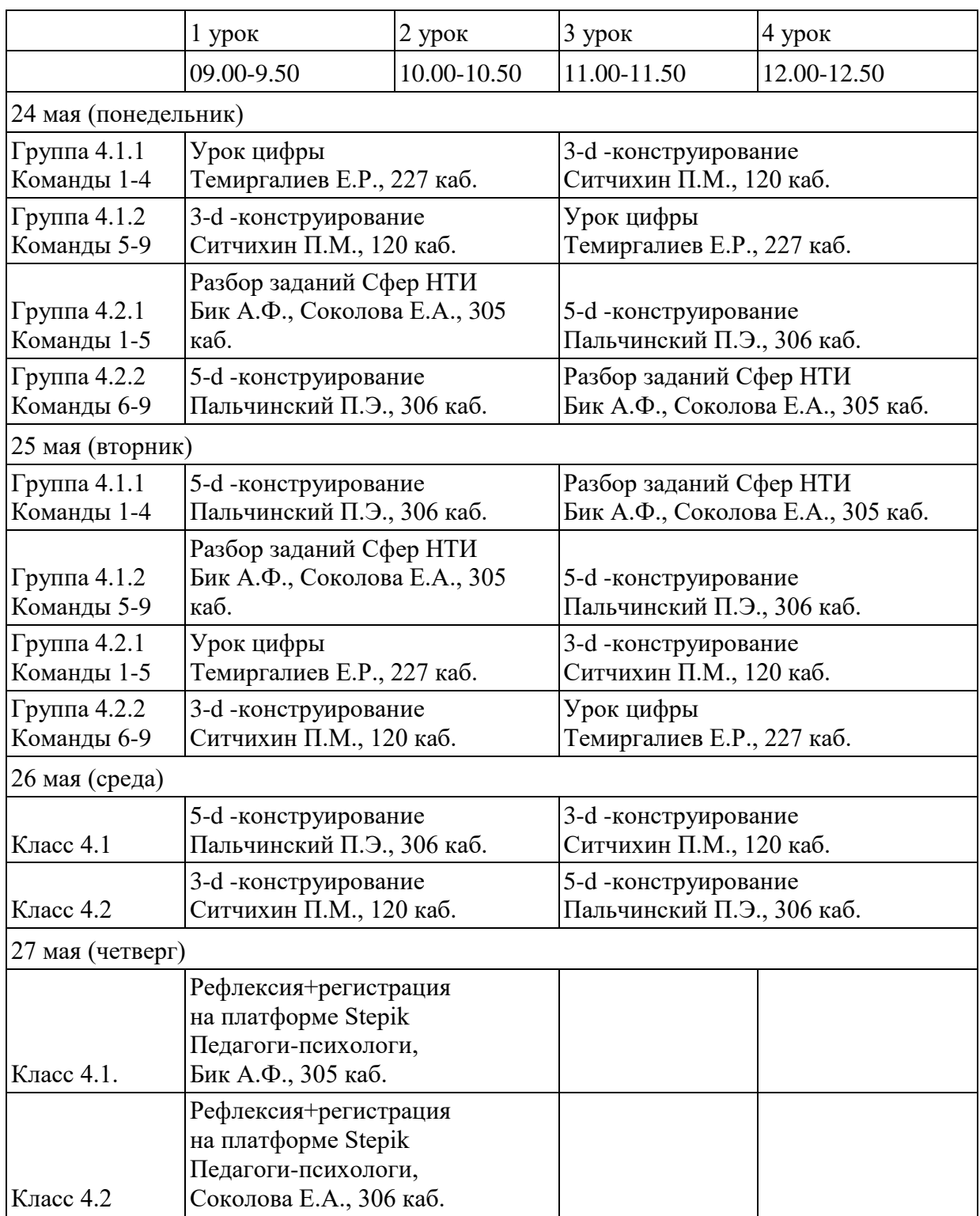

Приложение 3.

# **РАСПИСАНИЕ РАБОТЫ ЛЕТНЕЙ ШКОЛЫ НТО ДЛЯ 5-6 КЛАССОВ**

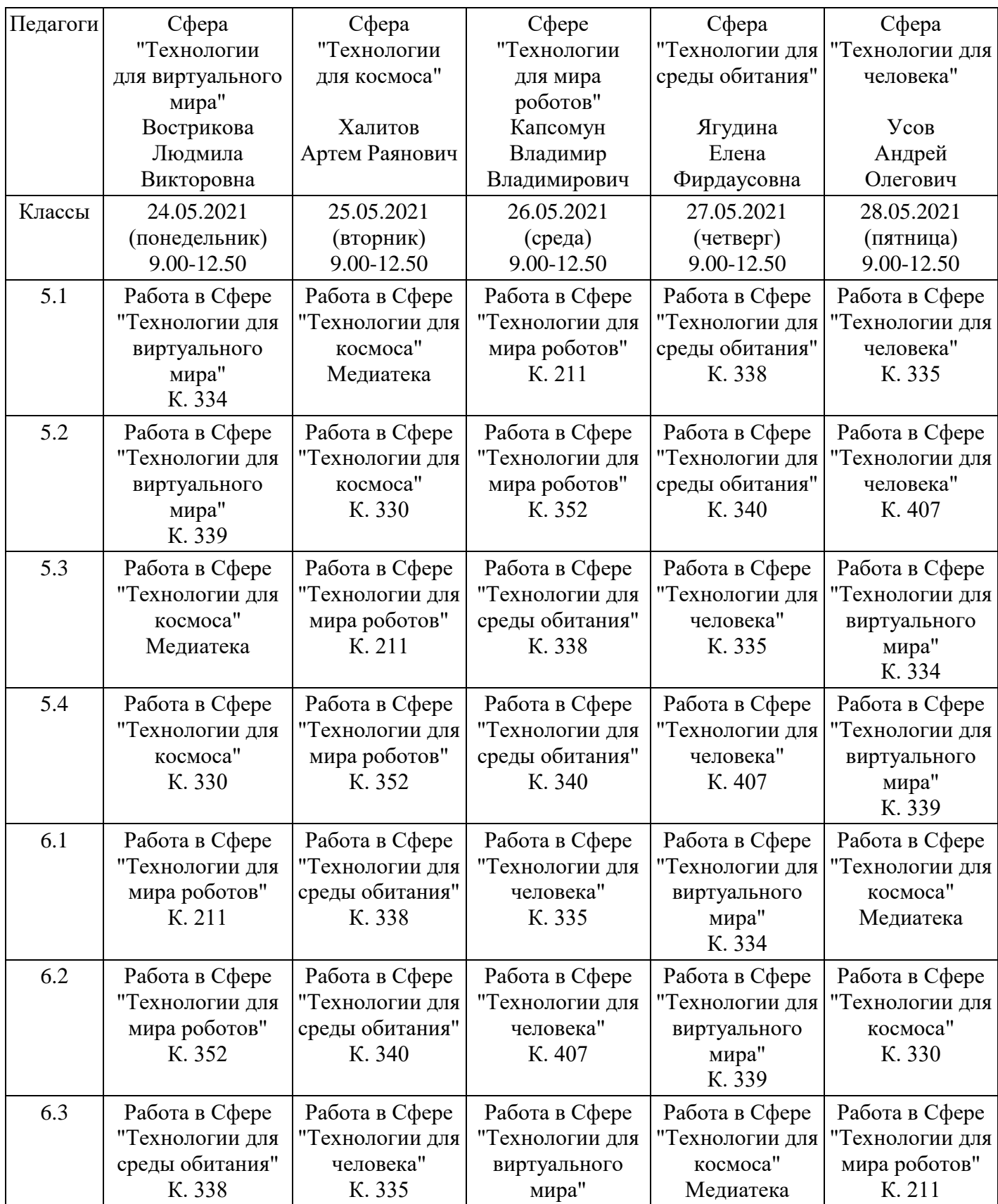

Дата проведения: 24-28 мая 2021 года

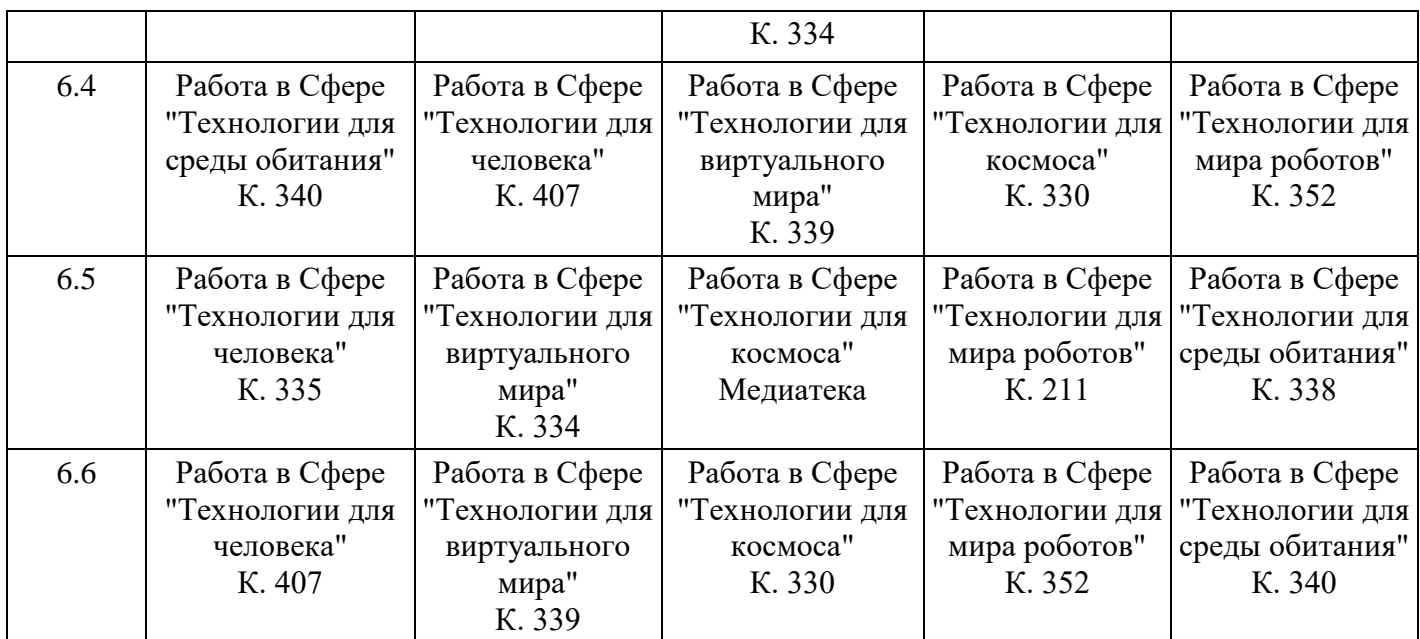

1. Для работы по Сфере «Технологии для среды обитания» ученики ОБЯЗАТЕЛЬНО должны знать логин и пароль от своих Google аккаунтов (все ученики открывали их в прошлом году. Если у ребят не сохранились эти данные, нужно завести новый и знать логин и пароль).

2. На занятиях каждому ученику необходимо иметь ручку, тетрадь (блокнот).

## Приложение 4.

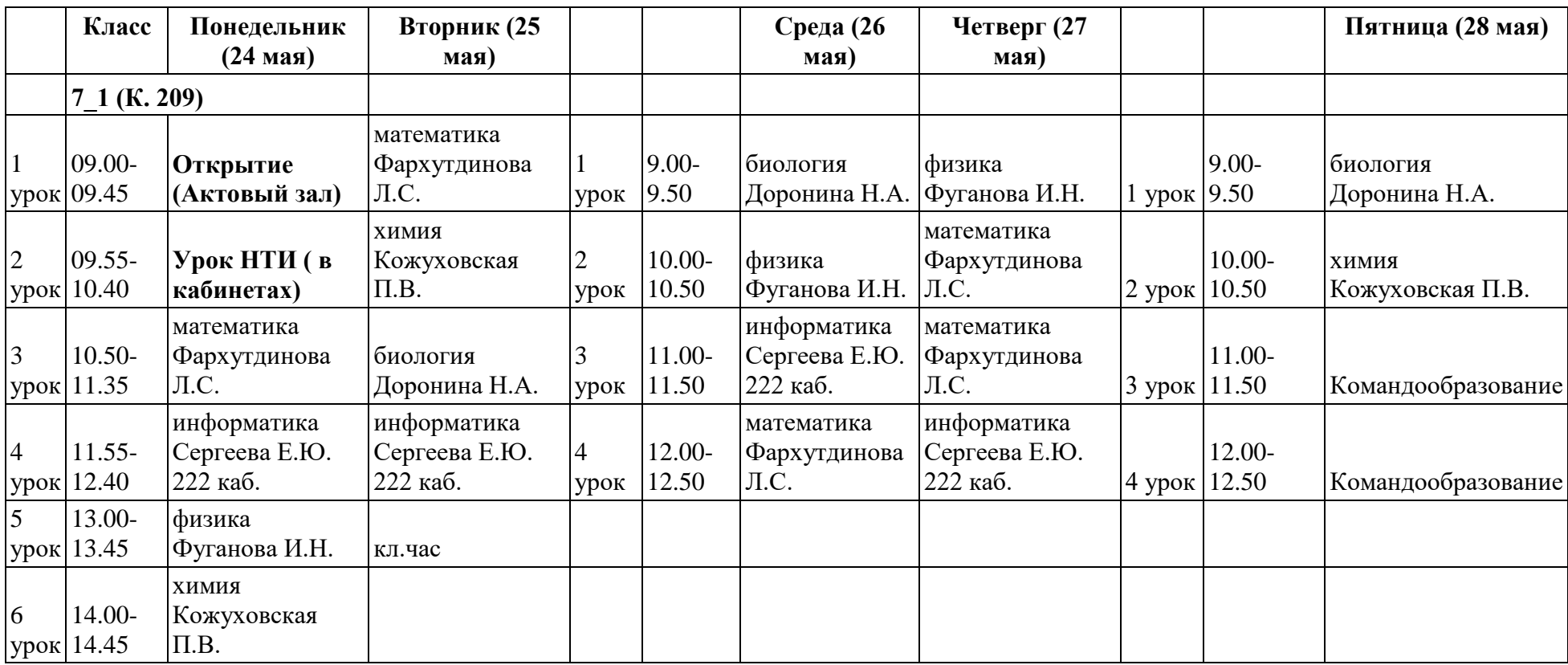

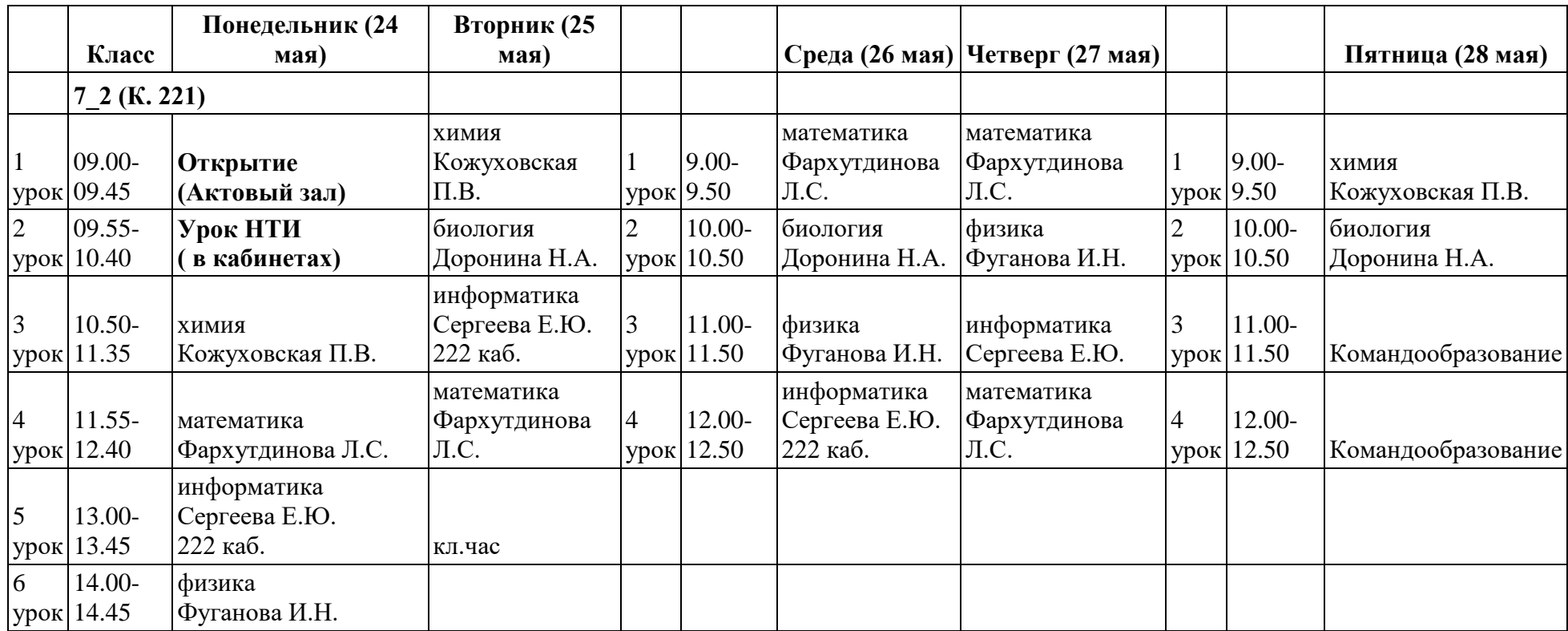

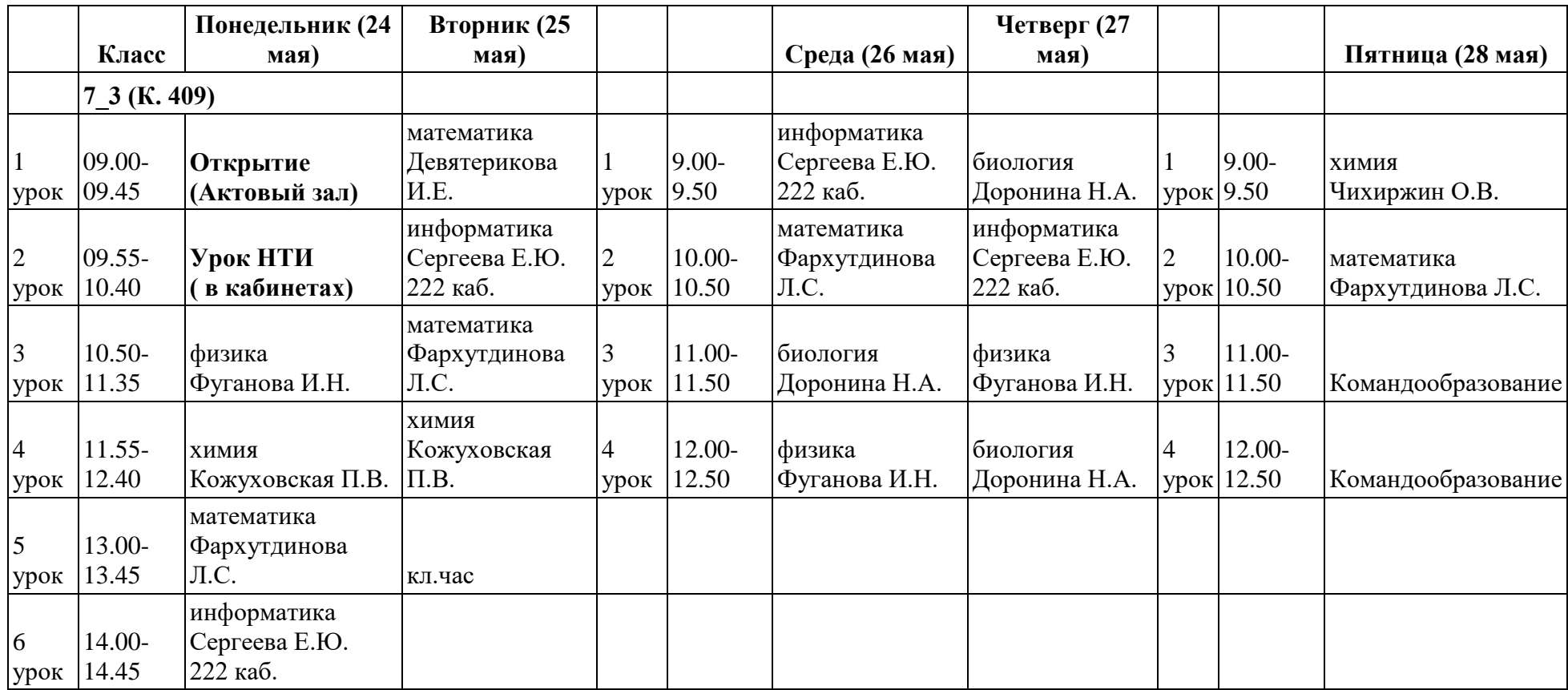

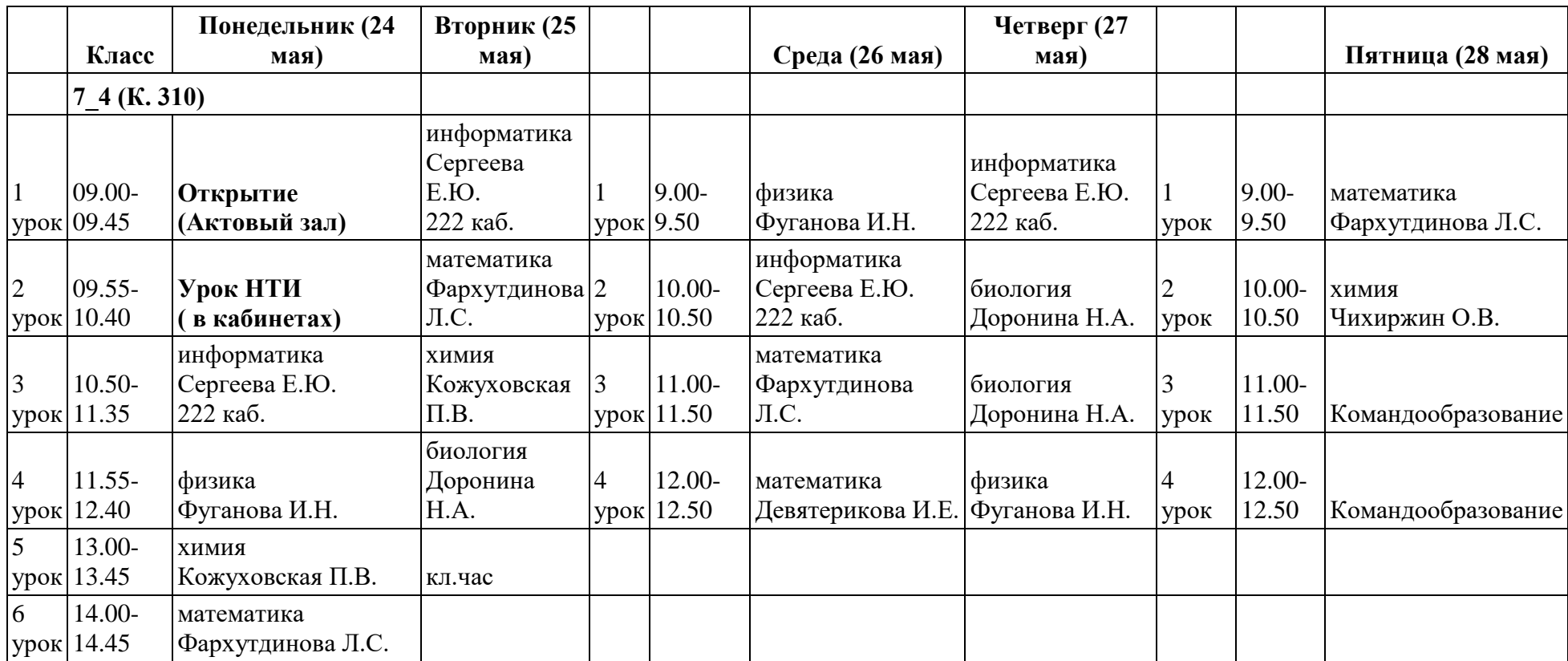

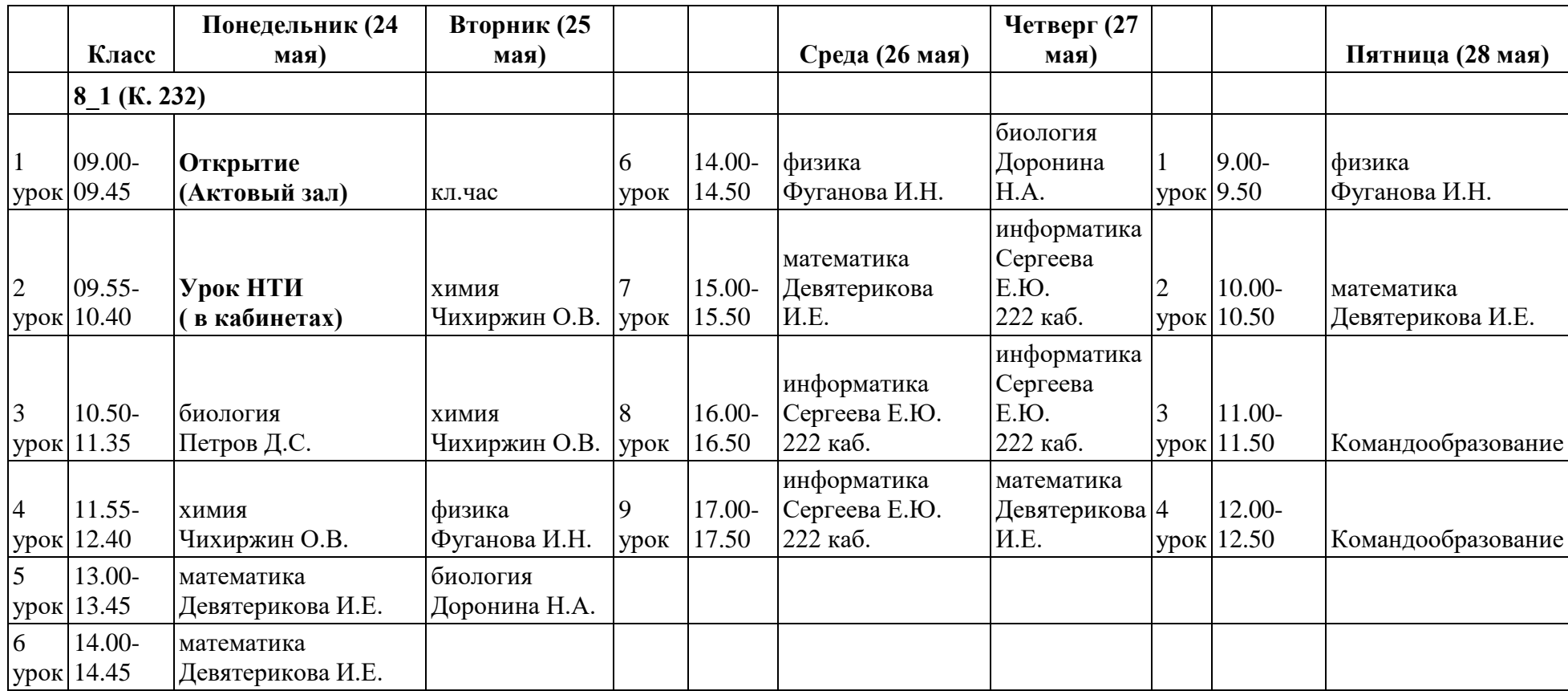

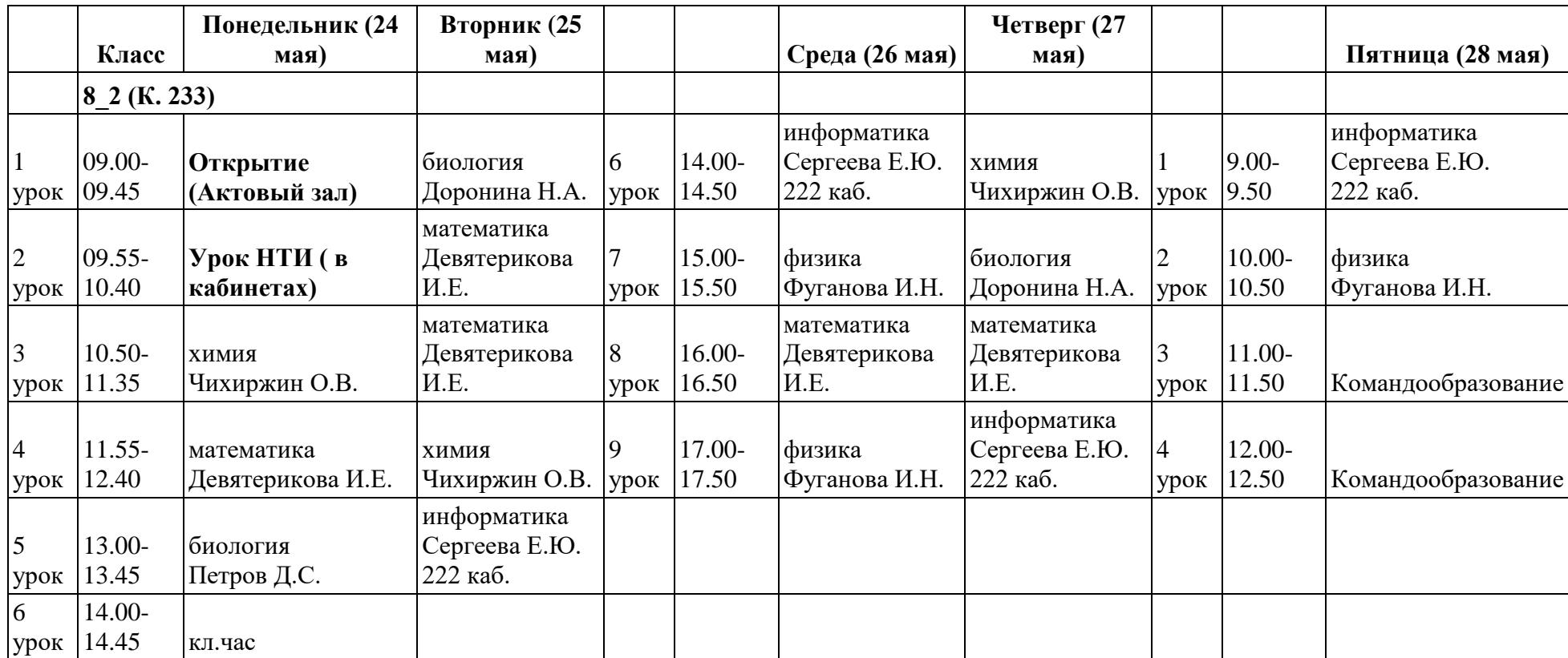

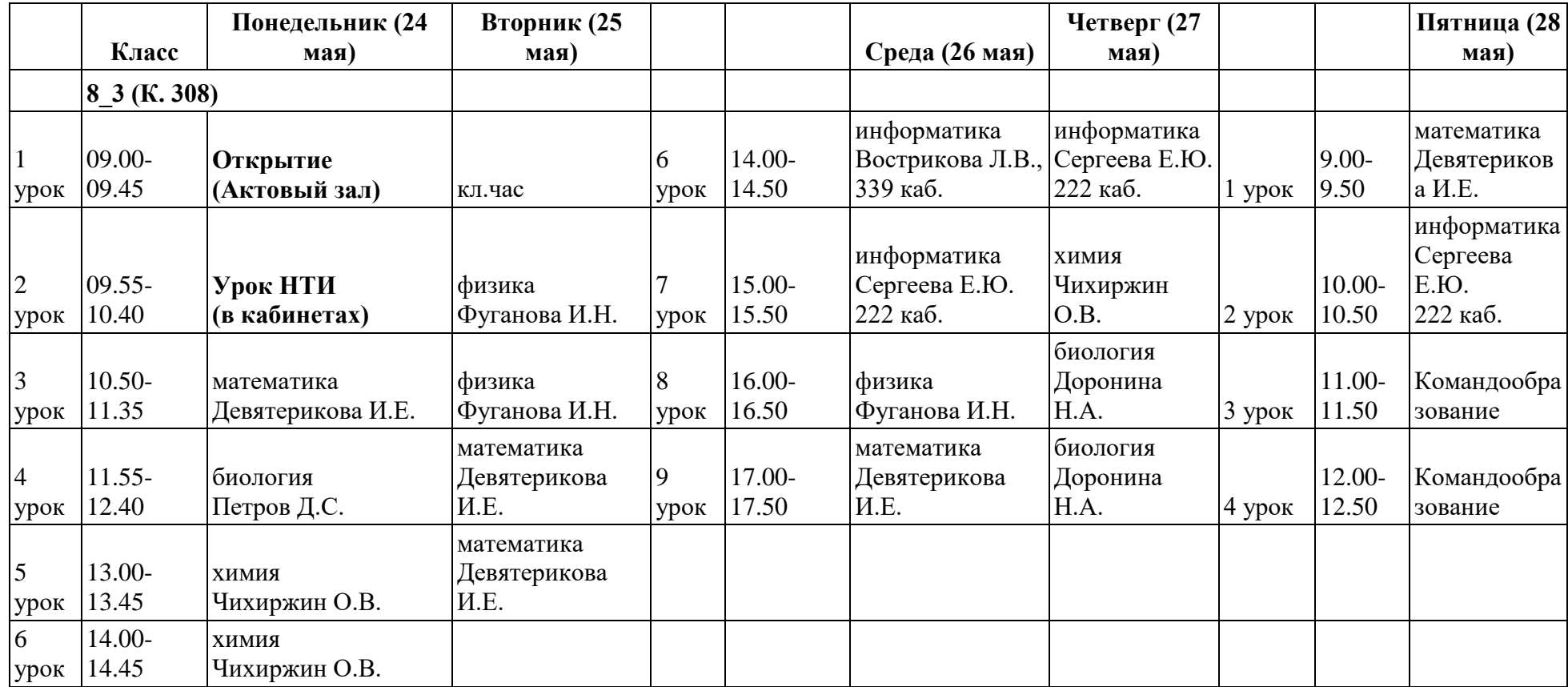

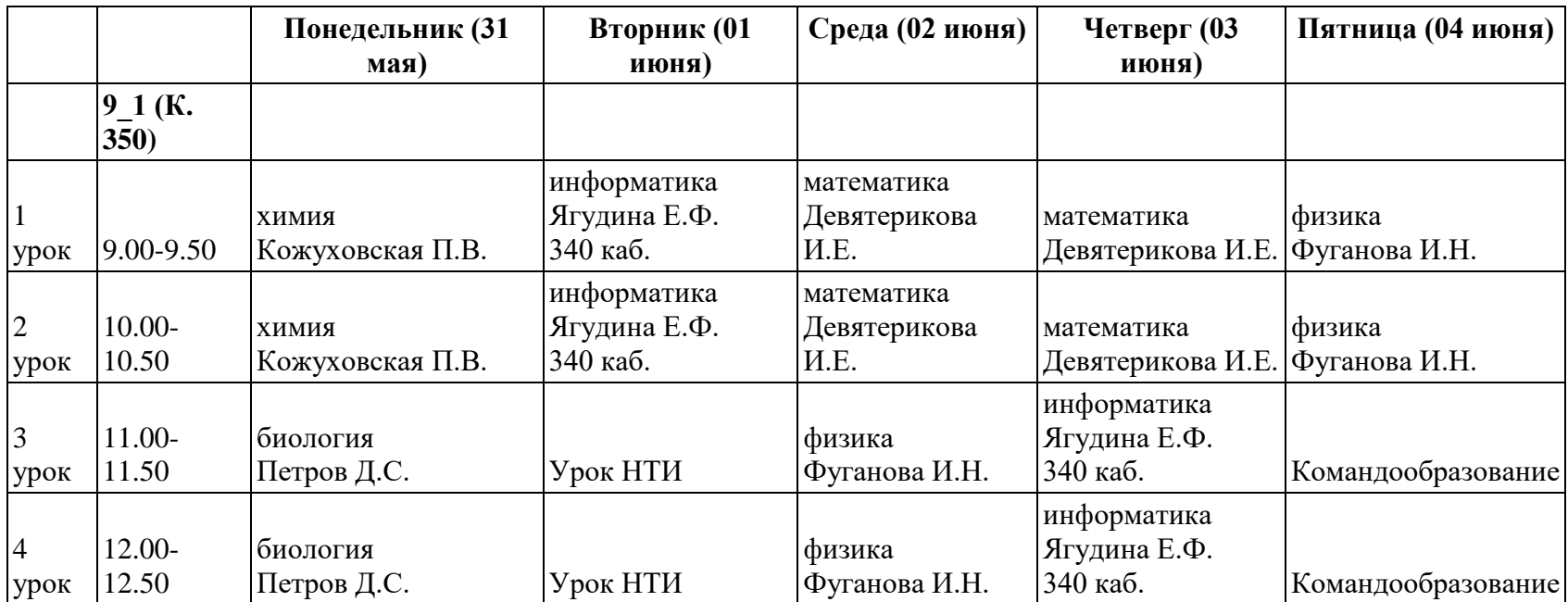

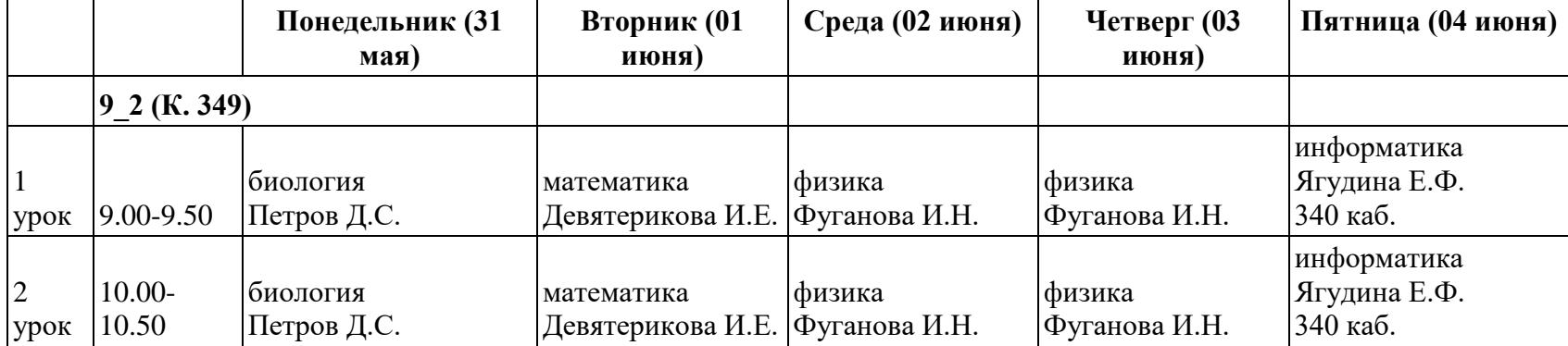

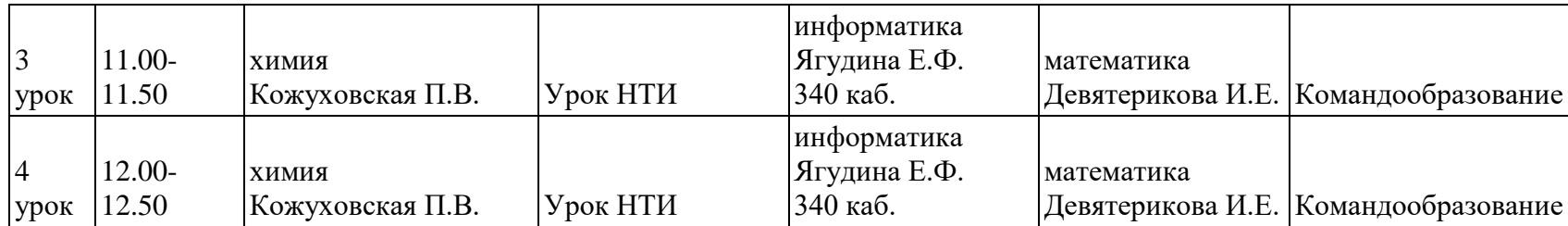

## **Технологии для среды обитания**

## **План проведения программы (3 ч. 50 мин.)**

### **Этап 1.**

**Введение.** Рассказать в чем суть заданий сферы "Технологии для среды обитания": [https://junior.nti-contest.ru/spheres#life.](https://junior.nti-contest.ru/spheres#life) Пояснить какие роли в команде.

**Начало работы с Google Colab:** [https://youtu.be/v-lkAhPR2ew.](https://youtu.be/v-lkAhPR2ew) Дети должны научиться создавать копию тетради, вносить изменения (разделить по парам, каждый должен внести изменения в тетрадь напарника, убедиться, что изменения сохранены).

**Этап 2. Python. Вычисления, графики, гистограммы, облако слов:** [https://www.youtube.com/channel/UCouzqZOB9FUXGKIAkcsu0bw.](https://www.youtube.com/channel/UCouzqZOB9FUXGKIAkcsu0bw) В зависимости от работоспособности группы количество заданий варьируется.

**Этап 3. Excel. Вычисления, графики, гистограммы.** Показать альтернативный способ выполнения заданий Этапа 2 с помощью Excel.

**Этап 4. Коллективная работа над документом.** При наличии времени можно решить любую реальную задачу финала сферы 2020 г.

Приложение:

**Сфера «Технологии для среды обитания»**

**Отборочный этап**

**<https://stepik.org/course/58852/syllabus>**

**Финал НТИ.Junior 2020**

### **Аннотация**

Финал КД НТИ.Junior "Технологии для среды обитания".

Ознакомьтесь с описанием вашего района (или как его еще называют Дистрикта) в городе Энске (N) на [сайте.](https://yupest.github.io/nti/site/final1/pfo.html) Из статьи мэра города N можно узнать проблемы города, но какой именно дистрикт и с какой из проблем представлен на сайте вам предстоит разобраться.

Все задачи идут с пометками ролей, обратите на них внимание, но помните о взаимопомощи. Выполнять все задачи не обязательно и роли, а также порядок выполнения задач лишь рекомендованные, соблюдать их не обязательно.

Так же, советуем сохранять в черновые тетрадку (если есть) и все свои наработки, чтобы в дальнейшем можно было быстро к ним обратиться при составлении итогового эссе.

При создании каких-либо диаграмм советуем сразу писать к ним примечания, чтобы другой участник вашей команды понимал какие данные на нем изображены, для дальнейшей работы с такой диаграммой

### *Данные по Дистрикту*

Для выбранного вами Дистрикта имеется следующий набор данных:

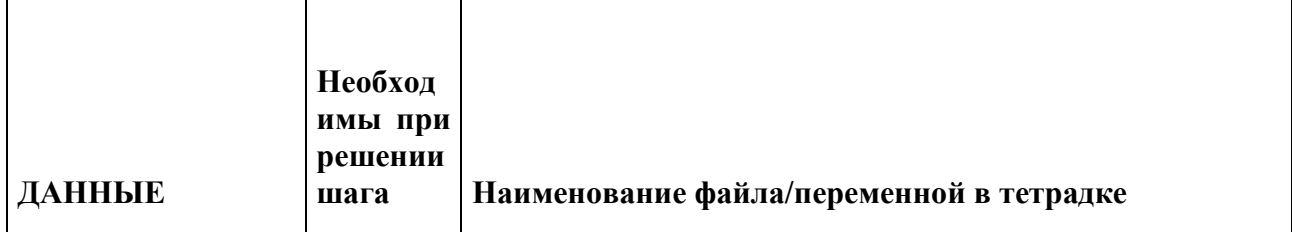

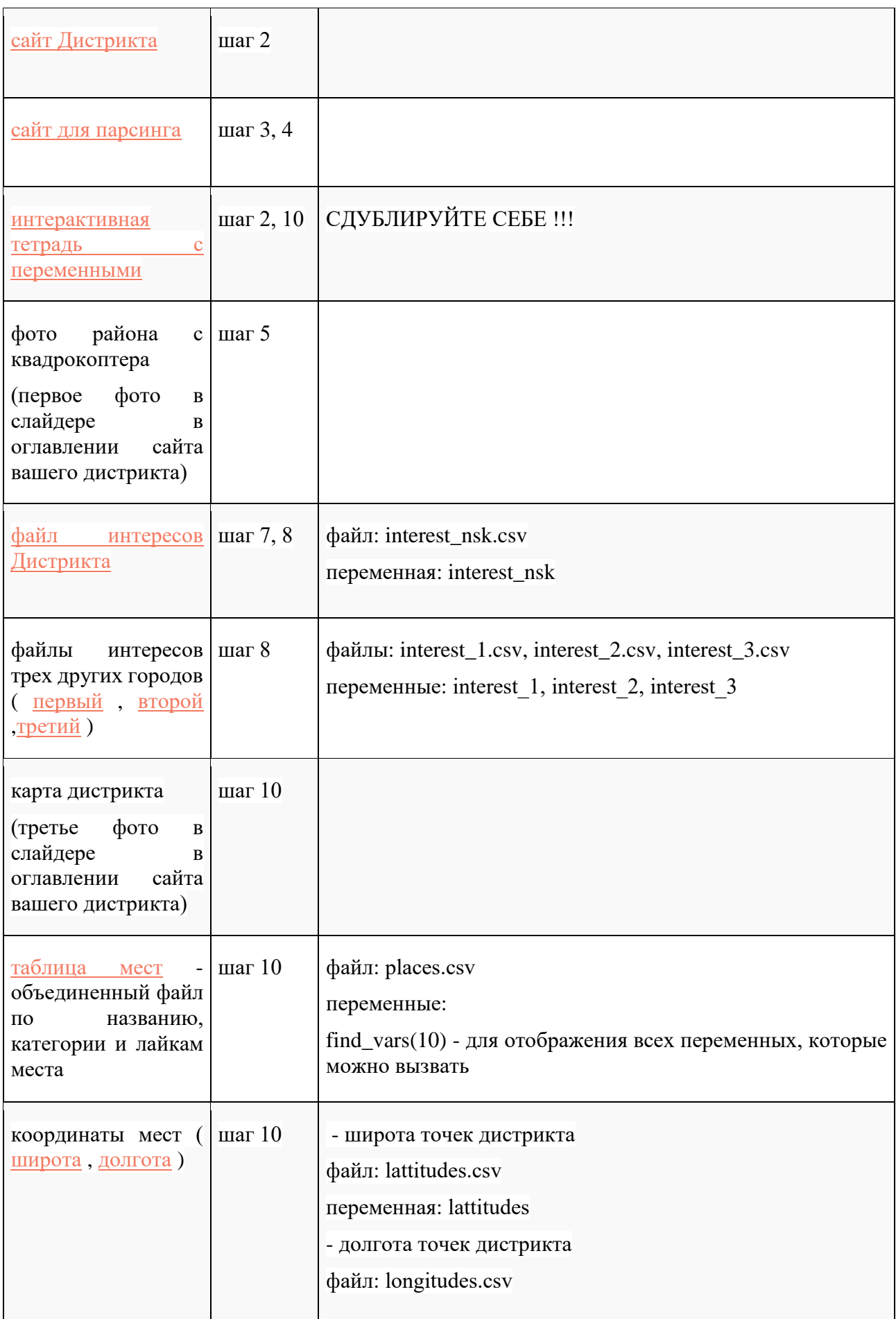

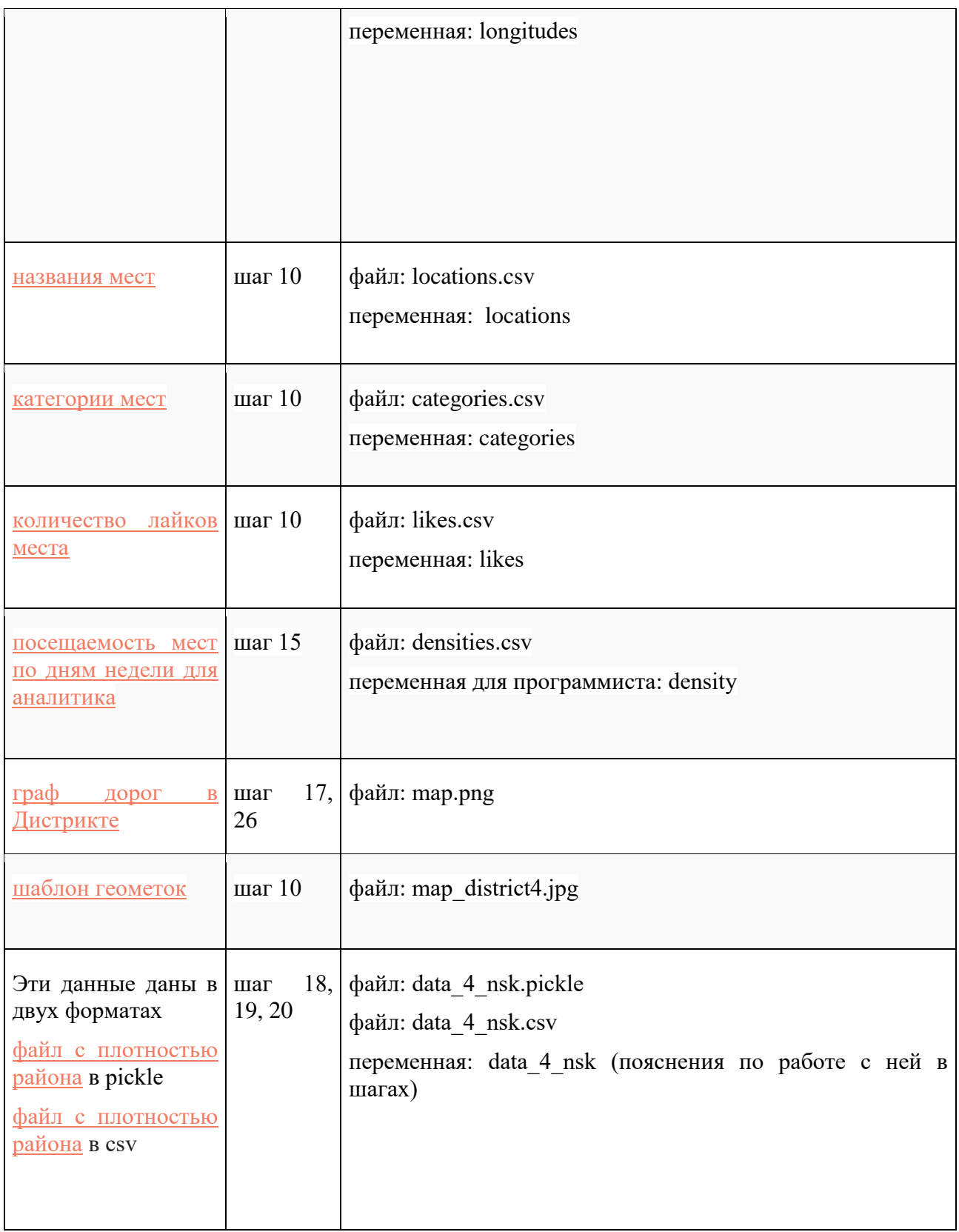

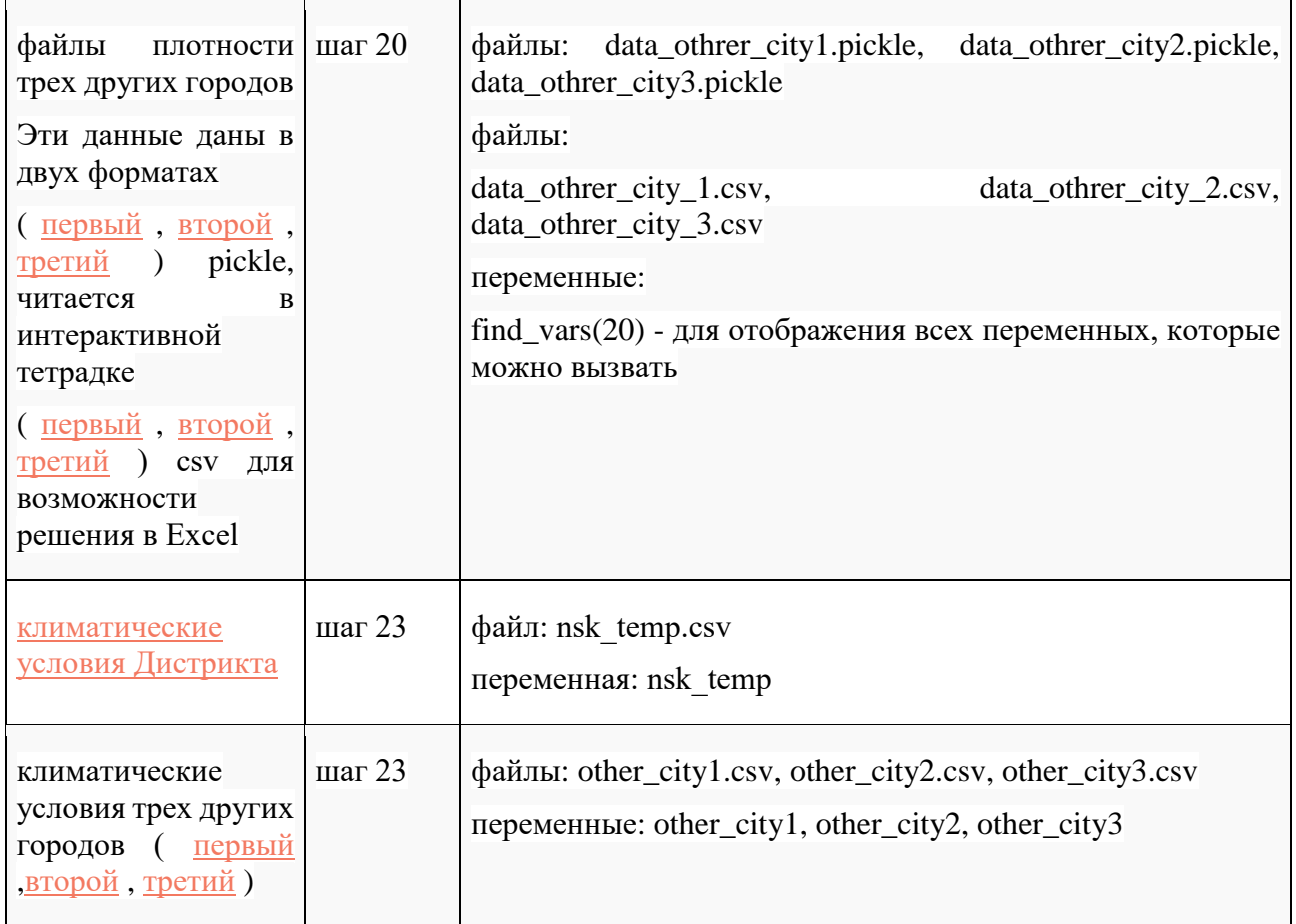

Данные появляющиеся в ходе работы

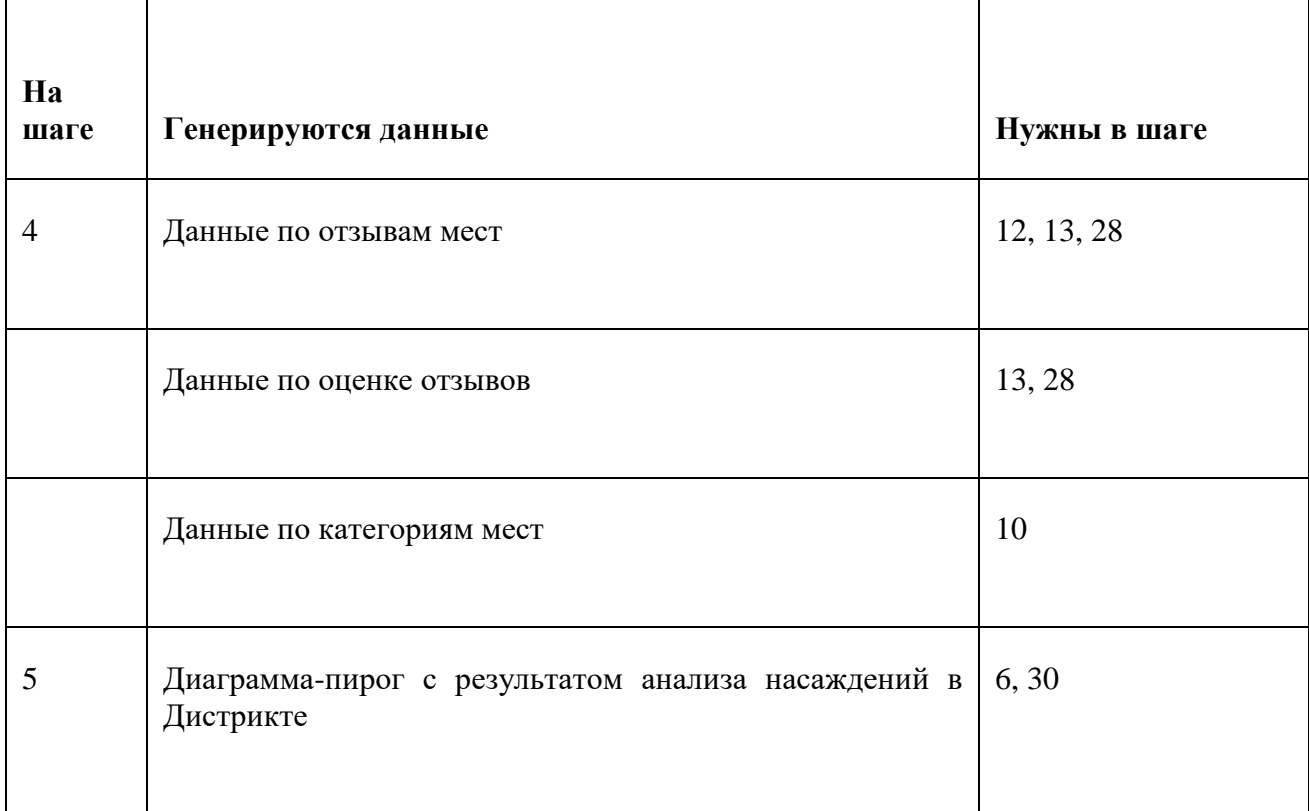

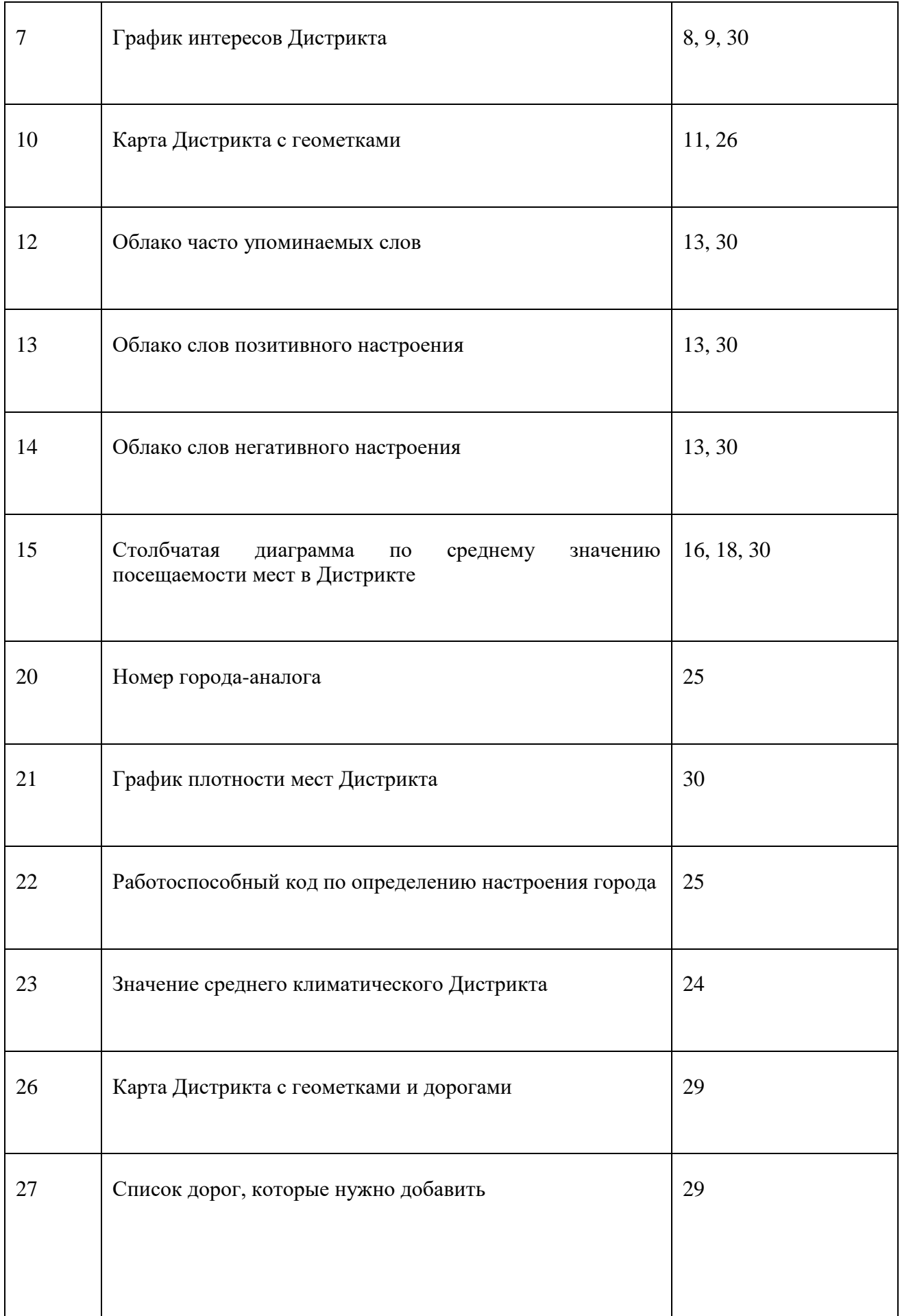

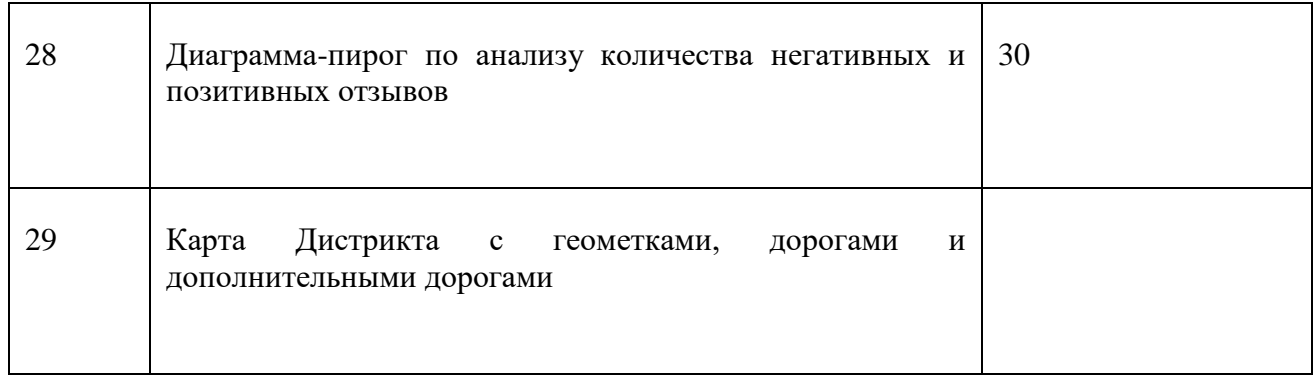

Шаги их содержимое и что откуда куда нужно

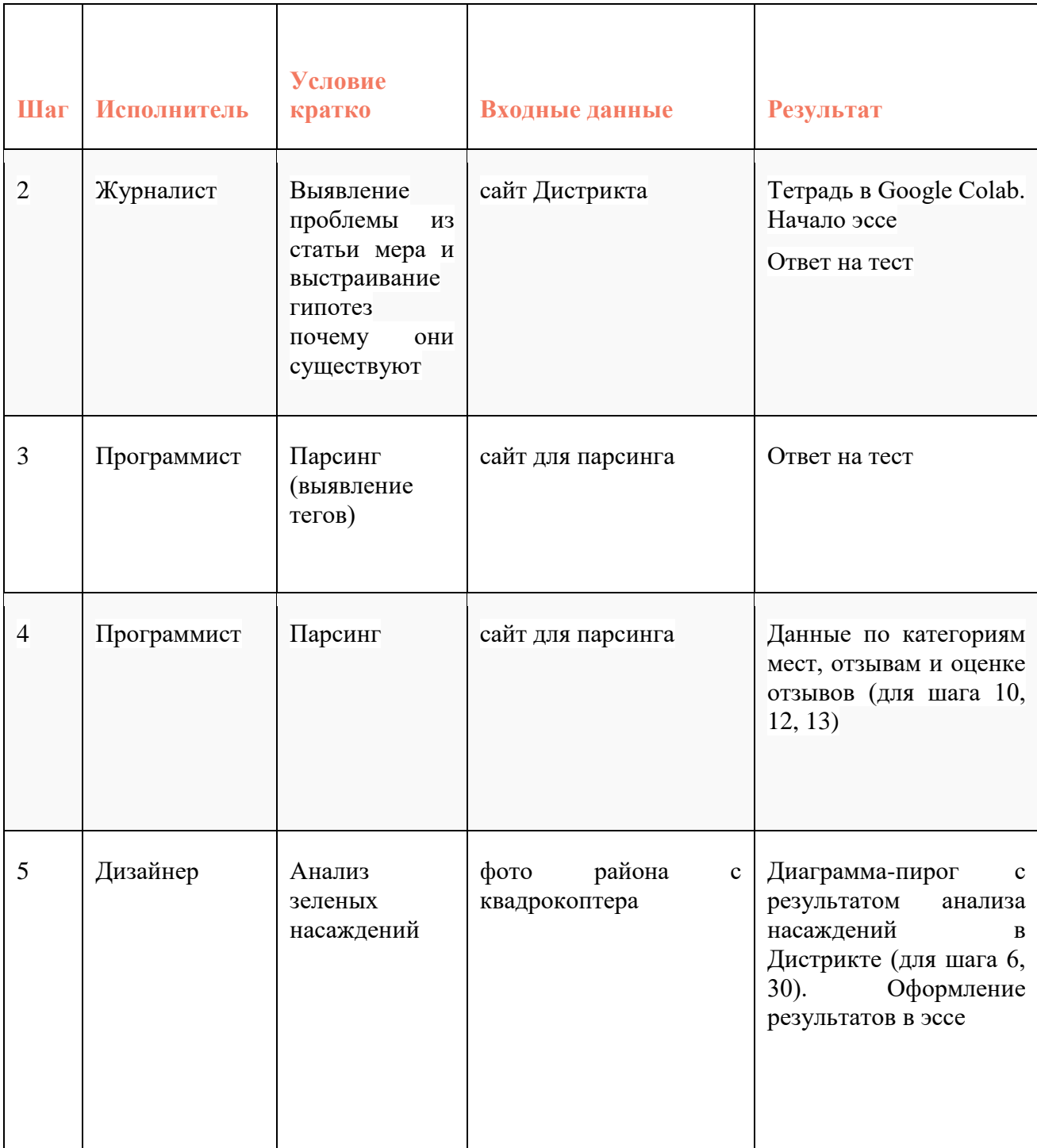

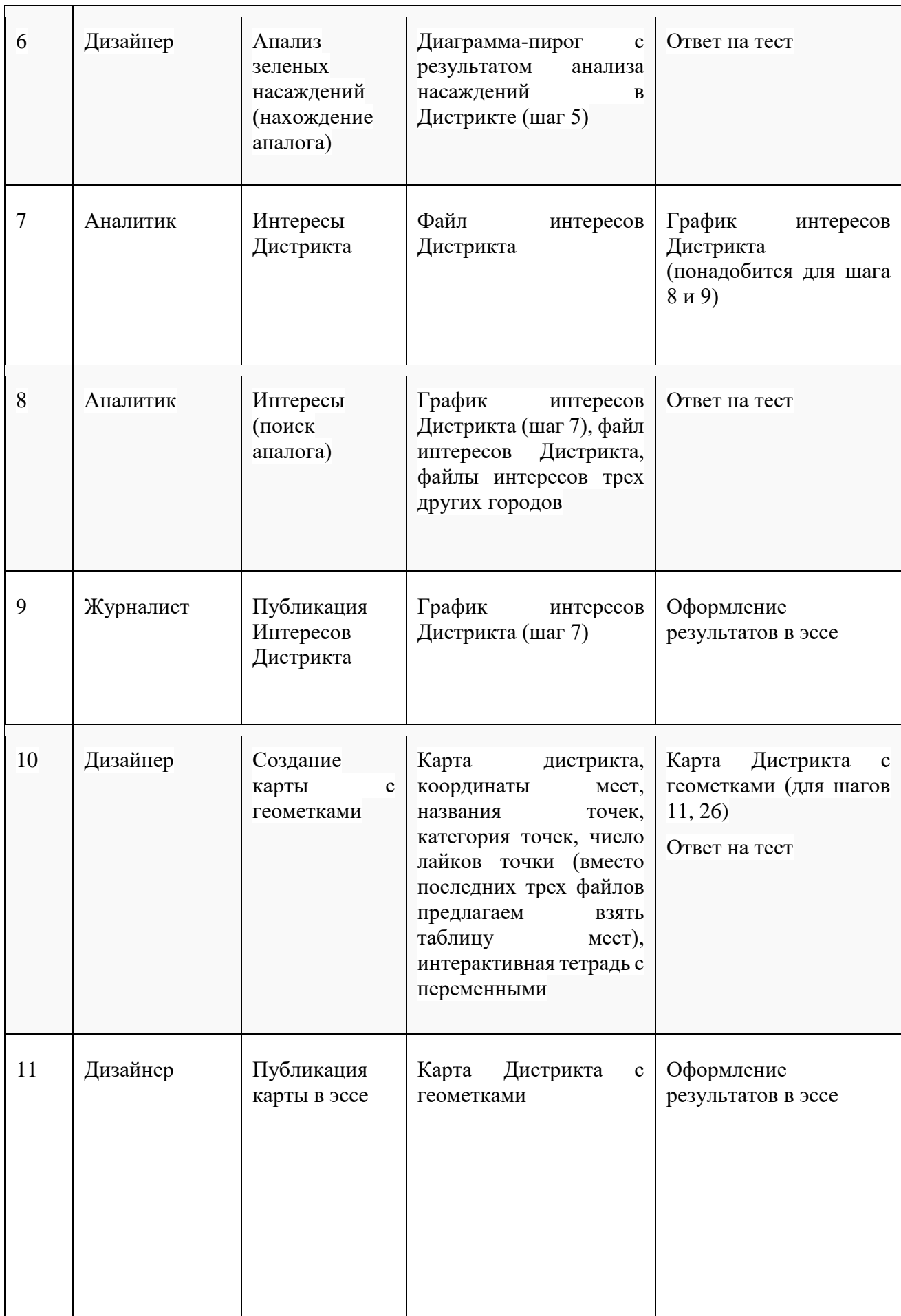

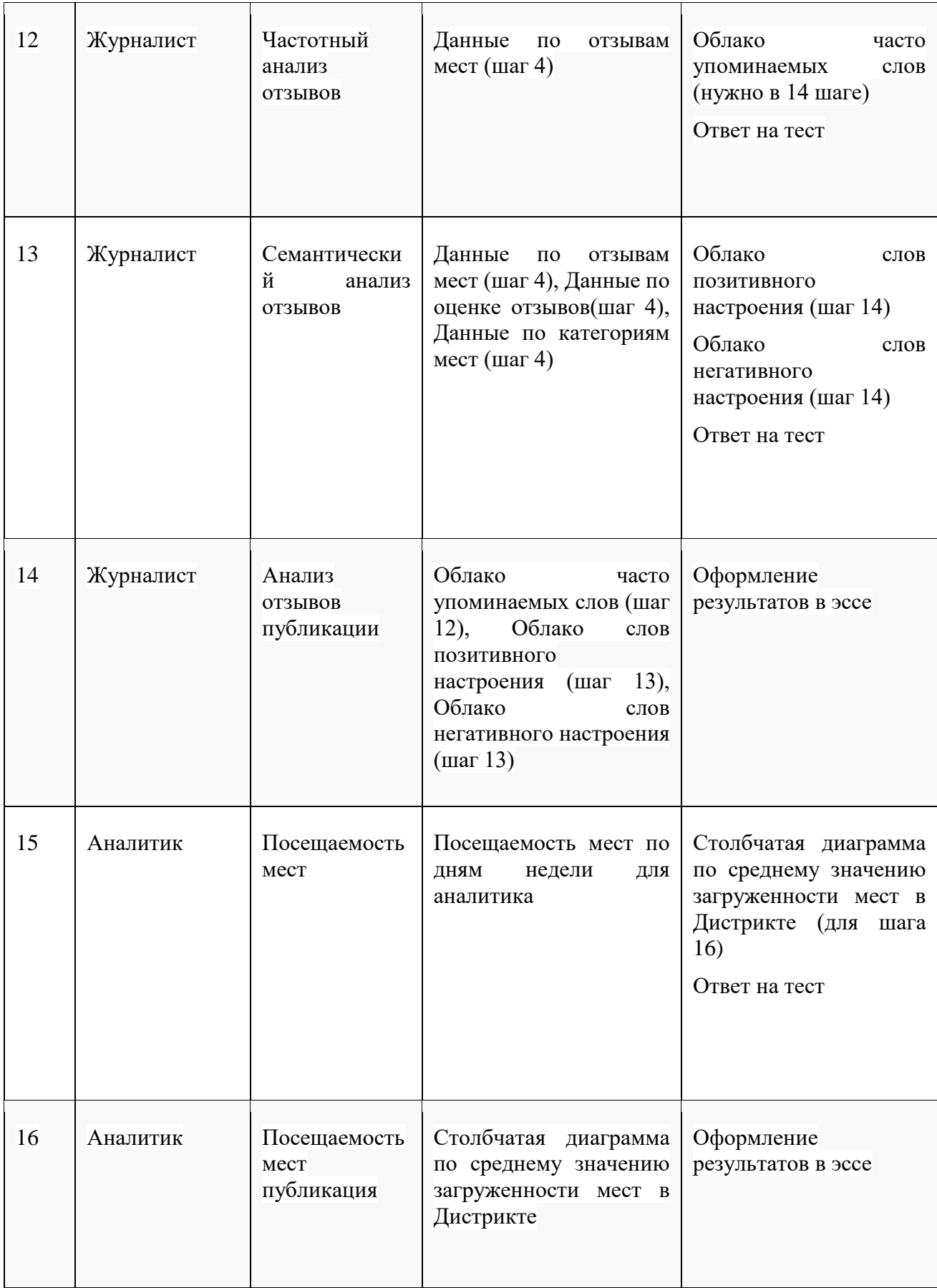

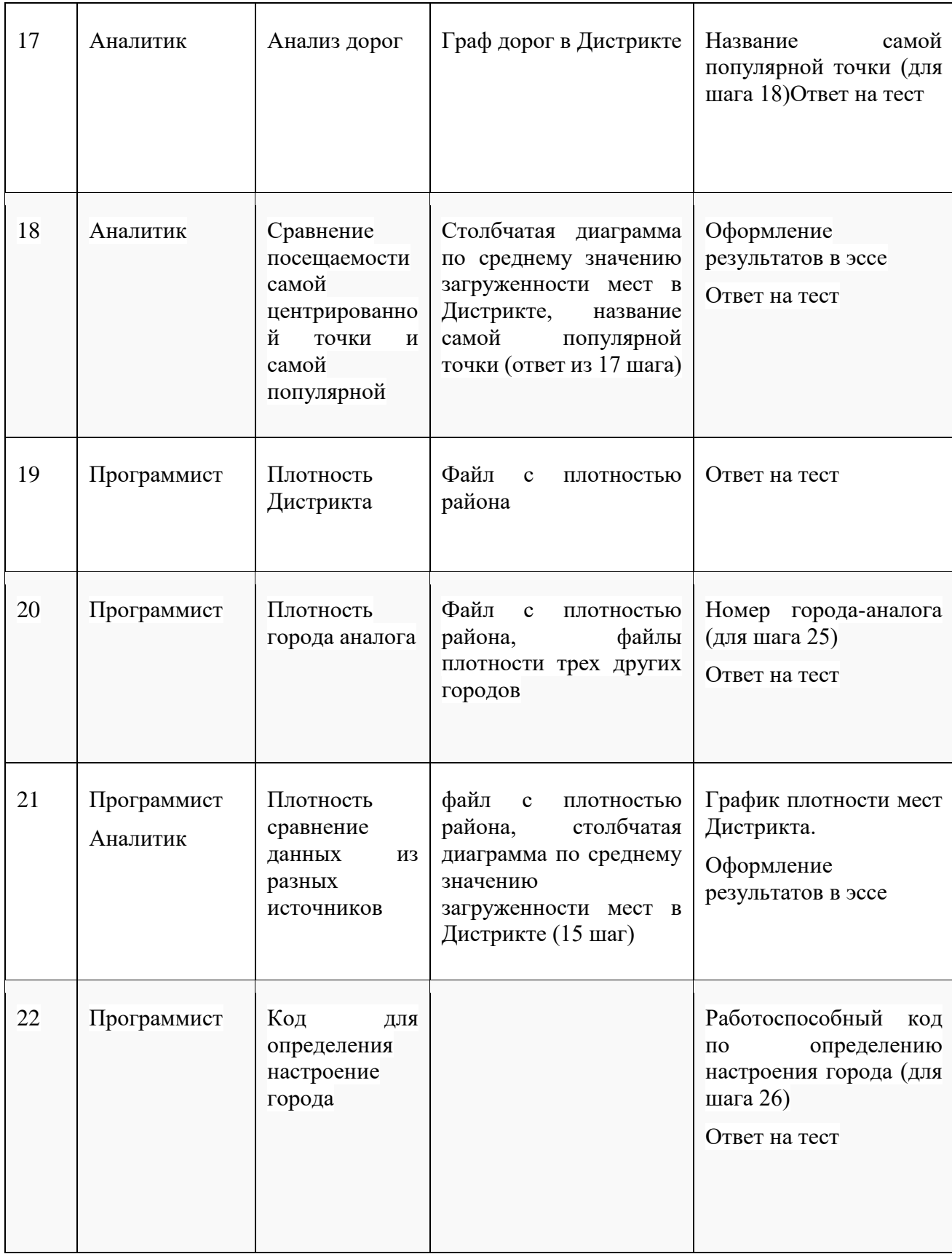

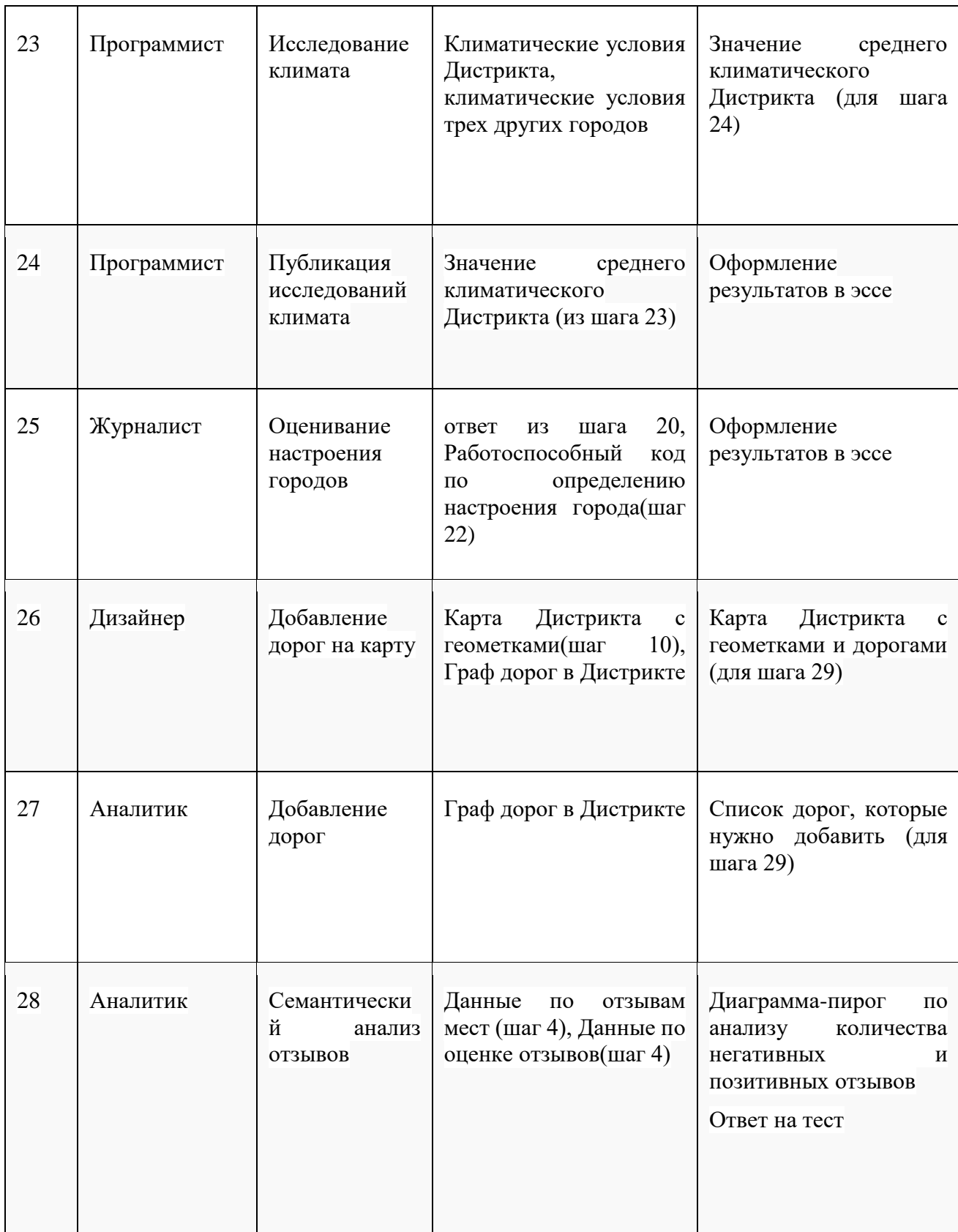

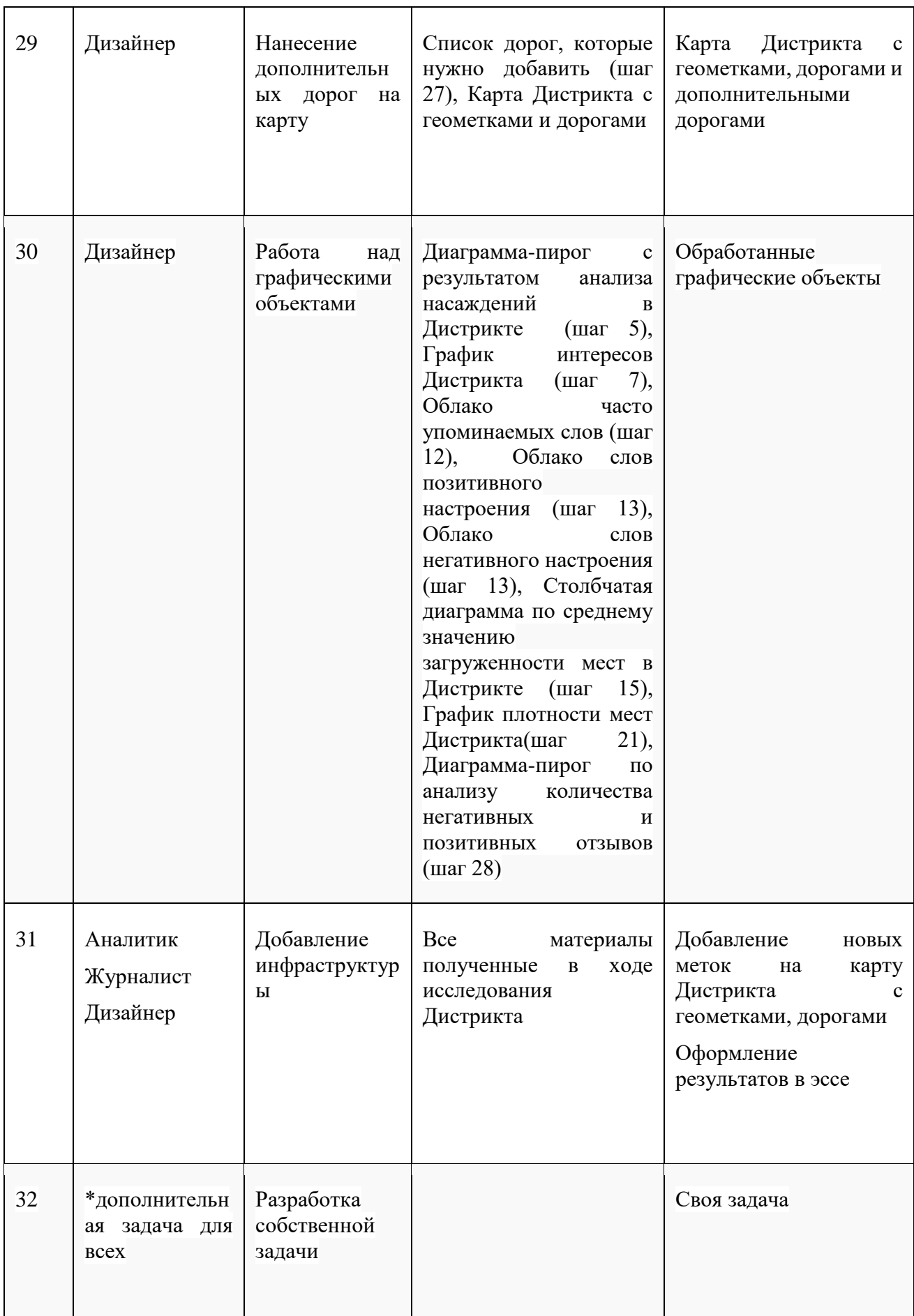

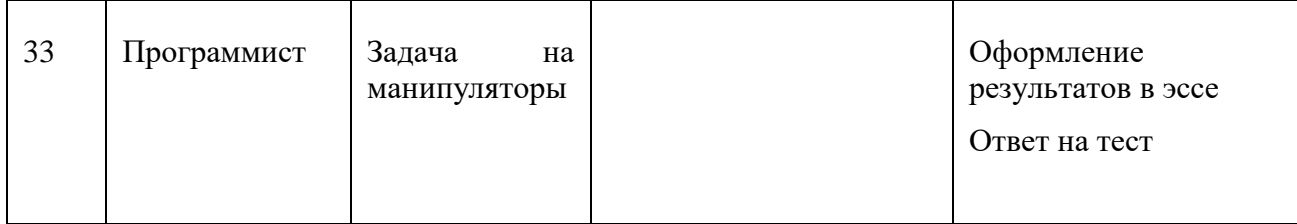

#### **Задачи финала**

*1) Анализ статьи мэра*

**Исполнители:** #журналист

**Входные данные**: интерактивная тетрадь с переменными, сайт Дистрикта

**Вспомогательный материал**: [видео с работой в коллабе](https://www.youtube.com/watch?v=v-lkAhPR2ew)

<https://www.youtube.com/watch?v=v-lkAhPR2ew>

Создайте копию на своем диске предоставленной интерактивной тетради с переменными в GoogleCollab, для итогового эссе, правильно настройте ее для командной работы.

Проанализируйте обращение мэра на сайте Дистрикта, выявите по данным мест в Дистрикте (ниже статьи мэра) какая именно проблема существует в районе из описанных в выступлении мэра.

Сформулируйте несколько предположений(гипотез), с чем связана данная проблема в Дистрикте, на основе информации предоставленной на сайте данных.

Запиши свои предположения в рабочую тетрадь.

В ответе к данному шагу укажите номер Дистрикта, данные которого представлены на сайте. Примечание. Номер можно определить по выявленной проблеме района

### *2) Парсинг*

**Исполнители:** #программист

### **Входные данные**:

сайт Дистрикта: <https://yupest.github.io/nti/site/final1/skfo.html>

сайт для парсинга <https://raw.githubusercontent.com/yupest/nti/master/site/final1/skfo.html>

### **Вспомогательный материал**: [видео о парсинге](https://www.youtube.com/watch?v=G2U3humFe8g)

Сайты являются ценным источником информации для исследователей, потому что содержат не только данные о местах города, но и пользовательские данные.

Однако, для того, чтобы получить эту информацию в удобном для анализа виде и сэкономить время сбора информации, необходимо пользоваться специализированными инструментами.

Вам предлагается воспользоваться инструментами парсинга (Google Colab и библиотеки bs4 и requests): извлечь информацию из содержимого элемента html или значений атрибутов, обращаясь к ним с помощью функции .find\_all(), на вход которой прописаны теги и атрибуты (если атрибуты есть) и сделать преобразование типов в соответствии с типом информации.

Напоминание:

При парсинге данных определите у элемента "категория места" значения элементов, в котором она расположена:

- имя тега
- имя атрибута

- значение атрибута

- и последним словом одно из двух:
	- имя атрибута, если значение "категория места" находится в значении атрибута
	- слово "text", если значение категорий находится в содержимом элементе

В ответе укажите путь к значениям категории мест в порядке, перечисленном выше через, без пробелов

Например, если бы необходимо было получить названия мест, то ответ выглядел бы так:

#### h2,name,locations,text

Примечание. Какие-то значения могут остаться незаполненными, если их нет. В ответе обязательно соблюдайте порядок значений в соответствии с представленным форматом! Пробелов рядом с запятыми быть не должно! Но они могут присутствовать между словами одного значения, если это значение имеет несколько слов, например, значение атрибута из 2 слов:my category - запишется через пробел.

*Еще примеры возможных ответов:*

*div,,,metadata div,,,value category div,class,category,text*

*p,,,text*

### **3) Парсинг**

**Исполнители:** #программист

**Входные данные**: сайт для парсинга

#### **Вспомогательный материал**: [видео о парсинге](https://www.youtube.com/watch?v=G2U3humFe8g)

Сайты являются ценным источником информации для исследователей, потому что содержат не только данные о местах города, но и пользовательские данные.

Однако, для того, чтобы получить эту информацию в удобном для анализа виде и сэкономить время сбора информации, необходимо пользоваться специализированными инструментами. Вам предлагается воспользоваться инструментами парсинга (Google Colab и библиотеки bs4 и requests): извлечь информацию из содержимого элемента html или значений атрибутов, обращаясь к ним с помощью функции. find\_all (), на вход которой прописаны теги и атрибуты (если атрибуты есть) и сделать преобразование типов в соответствии с типом информации.

Информация, которую необходимо получить и ее тип:

- категория местa строковый тип данных (str) как вы можете заметить, на сайте пользователям не представлена категория мест, ее можно узнать только просмотрев код страницы
- отзывы пользователей по каждому месту тип данных строковый (str)
- оценка отзывов (rating) целочисленный тип данных (int)

Для удобства поиска путей (тегов и атрибутов) к информации вы можете просмотреть код страницы по ссылке в 1 шаге или в переменной soup

Тексты отзывов и их оценка вам необходимы для реализации последующих этапов. Однако, являются не обязательным условием.

Если парсинг этой информации не получился, то в дальнейшем, вы сможете вручную скопировать нужную информацию с сайта, но такой подход, возможно, увеличит время исполнения задачи

## **4) Анализ зеленых насаждений городской среды**

**Исполнители**: #дизайнер

**Входные данные**: фото района с квадрокоптера (первое фото в слайдере в оглавлении сайта вашего дистрикта)

**Вспомогательный материал**: [построение диаграмм](https://www.youtube.com/watch?v=y9xlsqDfIMA)

<https://www.youtube.com/watch?v=y9xlsqDfIMA>

На основе фотографии района с квадрокоптера определить отношение зеленых насаждений к другим объектам.

Для анализа изображения воспользуйтесь [сервисом по определению цветов с картинки:](https://hysy.org/get_colors) [https://hysy.org/get\\_colors](https://hysy.org/get_colors)

- установите максимальный размер кисти
- выберите 8 цветов палитры
- скачайте с сайта своего Дистрикта фотографию с квадрокоптера и загрузите ее в сервис
- сложите процентные значения зеленых цветов, отличные от 0%, получившиеся при анализе фото сервисом

Постройте диаграмму пирог, показывающую отношение зеленых насаждений района к "не зеленым". Отобразите результат в своем эссе.

На основе получившейся диаграммы сделайте вывод об уровне озеленения района. Оформите выводы в эссе, прикрепите к ним диаграмму.

## *5) Анализ зеленых насаждений городской среды*

**Исполнители**: #дизайнер

**Входные данные:** Диаграмма-пирог с результатом анализа насаждений в Дистрикте (шаг 5)

Найдите город аналог (из представленных на картинке ниже) со схожим процентным содержанием зеленых насаждений вашего района. И в ответе укажите название такого города.

Например, если схожим районом является район города Иркутск, то в ответ нужно указать: Иркутск.

## *6) Интересы*

**Исполнители**: #аналитик

**Входные данные**: файл интересов Дистрикта

**Вспомогательный материал:** [видео про построение графиков](https://www.youtube.com/watch?v=WE7d5ChpWR0)

<https://www.youtube.com/watch?v=WE7d5ChpWR0>

Проанализируйте интересы исследуемого района города N на основе данных, представленных в файле интересов Дистрикта

Найдите 5 типов интересов, которые чаще всего встречаются в Дистрикте. Постройте столбчатый график интересов.

## *7) Интересы, поиск аналога*

### **Исполнители**: #аналитик

**Входные данные**: файл интересов Дистрикта, файлы интересов трех других городов, график интересов Дистрикта

### **Вспомогательный материал:** [видео про построение графиков](https://www.youtube.com/watch?v=WE7d5ChpWR0)

Проанализируйте данные в файлах по интересам трех других городов. Составьте рейтинг из 5 приоритетных интересов жителей.

Сравните результаты интересов вашего Дистрикта и получившиеся топы интересов трех других городов. Определите город(город-аналог) наиболее похожий по интересам на ваш Дистрикт.

В ответе к данному шагу укажите три приоритетных часто встречающихся интереса в городеаналоге через ; Без пробелов

## Например:

санки;кофе;кактусы

## *8) Интересы*

**Исполнители**: #журналист

**Входные данные**: график интересов Дистрикта

На основе полученного аналитиком графика интересов вашего Дистрикта сделайте выводы по вашему району и опубликуйте их в тетради вместе с графиком.

## *9) Визуализация мест*

**Исполнители**: #дизайнер

**Входные данные**: Карта дистрикта, координаты мест, названия точек, категория точек, число лайков точки (вместо последних трех файлов предлагаем взять таблицу мест), интерактивная тетрадь с переменными, шаблон геометок

**Вспомогательный материал**: [видео о разметки карт](https://www.youtube.com/watch?v=8Wnv2SKsSLo) , [создание иконок](https://www.youtube.com/watch?v=Lj2g23KZKeQ)

<https://www.youtube.com/watch?v=8Wnv2SKsSLo>

<https://www.youtube.com/watch?v=Lj2g23KZKeQ>

Создайте визуализацию всех точек района по их координатам на карте, такие точки называют геометками. При визуализации геометок отобразите популярность и тип каждой метки.

Для реализации в Google Colab:

Чтобы узнать, в каких переменных содержатся нужные данные, не забывайте пользоваться функцией find vars $(17)$  в вашей интерактивной тетрадке.

Создайте визуализацию геоточек (по координатам: широта и долгота) на карте по популярности и типу мест. Для этого используйте подложку - изображение с сайта вашего Дистрикта (третье фото в слайдере в оглавлении страницы). Тип места - это категория (вы можете использовать переменную результата парсинга или из готовых данных). Популярность места определяется числом лайков. Узнайте уникальное число категорий, чтобы решить задачу классификации категорий на карте.

Дизайнер создает иконки для маркеров по числу уникальных категорий, различающихся по цвету, форме или цвету и форме одновременно. Для этого загрузите иконки на [хостинг](https://imgbb.online/?lang=ru)  [картинок https://imgbb.online/?lang=ru](https://imgbb.online/?lang=ru)

. Скопируйте ссылки на иконки и присвойте их в соответствии с нужными категориями мест. Размер иконки должен показывать популярность места. А значит, нужно задать значение лайка - размеру маркера. Отобразите карту в своем ноутбуке Google Colab.

*Альтернативное решение без программирования*:

Вам предложено изображение карты с красными маркерами - местами (шаблон карты меток).

Чтобы узнать какая точка к какому месту относится - рассмотрите интерактивную карту (последний слайд) в слайдере. При клике на точки отображается названия мест. Изучите таблицу мест (файл с 3 столбцами: название мест, их категория и количество лайков) и определите количество уникальных категорий. В графическом редакторе нанесите поверх этого изображения ваши иконки, отличающиеся для каждой категории по форме, цвету или форме и цвету одновременно. Размером иконки покажите популярность места. Готовую карту поместите в Google Colab.

В ходе этого задания определите категорию и название самого популярного места.

Формат ответа: категория-название. Через тире, без пробелов, при этом, если одна из частей ответа состоит из 2х и более слов, пробел между ними сохраняется. Пробел при этом должен быть один!

Например: *кафе-улыбка радости парк-динамо развлекательный центр-мир детства кафе-кафе радость 10) Визуализация мест*

**Исполнители**: #дизайнер

**Входные данные:** карта Дистрикта с геометками

Разместите получившуюся карту Дистрикта в эссе (тетрадь Google Colab)

### *11) Частотный анализ отзывов*

**Исполнитель**: #журналист

**Входные данные**: данные по отзывам мест (шаг 4)

**Вспомогательные материалы**: [видео анализ отзывов,](https://www.youtube.com/watch?v=IEhvmsB3Fy8) [создание облака слов](https://www.youtube.com/watch?v=oJLzXarer1k)

<https://www.youtube.com/watch?v=IEhvmsB3Fy8>

<https://www.youtube.com/watch?v=oJLzXarer1k>

*Альтернативный способ получения данных по отзывам мест*: Если вы пропустили шаг 4 или не смогли его выполнить, можно собрать все отзывы с сайта вручную, т.е. скопировать тексты отзывов.

Пользователи на сайте делятся своим мнением в виде отзывов о различных местах Дистрикта.

Сгенерируйте облако слов по всем отзывам, чтобы распределить слова отзывов по частоте их упоминания,. Исключите такие слова как: место, здесь, день, году и очень. Возьмите для анализа отзывов только слова от 4 букв.

Определите ключевое существительное, которое пользователи используют чаще всего. Если самое упоминаемое слово не является существительным, исключите его из выборки и сгенерируйте облако слов еще раз. Укажите существительное в ответе, сохраняя форму слова.

## *12) Семантический анализ*

**Исполнитель**: #журналист

**Входные данные**: данные по отзывам мест (шаг 4, или скопированные с сайта вручную в один файл), данные по оценке отзывов (шаг 4)

## **Вспомогательные материалы**: [видео анализ отзывов,](https://www.youtube.com/watch?v=IEhvmsB3Fy8&t=75s) [создание облака слов](https://www.youtube.com/watch?v=oJLzXarer1k&t=31s)

*Альтернативный способ получения данных по отзывам мест*: Если вы пропустили шаг 4 или не смогли его выполнить, можно собрать все отзывы с сайта вручную, т.е. скопировать тексты отзывов. И добавить во втором столбце оценку по каждому отзыву, если у вас не вышло извлечь эти данные парсингом сайта.

Семантический анализ подразумевает распределение отзывов пользователей по настроению, которое бывает негативным и позитивным.

Отзывы имеют оценку пользователей. Считается, что рейтинг от 3 и ниже определяет отзыв как негативный, а позитивные имеют оценку 4 или 5.

Распределите отзывы пользователей с сайта дистрикта города N по настроению.

Постройте облака слов к каждому из настроений, чтобы найти главную позитивную сущность (существительное слово) и негативную. Исключите из выборки слова: "место, день, году, очень, здесь". Возьмите слова от 4 букв.

В ответе напишите эти слова в виде: негативное слово; позитивное слово.

Слова указываются через; и соблюдается их порядок (сначала негативное, затем позитивное). Ответ вводится без пробелов.

Например:

мусор;скамейка

## *13) Анализ отзывов завершение*

**Исполнитель**: #журналист

**Входные данные**: Облако часто упоминаемых слов (шаг 12), Облако слов позитивного настроения (шаг 13), Облако слов негативного настроения (шаг 13)

По результатам анализа отзывов добавьте в эссе получившиеся облака слов и выводы, которые по итогу решения данных задач можно сформулировать

### *14) Посещаемость мест*

**Исполнители**: #аналитик

**Входные данные**: посещаемость мест по дням недели для аналитика

**Вспомогательные материалы**: [посещаемость места](https://www.youtube.com/watch?v=8ba8bqRkGf0) , [видео про построение графиков](https://www.youtube.com/watch?v=WE7d5ChpWR0)

<https://www.youtube.com/watch?v=8ba8bqRkGf0>

<https://www.youtube.com/watch?v=WE7d5ChpWR0>

На основе данных посещаемости мест с сайта, необходимо найти самое посещаемое место в вашем Дистрикте.

Данные представляют собой процент посещаемости каждого места в вашем районе по дням недели.

Постройте столбчатую диаграмму по среднему значению посещаемости мест в Дистрикте. Найдите самое посещаемое место в вашем Дистрикте города N.

В ответе запишите название найденного места.

## *15) Посещаемость мест*

#### **Исполнители**: #аналитик

**Входные данные**: Столбчатая диаграмма по среднему значению посещаемости мест в Дистрикте

Оформите результаты анализа посещаемости мест Дистрикта в эссе, добавьте в него получившуюся диаграмму.

## *16) Центрированная карта*

**Исполнители**: #аналитик

### **Входные данные:** график дорог Дистрикта

Центрированной точкой считается та, из которой сумма дорог до остальных точек минимальна. Определите такую точку(и), исходя, из условной карты дорог между точками района(графа) представленной ниже. При этом перекресток точкой не считается. Определите номер самой центрированной точки по району, если их несколько, то укажите одну(любую) из них.

### **17) Непопулярность точки**

### **Исполнители**: #аналитик

**Входные данные**: посещаемость мест по дням недели для аналитика или файл с плотностью района, название проходного места (ответ из 17 шага)

Дополнительное пояснение по входным данным в интерактивной тетрадке и получению данных из нее:

- чтобы получить координаты мест необходимо после переменной указать descret coords в квадратных скобках. Например, data<sup>['descret coords']</sup>, где data - название вашей переменной с плотностью, выведет список всех координат
- чтобы узнать посещаемость по часам по одному конкретному месту, необходимо обратится к нему по его координатам. Например, если координаты места равны 1 и 2, то, чтобы получить посещаемость по каждому из 24 часов этой точки, нужно обратитесь data['distrib'][1][2], где data - название вашей переменной с плотностью

Сравните данные посещаемости (по любому из файлов) центрированной точки (если их несколько, то выбранной вами в шаге 17) и самого посещаемого места. Сделайте соответствующие выводы.

Сделайте предположения, почему центрированная точка может оказаться не самой посещаемой.

Опубликуйте свои выводы в эссе.

Вычислите у центрированной точки (если их несколько, то выбранной вами в шаге 17) максимальное число посещений за день, если использовали посещаемость мест по дням недели для аналитика, или максимальное посещение за час, если использовали файл с плотностью района. При вычислениях дробную часть отбросьте. Найденное значение укажите в ответ.

### **18) Плотность района**

**Исполнитель**: #программист

**Входные данные**: файл с плотностью района

**Вспомогательный материал**: инструкция в интерактивной рабочей тетрадке

Дополнительное пояснение по входным данным в интерактивной тетрадке и получению данных из нее:

- чтобы получить координаты мест необходимо после переменной указать descret coords в квадратных скобках. Например, data<sup>r</sup>descret coords'], где data - название вашей переменной с плотностью, выведет список всех координат
- чтобы узнать посещаемость по часам по одному конкретному месту, необходимо обратится к нему по его координатам. Например, если координаты места равны 1 и 2, то, чтобы получить посещаемость по каждому из 24 часов этой точки, нужно обратитесь data['distrib'][1][2], где data - название вашей переменной с плотностью

Рассчитайте плотность Дистрикта города N по данным плотности района.

Проанализируйте данные по плотности Дистрикта. В каждой ячейке матрицы представленной в файле храниться информация о плотности в определенной точке города в определенное время (усреднено за год).

Укажите два числа через запятую (в итоге дробное число):

- усредненное значение плотности в районе в 14:00
- усредненное значение плотности для всего района

При этом укажите только целую часть, дробную часть получившихся значений отбросьте (например, 29,87 при отбрасывании дробной части станет 29).

Например:

*23,28*

где 23 - усредненное значение плотности в районе в 14:00, а 28 - значение плотности для всего район

## **19) Аналог плотности района**

**Исполнители**: #программист

**Входные данные**: файл с плотностью района, файлы плотности трех других городов

Дополнительное пояснение по входным данным в интерактивной тетрадке и получению данных из нее:

- чтобы получить координаты мест необходимо после переменной указать descret coords в квадратных скобках. Например, data['descret\_coords'], где data - название вашей переменной с плотностью, выведет список всех координат
- чтобы узнать посещаемость по часам по одному конкретному месту, необходимо обратится к нему по его координатам. Например, если координаты места равны 1 и 2, то, чтобы получить посещаемость по каждому из 24 часов этой точки, нужно обратитесь data['distrib'][1][2], где data - название вашей переменной с плотностью

Проанализируйте данные о средней плотности из районов трех других городов и плотности вашего Дистрикта.

Вычислите усредненную плотность каждого района, отбросьте значение после двух знаков после запятой.

Сравните усредненную плотность своего района и районов других городов. Определите город аналог для вашего Дистрикта, это тот город из трех рассмотренных, у которого показатель плотности наиболее близок к значению плотности в вашем Дистрикте

Определите номер города-аналога плотности Дистрикта по номеру в имени файла (для шага 25)

В ответ укажите:

- усредненное значение плотности вашего Дистрикта
- усредненное значение плотности города аналога

Формат ответа: усредненное значение вашего района-усредненное значение найденного города аналога. Через тире, без пробелов, при этом между целой частью числа и дробной ставьте точку. Пробелов не должно быть в ответе.

Например:

*23.23-24.45*

*20) Посещаемость сравнение*

**Исполнитель**: #программист, #аналитик

**Входные данные**: файл с плотностью района, cтолбчатая диаграмма по среднему значению загруженности мест в Дистрикте (15 шаг)

#программист

Построить столбчатую диаграмму по показателю о средней посещаемости мест Дистрикта.

#аналитик

Данные на шаге 15 из источника А, а данные по текущему шагу предоставлены источником Б. Сравните полученные результаты по вашему Дистрикту из двух источников и сделайте выводы по точкам с низкой посещаемостью и максимальной. Оформите результаты сравнения в итоговом эссе

## *21)Настроение города*

### **Исполнители**: #программист

Напишите функцию, которая по условию, указанному ниже, расшифровывает цветовой код улицы

*Условие*:

На вход подается цвет в формате RGB, например (55, 99, 20)

Массив значений цветового кода:

colors = ["благородство", "превосходство", "благосостояние", "бойкость", "величие", "нежность", "элегантность", "плодовитость", "экстравагантность", "сдержанность", "эйфория", "стабильность", "спокойствие", "надежность", "великодушие"]

Для определения настроения, нужно вычислить некоторый "индекс" цвета.

Его нахождение требует следующего алгоритма:

Если  $r + g + b < 255$ 

то index = (r+g+b)//(255//длина массива colors) #здесь // - деление без остатка

Иначе Если r+g < 255

то index =  $(r+g)/(255)/g$ лина массива colors)

Иначе Если g+b < 255

то index  $= (g+b)/(255)/\pi$ лина массива colors)

Иначе

index = max(r, g, b) //(255//длина массива colors)

Полученный индекс будет являться индексом слова-настроения соответствующего цвету.

На выходе значение цвета одним словом. Например: эйфория

#### *22)Климат*

**Исполнитель**: #программист

**Входные данные**: климатические условия Дистрикта, климатические условия трех других городов

Вычислите среднее значение температуры воздуха анализируемого вами района города N по данным представленным в соответствующем файле.

По полученному среднему значению температуры Дистрикта найдите его "климатический" двойник(наиболее похожее значение) среди данных о районов других городов. Для нахождения двойника необходимо найти среднюю температуру для районов трех других городов. Округлите все результаты до двух знаков после запятой.

Укажите два числа: первым укажите среднее значение температуры (среднее климатическое района) вашего Дистрикта, вторым - его двойника. В качестве разделителя между целой и дробной частью числа используйте точку, а между значениями температуры используйте;

Пример ответа:

23.23;4.45

#### *23)Климат*

**Исполнитель**: #программист

**Входные данные**: среднее климатическое района (шаг 23)

Внесите в итоговую публикацию получившиеся ранее значение средней температуры воздуха исследуемого Дистрикта

#### *24)Настроение города*

#### **Исполнители**: #журналист

**Входные данные:** ответ из 20 задачи, а именно номер города аналога Дистрикта по посещаемости , Работоспособный код по определению настроения города(шаг 22)

По номеру города аналога, возьмите из таблицы ниже координату точки. Номер соответствует номеру внутри файла анализируемых данных.

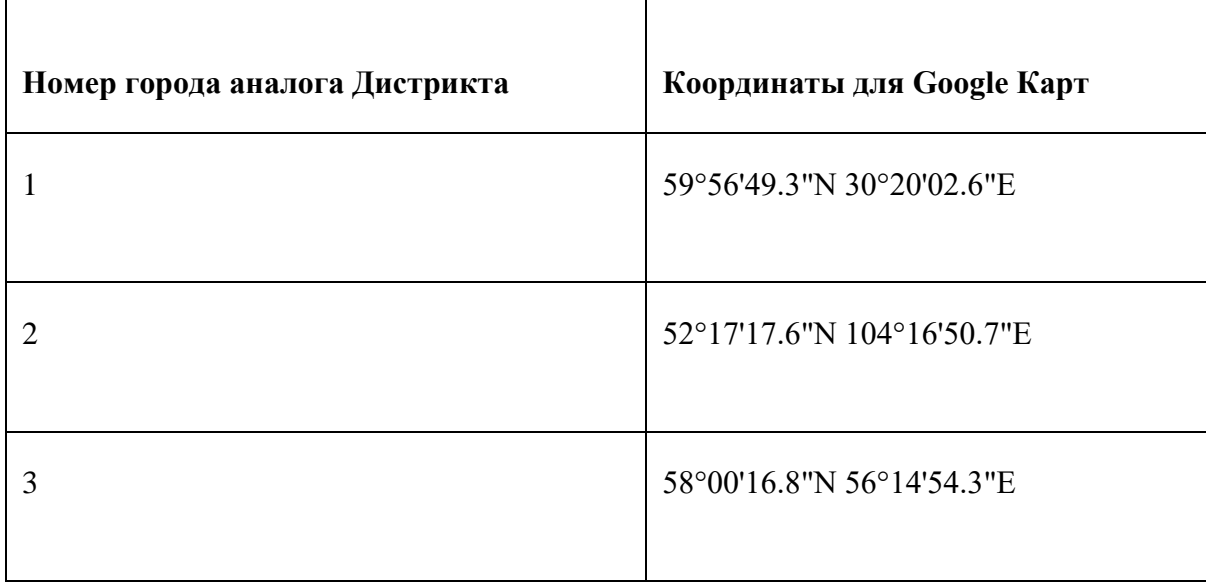

Отыщите эту точку на Google Картах, перейдите в режим панорамы. Сделайте принтскрин улицы. И с помощью сервиса определения главных цветов (посмотреть шаг 5) определите три ключевых цвета улицы.

С помощью созданного кода в шаге 22 расшифруйте полученный цветовой код.

Запишите в эссе результаты расшифровки цветового кода улицы, добавьте принтскрин улицы, название места с карты и сделайте вывод о том, имеет ли смысл скопировать этот цветовой код в вашем Дистрикте

### *25)Центрированная карта*

**Исполнители**: #дизайнер

 $\mathbf{r}$ 

**Входные данные:** Карта Дистрикта с геометками(шаг 10), Граф дорог в Дистрикте

Соотнесите точки из графа ниже с точками на графической карте с геометками вашего района, получившейся на шаге 10. И отобразите все дороги между инфраструктурными точками. Разместите новую карту района в своем эссе (тетрадь Google Colab).

### *26)Добавление дорог*

**Исполнитель**: #аналитик

**Входные данные**: самая посещаемая точка, самая центрированная точка, граф дорог в Дистрикте

Модифицируйте карту Дистрикта таким образом, чтобы самая посещаемая точка стала самой центрированной. Для этого вы можете добавить новые дороги между пунктами.

### *27)Статистика семантического анализа*

**Исполнители**: #аналитик

**Входные данные:** Данные по отзывам мест (шаг 4), Данные по оценке отзывов(шаг 4)

---------условие из шага 13 ------------

Семантический анализ подразумевает распределение отзывов пользователей по настроению: негативному и позитивному.

Отзывы имеют оценку пользователей. Считается, что рейтинг от 3 и ниже определяет отзыв как негативный, а позитивные имеют оценку 4 или 5.

------------------------------------------------------

Проанализируйте количество негативных и позитивных отзывов в Дистрикте

Составьте диаграмму-пирог по анализу количества негативных и позитивных отзывов и разместите ее в своем эссе (тетрадь Google Colab).

По итогу анализа укажите количество негативных и количество позитивных отзывов.

Форма ответа: количество негативных отзывов,количество позитивных отзывов через запятую (В итоге дробное число).

Например:

*13,32*

где 13 - количество негативных отзывов, а 32 - положительных

*26,19*

где 26 - количество негативных отзывов, а 19 - положительных

## *28)Добавление дорог*

**Исполнители**: #дизайнер

**Входные данные:** Список дорог, которые нужно добавить (шаг 27), Карта Дистрикта с геометками и дорогами

Нанесите на созданную вами карту с геометками и дорогами дополнительные дороги, которые спроектировали на шаге 27. Выделите их цветом или формой.

## **29)Доработка графических элементов эссе**

**Исполнители**: #дизайнер

**Входные данные**: графический материал, полученный в ходе работы всеми участниками команды

**Вспомогательный материал**: [корректировка графиков](https://www.youtube.com/watch?v=pouq2ENqiAY)

<https://www.youtube.com/watch?v=pouq2ENqiAY>

В результате выполнения командой заданий появилось несколько графических объектов. Добавьте на них подписи, визуализируйте ответ при помощи выделения нужно столбца или сектора на них, установите на графике метки

Данные появляющиеся в ходе работы:

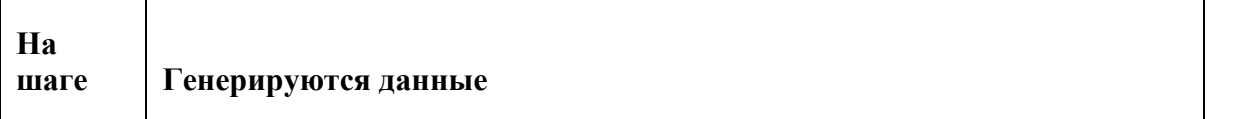
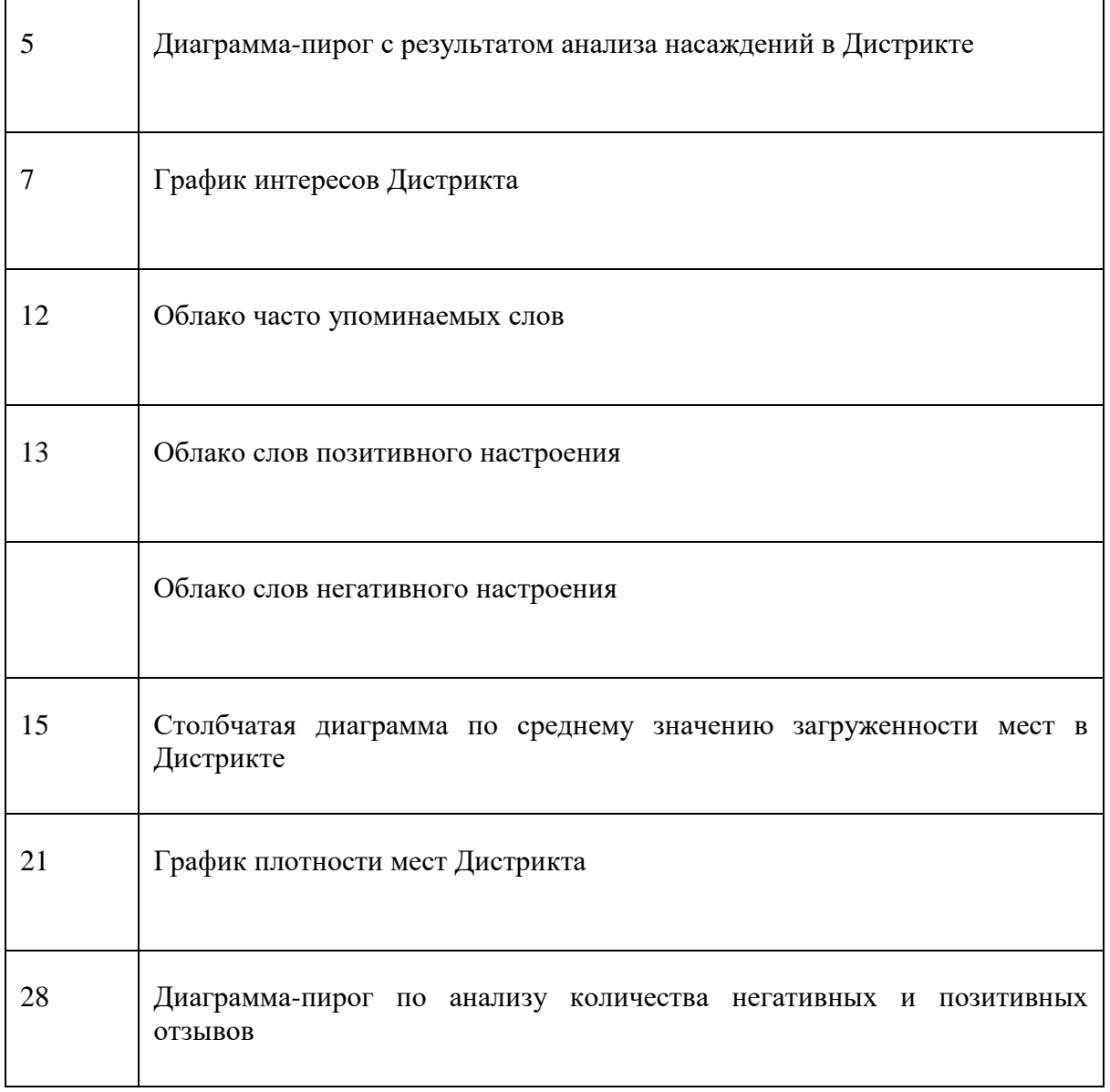

● Примечание. У вас могут появится дополнительные графики, которые вы захотите вставить в заключительное эссе, их тоже необходимо отредактировать

### *30)Улучшение инфраструктуры*

**Исполнитель**: #журналист #аналитик #дизайнер

**Входные данные**: Все материалы полученные в ходе исследования Дистрикта

Исходя из полученных данных в ходе анализа по Дистрикту города N (погода, плотность, его текущая инфраструктура и т.п.), выбрать места куда лучше всего установить новые объекты городской инфраструктуры. Обоснуйте их потребность не только логически, но и результатами анализа данных по району. Показать, как может меняться настроение города в зависимости от места и положения установленного вами объекта.

Нанести новые объекты на итоговую карту Дистрикта.

Оформить все выводы в эссе.

Подготовитесь к защите и демонстрации своего вычислительного эссе: итоговой тетради в Google Collab. На демонстрацию тетради вам выделяется 5 минут. Рекомендованное количество докладчиков: два (например, журналист и аналитик).

#### *31)Своя задача*

## **Дополнительная задача**

На свое усмотрение, вы можете предложить для решения свою задачу, исходя, из имеющихся данных.

Оценка этой задачи будет вынесена на судейство.

Учитывайте, что команда может предложить только ОДНУ такую задачу. Чтобы разместить свою задачу перейдите на вкладку "Задания" внутри данного курса.

### **32)Манипуляторы**

**Исполнитель**: #программист

#### **Вспомогательный материал:** [видео про манипуляторы](https://www.youtube.com/watch?v=0gwu1o7lT9A)

<https://www.youtube.com/watch?v=0gwu1o7lT9A>

Для того, чтобы территория процветала, и среда обитания населения города была комфортной, а люди счастливыми, необходимо наделить район объектами в соответствии с интересами населения. Каждый объект имеет оценку, указывающую на степень одобрения его жителями района - "баллы счастья" (можно посмотреть условие задачи 9 первой попытки, задачи прикреплены в курсе подготовки к данному финалу).

Администрация может разместить:

- разместить пункты сбора раздельного мусора (waste) 12 баллов за один пункт
- открыть магазин (shop) 12 баллов за одно предприятие
- настроить вай-фай на площадках (wifi) 12 баллов за одну площадку
- боулинг площадки (bowling) 16 баллов за 1 площадку
- открыть и улучшить кинотеатр (cinema) 17 баллов за каждый уровень улучшения кинотеатра (1- открыть кинотеатр, 2 - улучшить экран, 3- колонки и т.д. до самого супер качества!)
- сделать детскую площадку (playground) 21 балл за 1 площадку
- открыть пункты картинга улучшать их (carting) 18 баллов за каждое улучшение (например: 1 - открыть картинг, 2- открыть филиал, 3 - обновить кары, 4- обновить дорогу и т.д. до супер качества!)
- сделать доступным каршеринг (сервис аренды машины) (carsharing) 21 баллов за 1 машину каршеринга
- открыть или улучшить каток (rink) 11 баллов за 1 улучшение катка (например: 1 открыть каток, 2- открыть еще 1 каток, 3 - добавить прокат коньков, 4 - улучшить освещение катков и т.д.!)

Уровни улучшения или количества пунктов не могут быть отрицательными, но могут быть равны 0. Это будет обозначать, что в вашем районе этот тип благоустройства не требуется. Обоснуйте почему.

Кроме того, умные решения требуют финансовых затрат, которые у нас ограничены:

• городом администрации района выделено — 282 000 условных денежных единиц (уде)

при этом:

- на пункт мусора затрачивается 7000 уде
- на магазин  $5000$  уде
- $\bullet$  на wi-fi точку 15000 уде
- площадка боулинга 7000 уде
- кинотеатр или его улучшение 8000 уде
- детская площадка 12000 уде
- картинг или его улучшение 5000 уде
- $\bullet$  машина для каршеринга 15000 уде
- каток или его улучшение  $1500$  уде

Определите оптимальное количество умных решений достаточных для обеспечения комофртной среды обитания района и укладывающихся в бюджет.

Параметр необходимого уровня комфорта устанавливается таким образом, чтобы его значение было не ниже максимального показателя в других районах города (жители которых довольны обустройством и жизнеобеспечением территории): 550, 450, 500, 480.

Для ввода ответа к этой задаче - введите в поле ввода на <u>[сайте](https://yupest.github.io/nti/sliders/check1.html)</u> <https://yupest.github.io/nti/sliders/check1.html>

количество каждых объектов через пробел. Если значения являются решением задачи, то ниже поля ввода появится код. Скопируйте код и вставьте его в качестве ответа к этой задаче.

Объясните в тетради свой выбор.

#### **Технологии для человека**

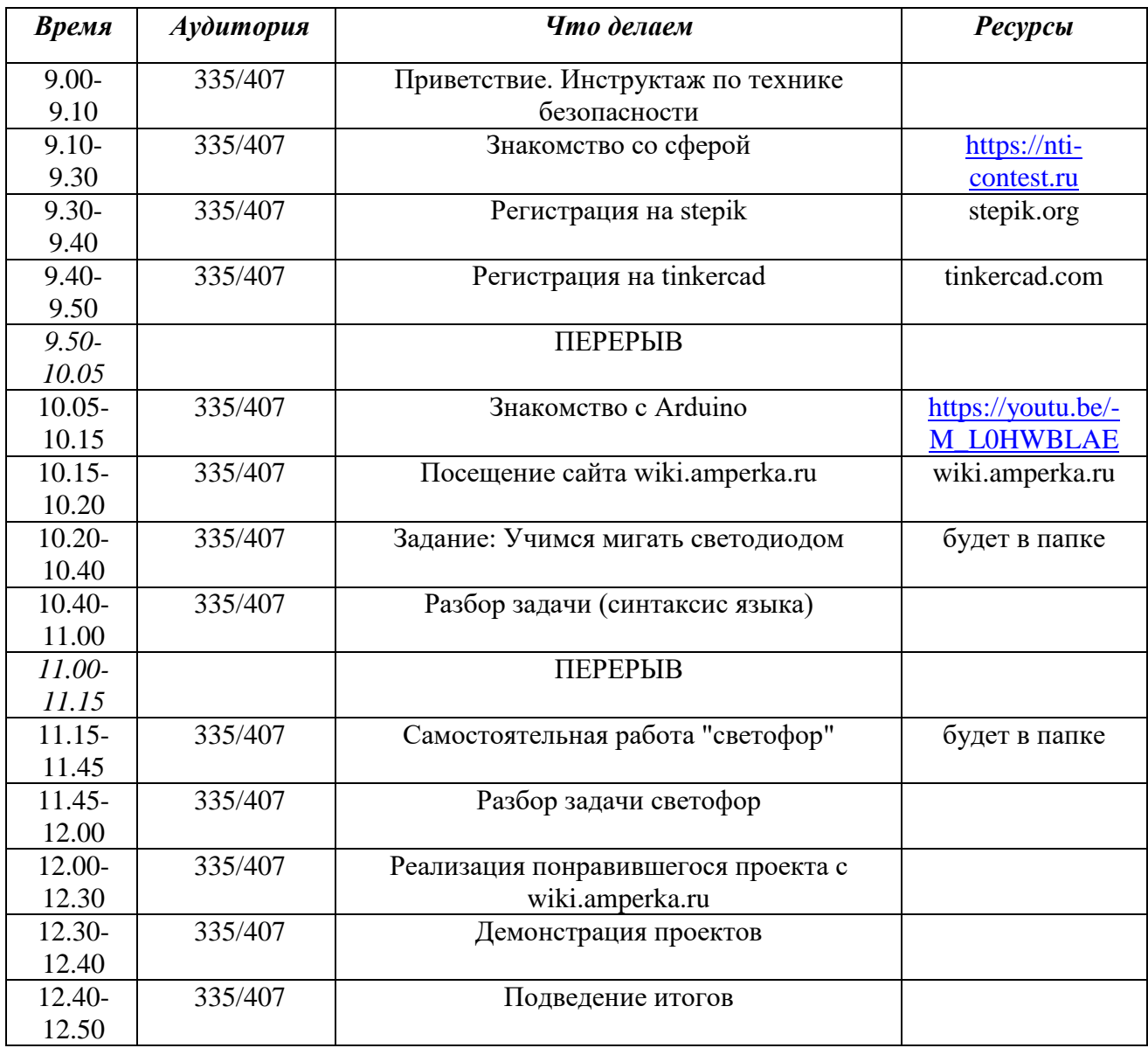

# Национальная технологическая инициатива (НТИ): летняя школа инженерных проектов

*Методические рекомендации*

# Серия: «Будущее образования – сегодня: актуальная повестка» Выпуск 10

Отпечатано: ГБНОУ ИТШ №777, СПб, Лыжный пер., дом 4, кор. 2 Гарнитура «Таймс». Формат А5. Бумага офсетная. Тир. 150 шт.